## **МИНИСТЕРСТВО СЕЛЬСКОГО ХОЗЯЙСТВА РОССИЙСКОЙ ФЕДЕРАЦИИ**

федеральное государственное бюджетное образовательное учреждение высшего образования

## **«ЮЖНО-УРАЛЬСКИЙ ГОСУДАРСТВЕННЫЙ АГРАРНЫЙ УНИВЕРСИТЕТ»**

## **ИНСТИТУТ ВЕТЕРИНАРНОЙ МЕДИЦИНЫ**

УТВЕРЖДАЮ Директор Института ветеринарной медицины С.В. Кабатов апрели 2021 г.

#### Кафедра Естественнонаучных дисциплин

#### Рабочая программа дисциплины

## **Б1.0.15 ИНФОРМАТИКА**

## Направление подготовки **05.03.06 Экология и природопользование** Профиль **Экология**

Уровень высшего образования - **бакалавриат** Квалификация - **бакалавр**

Форма обучения - **очная, заочная**

Троицк 2021

Рабочая программа дисциплины «Информатика» составлена в соответствии с требованиями Федерального государственного образовательного стандарта высшего образования (ФГОС ВО), утвержденного приказом Министерства науки и высшего образования Российской Федерации № 894 от 07 августа 2020 г. Рабочая программа предназначена для подготовки по направлению подготовки 05.03.06 Экология и природопользование, профиль Экология.

Настоящая рабочая программа дисциплины составлена в рамках основной профессиональной образовательной программы (ОПОП) и учитывает особенности обучения при инклюзивном образовании лиц с ограниченными возможностями здоровья (ОВЗ).

Составители: кандидат педагогических наук, доцентШаминаС.В., старший преподавательБересневаИ.В.

Рабочая программа дисциплины обсуждена на заседании кафедры Естественнонаучных дисциплин «07» апреля 2021 г. (протокол № 8).

Зав. кафедрой Естественнонаучных дисциплин, д.б.н., профессор М.А. Дерхо

Рабочая программа дисциплины одобрена методической комиссией института ветеринарной медицины «15» апреля 2021 г. (протокол № 3).

> HAYYHAR **ИБЛИОТЕК**

Председатель методической комиссии Института ветеринарной медицины, кандидат ветеринарных наук, доцент

Н.А. Журавель

Директор Научной библиотеки

Obsegely

И.В. Шатрова

# **Содержание**

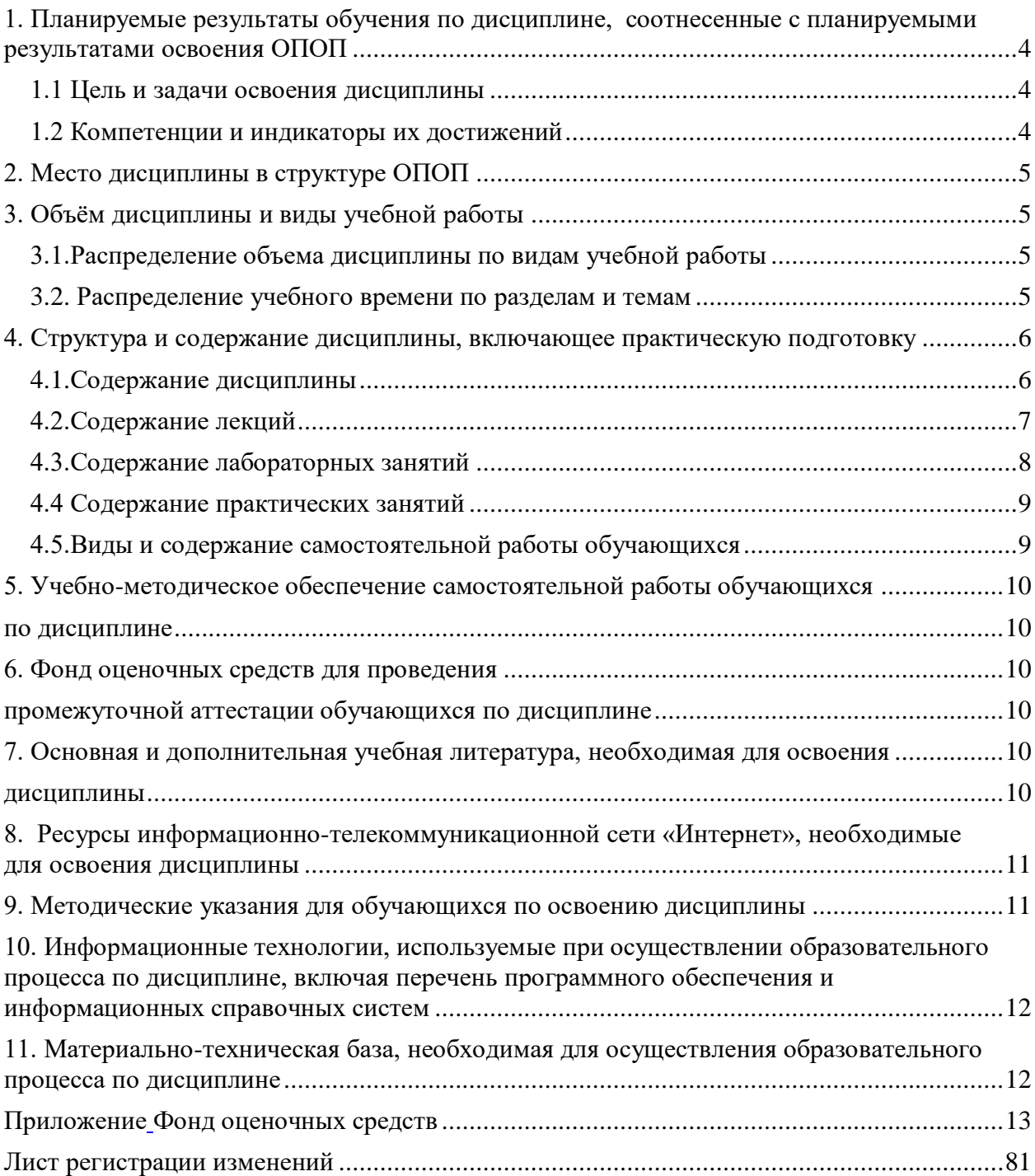

## **1. Планируемые результаты обучения по дисциплине, соотнесенные с планируемыми результатами освоения ОПОП 1.1 Цель и задачи освоения дисциплины**

<span id="page-3-1"></span><span id="page-3-0"></span>Бакалавр по направлению подготовки 05.03.06 «Экология и природопользование» должен быть подготовлен к решению задач научноисследовательского типа профессиональной деятельности.

**Цель дисциплины**: освоение теоретических основ информатики и приобретение практических навыков обработки информации при решении задач профессиональной деятельности в соответствии с формируемыми компетенциями.

#### **Задачи дисциплины включают:**

- изучение базовых положений информатики, технических и программных средств информатики, основ сетевых технологий, средств защиты информации;
- приобретение навыков постановки задач профессиональной деятельности и разработки алгоритмов их реализации, применения технических и программных средств, работы в среде сетевых информационных систем.

#### **1.2 Компетенции и индикаторы их достижений**

<span id="page-3-2"></span>УК 1. Способен осуществлять поиск, критический анализ и синтез информации, применять системный подход для решения поставленных задач.

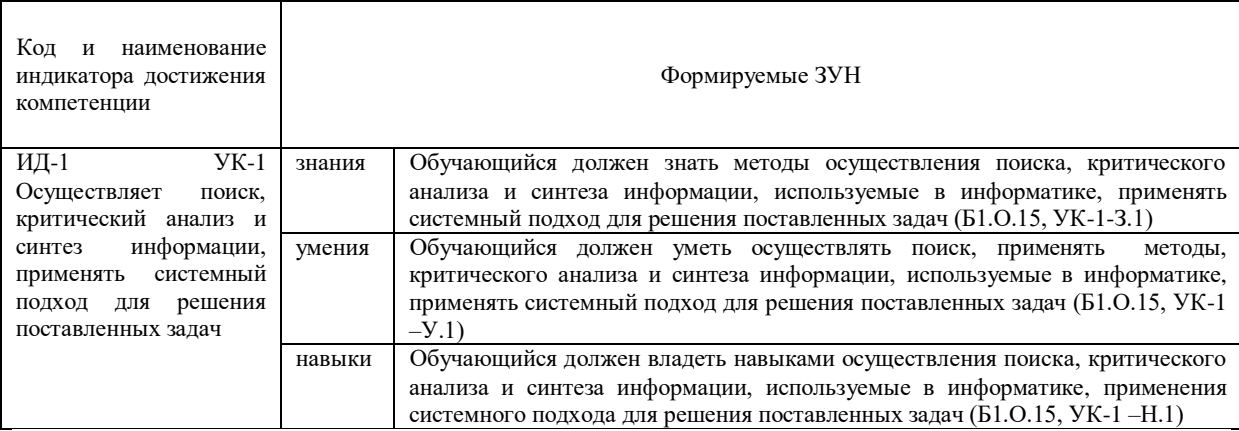

ОПК-5. Способен понимать принципы работы информационных технологий и решать стандартные задачи профессиональной деятельности в области экологии, природопользования и охраны природы с использованием информационнокоммуникационных, в том числе геоинформационных технологий.

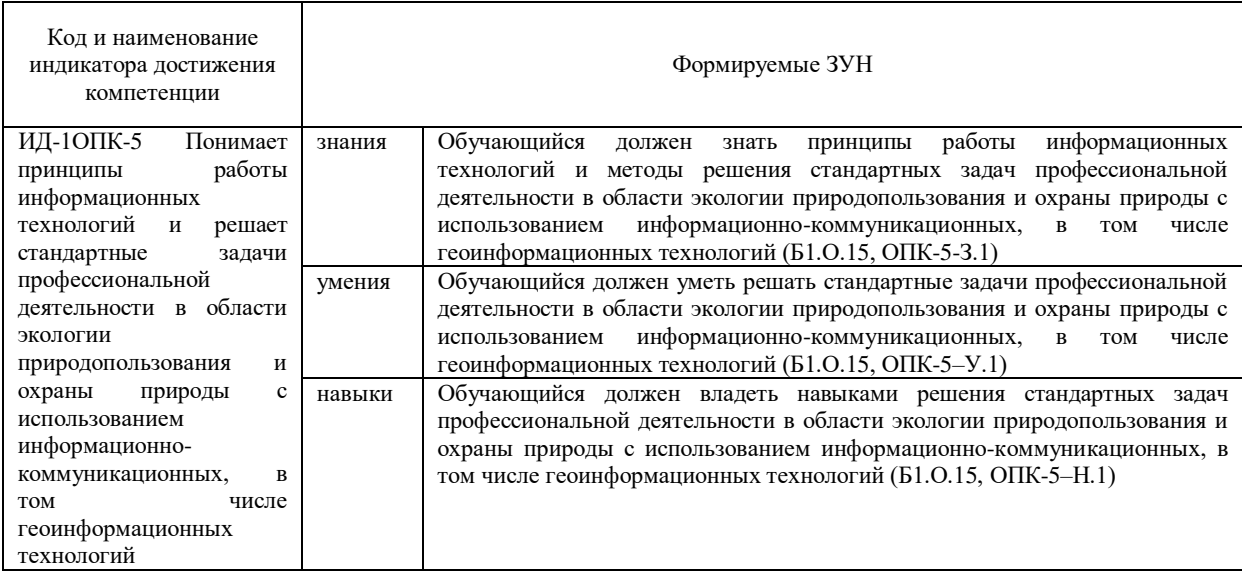

## **2. Место дисциплины в структуре ОПОП**

<span id="page-4-0"></span>Дисциплина «Информатика» относится к обязательной части основной профессиональной образовательной программы бакалавриата.

## **3. Объём дисциплины и виды учебной работы**

<span id="page-4-1"></span>Объем дисциплины составляет 5 зачетных единиц (ЗЕТ), 180 академических часов (далее часов). Дисциплина изучается:

-очная форма обучения в 1 и 2 семестре;

-заочная форма обучения в 1 и 2 семестре.

## **3.1.Распределение объема дисциплины по видам учебной работы**

<span id="page-4-2"></span>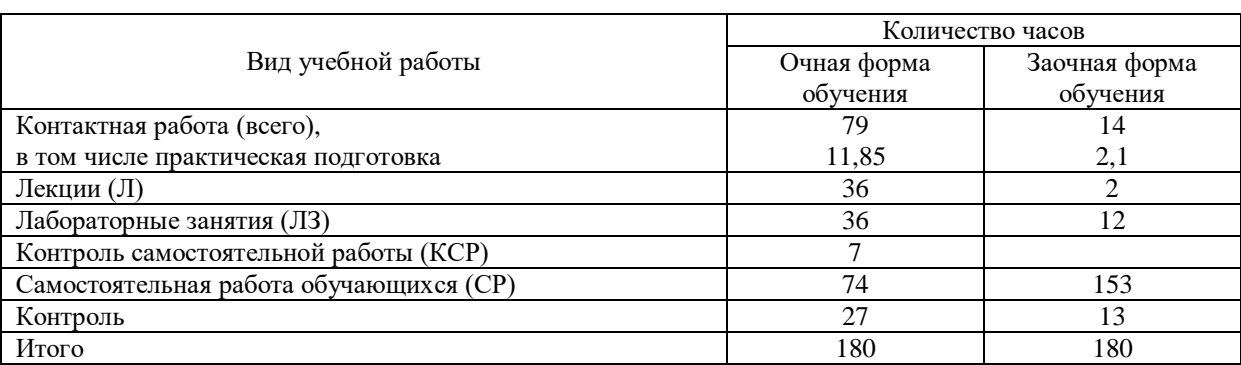

## **3.2. Распределение учебного времени по разделам и темам**

<span id="page-4-3"></span>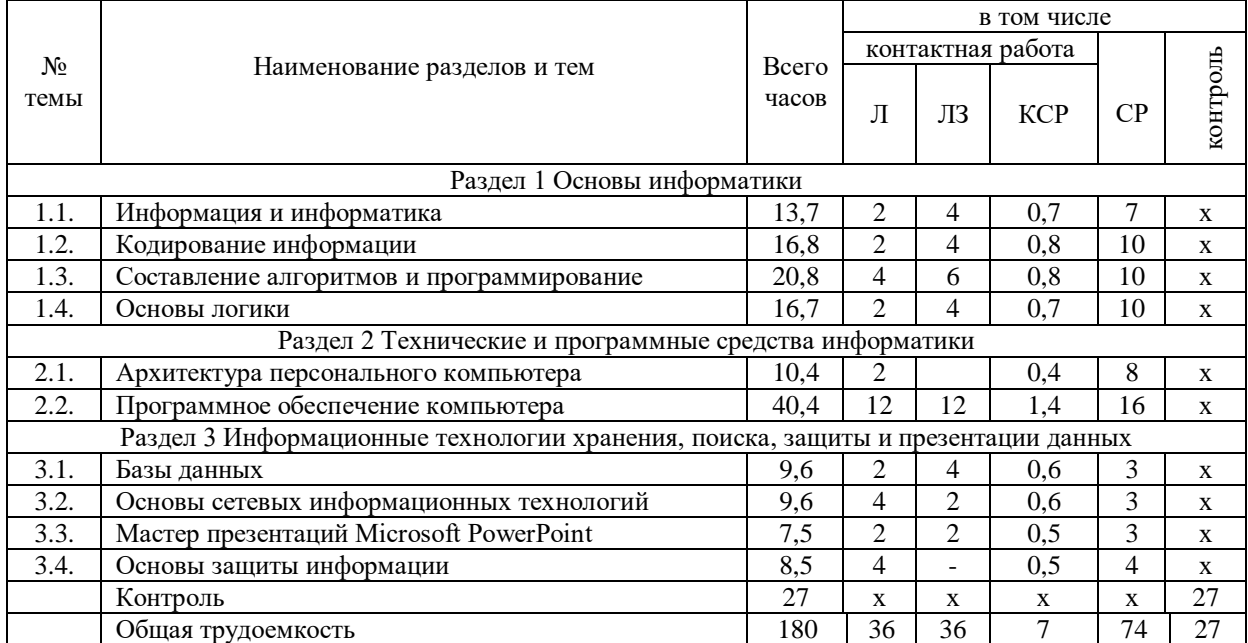

#### **Очная форма обучения**

#### **Заочная форма обучения**

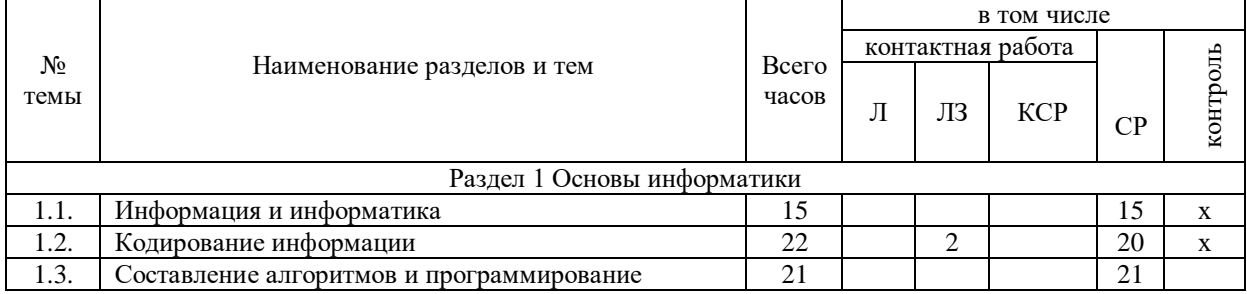

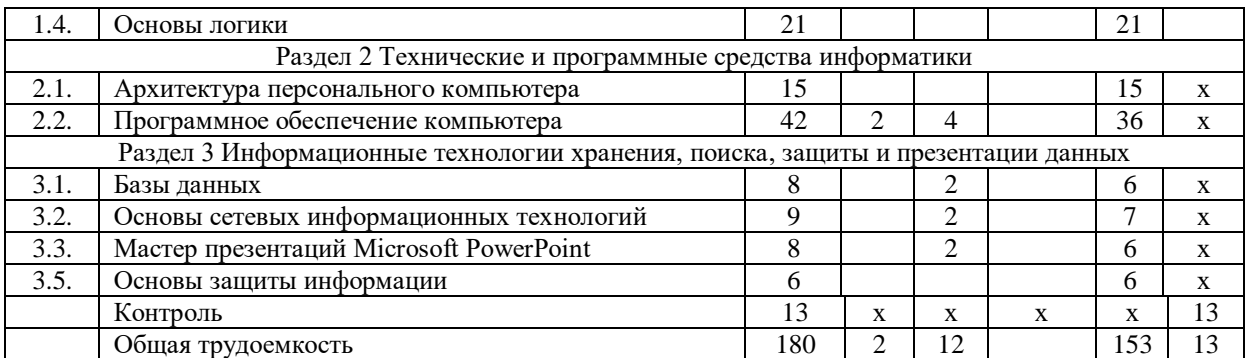

## **4. Структура и содержание дисциплины, включающее практическую**

**подготовку**

## **4.1.Содержание дисциплины**

## **Раздел 1. Основы информатики**

<span id="page-5-1"></span><span id="page-5-0"></span>Информатизация общества: основные тенденции, задачи и перспективы. Информационная культура специалиста. Цель, задачи и содержание курса. Связь курса с другими учебными дисциплинами. История развития и место информатики среди других наук. Роль и значение курса в профессиональной подготовке специалиста.

Информатика как область человеческой деятельности и как наука о методах и средствах переработки информации. Основные понятия и компоненты информатики.

Информация: понятие, свойства. Адекватность информации, меры количества информации. Классификация информации. Понятие информационного объекта. Кодирование информации. Данные: понятие, атрибутивный аспект данных. Структурирование данных. Показатель и его характеристики.

Информационные процессы: сущность, основные понятия. Характеристика и классификация информационных процессов. Понятия «информационные ресурсы», «информационные технологии», «информационные системы». Тенденции развития информационных систем и технологий.

Системы счисления, используемые для представления информации в компьютере. Кодирование числовой, текстовой, графической, звуковой информации.

Моделирование, основные понятия, преимущества метода моделирования перед методом эксперимента, классификация моделей, этапы моделирования, компьютерное моделирование. Последовательность разработки решения задачи с использованием ПК.

Основы логики. Логические операции, константы, переменные. Таблицы истинности логических выражений. Логические схемы.

Алгоритмы, свойства алгоритмов, основные алгоритмические структуры: следование, ветвление, цикл. Способы представления алгоритмов: словесноформульное описание, блок-схема, алгоритмический язык. Системы программирования, их состав, назначение частей. Классификация систем программирования. Языки программирования, классификация, характеристики. Основные понятия, алфавит, синтаксис, семантика. Трансляторы, характеристики. Примеры и назначение языков программирования.

#### **Раздел 2 Технические и программные средства информатики**

Классификация ЭВМ, характеристики и область применения. Персональные компьютеры.. Основные понятия о составе и архитектуре ПК (процессор, память, дисководы, их объем, материнская плата, монитор, принтер, клавиатура, мышь, сканер и другие периферийные устройства).

Программное обеспечение ЭВМ. Системное программное обеспечение. Операционные системы, драйверы, утилиты, их назначение. Загрузка операционной системы.

Управление файловой системой. Файл, его размер, размещение на диске, имя файла, каталог, маршрут, манипулирование файлами.

Функции операционных систем. Операционная система MS-DOS.

Графическая ОС Windows. Основные понятия. Оконный интерфейс. Рабочий стол, папка, документ. Система меню окна папки и работа с манипулятором «мышь». Окна и пиктограммы (значки). Формы представления значков и окон. Создание, копирование, перемещение, переименование и удаление файлов. Графический редактор. Калькулятор.

Текстовые редакторы и процессоры. ТП Microsoft Word. Основные функции текстового процессора. Редактирование и форматирование текста. Система меню текстового процессора. Открытие и сохранение текстового файла; перемещение курсора по тексту; вставка и удаление символов, слов, строк; блочные операции – выделение блоков, копирование, перемещение, удаление; печать файла; поиск и замена в тексте; задание формата текстового документа; форматирование; проверка правописания.

Электронные таблицы. Табличный процессор Microsoft Excel. Основные понятия и приемы работы с электронными таблицами. Проведение численных расчетов. Способы оформления таблиц. Печать табличных документов. Деловая графика. Построение диаграмм.

## **Раздел 3 Информационные технологии хранения, поиска, защиты и презентации данных**

Базы данных (БД), реляционная модель представления данных, структура таблицы, поля, записи. Система управления базами данных (СУБД) Microsoft Access. Основные понятия и возможности СУБД. Объекты базы данных, их назначение. Свойства и типы полей. Ключевое поле. Создание и редактирование базы данных. Создание основных объектов базы данных. Поиск и сортировка данных. Разработка базы данных.

Мастер презентаций MS PowerPoint. Основные понятия и приемы работы.

Компьютерные сети, назначение, каналы связи, аппаратное и программное обеспечение. Локальные и глобальные сети. Назначение, возможности. Сетевая топология. Обеспечение сетевой безопасности. Протокол TCP\IP, шлюз, мост, маршрутизатор. IP-адрес и доменный адрес (URL). Обеспечение совместимости аппаратных и программных ресурсов сети. Модель взаимодействия открытых систем OSI. Подключение к Интернету. Выделенное и коммутируемое подключение. Модемы и их характеристики. Службы глобальной сети Internet: электронная почта, WWW, пересылка файлов, телеконференции, служба имен доменов, списки рассылки, IRC, ICQ, Skype.

Цель и эффективность защиты информации, угрозы безопасности, атаки, утечка информации, обеспечение прав собственников, владельцев и пользователей информации. Конфиденциальность информации. Аппаратные и программные средства защиты информации. Идентификация и аутентификация. Криптология: криптография и криптоанализ. Шифрование информации, ключ. Симметричные криптосистемы и системы с открытым ключом. Электронно-цифровая подпись. Пароли.

Архивация файлов, назначение, избыточность информации. Программы архиваторы, архивный файл. Создание архива, распаковка файлов из архива, просмотр, тестирование, восстановление архива. Многотомный и самораспаковывающийся архив. Методы архивации данных.

<span id="page-6-0"></span>Компьютерные вирусы. Способы распространения, виды, характеристики. Антивирусные программы, виды, назначение.

**4.2.Содержание лекций Очная форма обучения**

| $N_2$     | Краткое содержание лекций | Количество | Практическая |
|-----------|---------------------------|------------|--------------|
| $\Pi/\Pi$ |                           | часов      | полготовка   |
|           | Информация и информатика  |            |              |

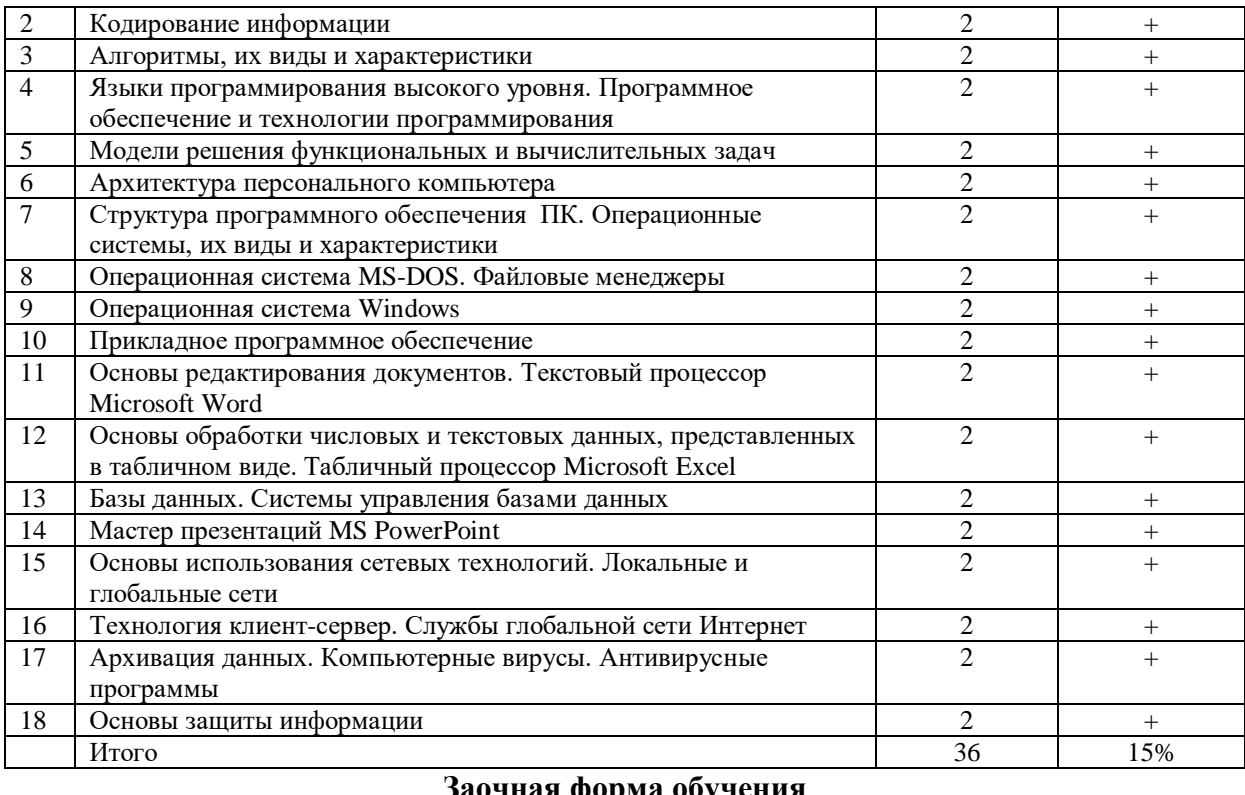

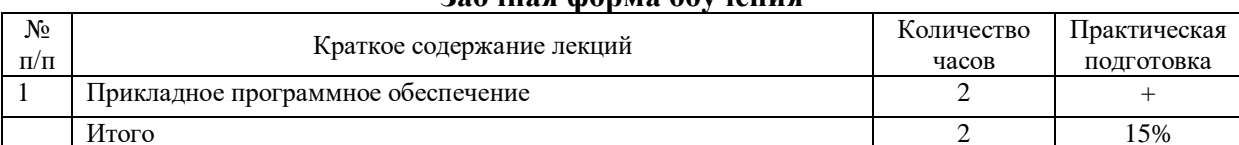

## 4.3. Содержание лабораторных занятий

## Очная форма обучения

<span id="page-7-0"></span>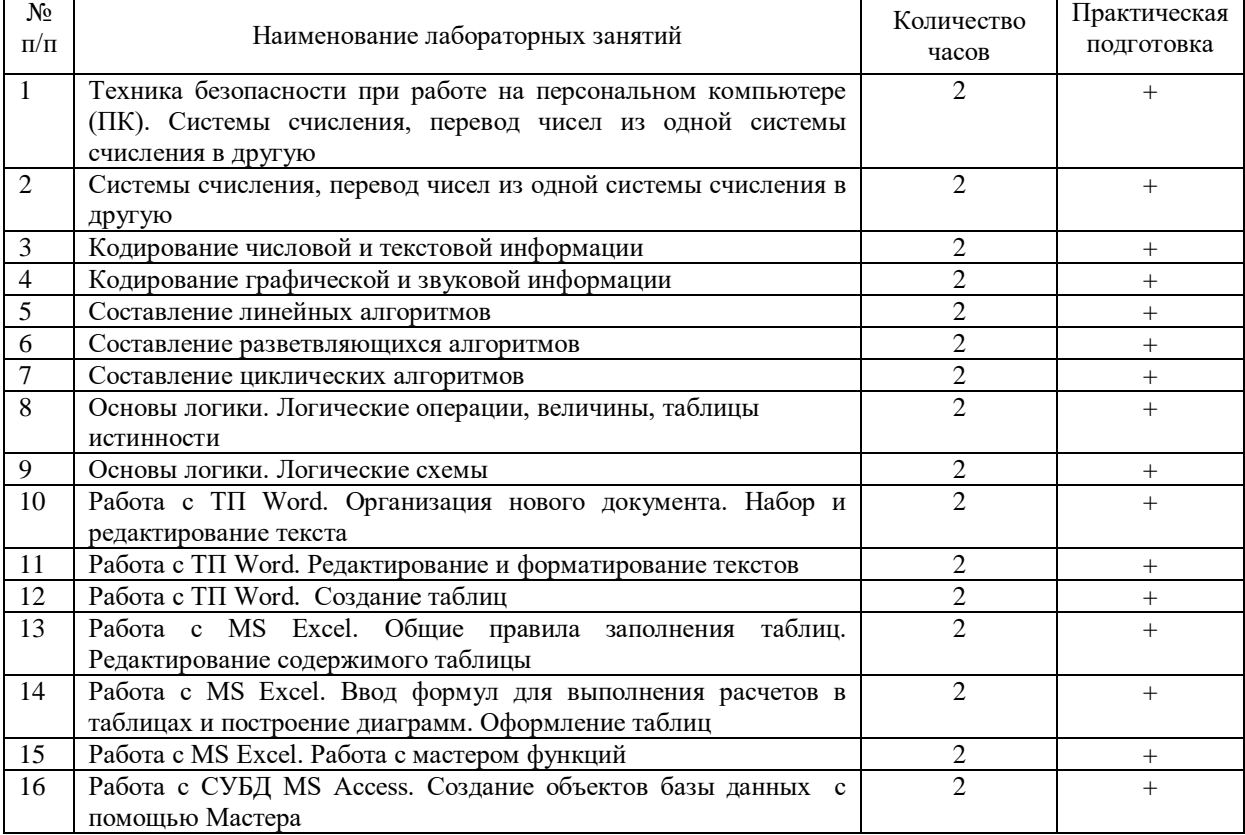

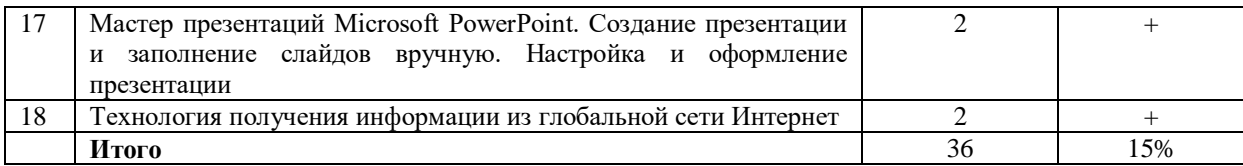

#### <span id="page-8-0"></span>**Заочная форма обучения** N<sub>o</sub>  $\begin{array}{c|c}\n\hline\nN_2 \\
\hline\n\Pi/\Pi\n\end{array}$  Количество часов Практическая подготовка 1 Колирование числовой и текстовой информации 2 + 2 Работа с ТП Word. Редактирование и форматирование текстов 2 + +  $\frac{2}{3}$  Работа с MS Excel. Ввод формул для выполнения расчетов в 2 + 3 Работа с MS Excel. Ввод формул для выполнения расчетов в таблицах и построение диаграмм. Оформление таблиц 2 + 4 Работа с СУБД MS Access. Создание объектов базы данных с помощью Мастера 2 + 5 Мастер презентаций Microsoft PowerPoint. Создание презентации и заполнение слайдов вручную. Настройка и оформление презентации 2 + 6 Технология получения информации из глобальной сети Интернет 2 + **Итого** 12 15%

#### **4.4 Содержание практических занятий**

Практические занятия не предусмотрены учебным планом.

## **4.5.Виды и содержание самостоятельной работы обучающихся**

#### **4.5.1. Виды самостоятельной работы обучающихся**

<span id="page-8-1"></span>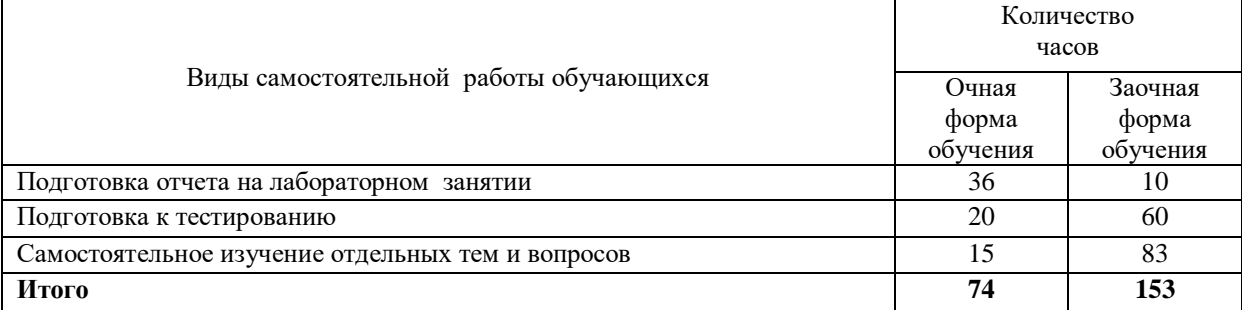

#### **4.5.2 Содержание самостоятельной работы обучающихся**

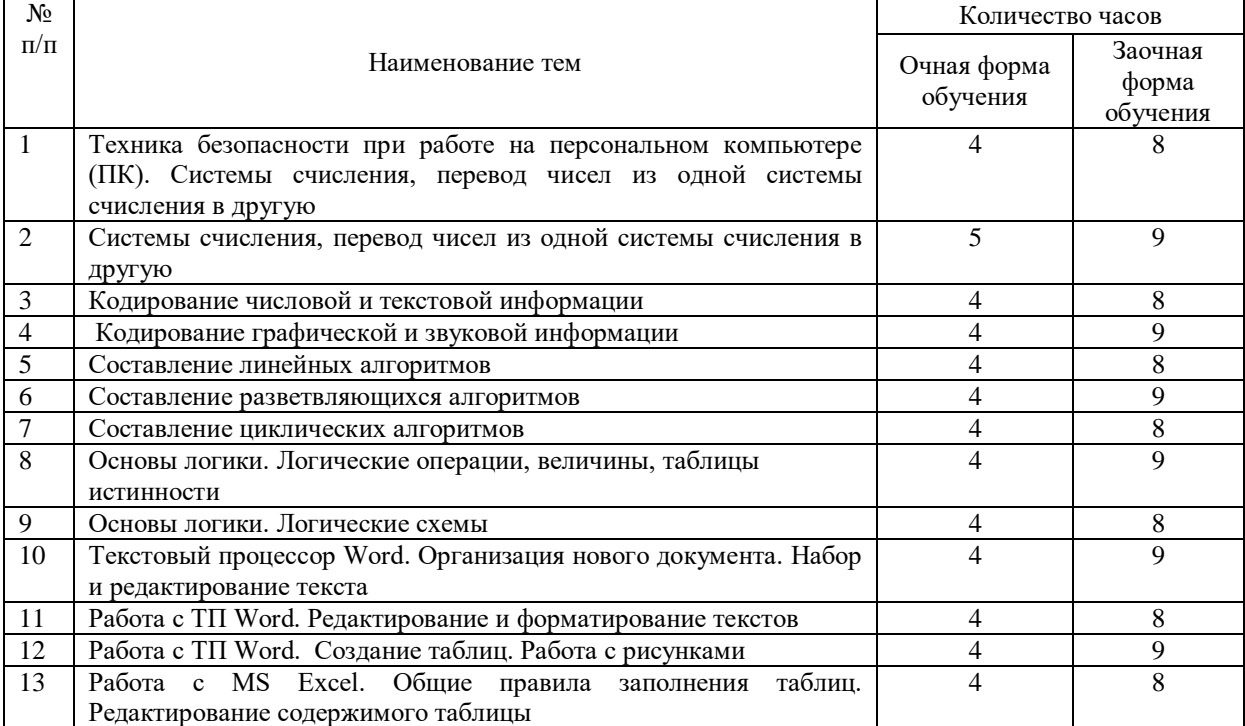

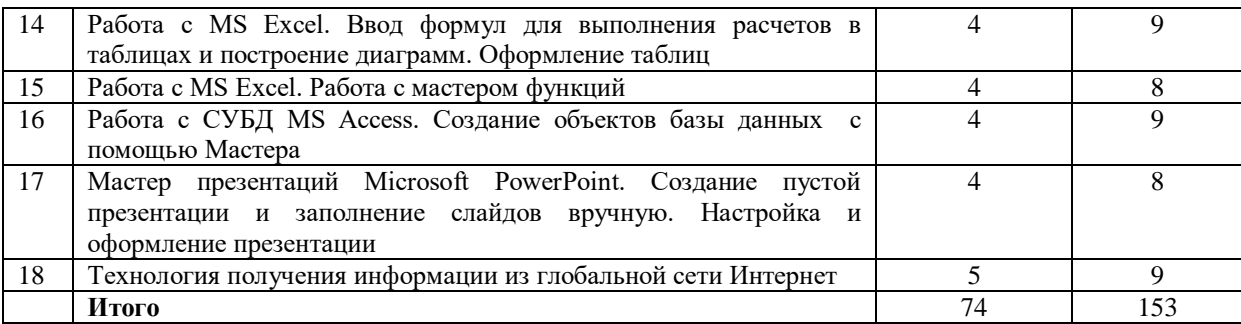

## **5. Учебно-методическое обеспечение самостоятельной работы обучающихся по дисциплине**

<span id="page-9-1"></span><span id="page-9-0"></span>Учебно-методические разработки имеются в Научной библиотеке ФГБОУ ВО Южно-Уральский ГАУ:

1 Информатика [Электронный ресурс]: методические указания к лабораторным занятиям обучающихся по направлению подготовки: 05.03.06 Экология и природопользование, профиль Экология, уровень высш. образования бакалавриат, форма обучения: очная / И.В. Береснева. - Троицк: Южно-Уральский ГАУ, 2021.-70 с.- Режим доступа: [https://edu.sursau.ru/course/view.php?id=5987;](https://edu.sursau.ru/course/view.php?id=5987) [http://nb.sursau.ru:8080/](http://nb.sursau.ru:8080/%20localdocs/ivm/02053.pdf) [localdocs/ivm/02053.pdf](http://nb.sursau.ru:8080/%20localdocs/ivm/02053.pdf)

2 Информатика [Электронный ресурс]: методические рекомендации по организации самостоятельной работы обучающихся по направлению подготовки: 05.03.06 «Экология и природопользование», профиль Экология, уровень высш. образования бакалавриат, форма обучения: очная / И.В. Береснева. - Троицк: Южно-Уральский ГАУ, 2021.-60 с.- Режим доступа: [https://edu.sursau.ru/course/view.php?id=5987;](https://edu.sursau.ru/course/view.php?id=5987)<br>[http://nb.sursau.ru:8080/](http://nb.sursau.ru:8080/%20localdocs/ivm/02052.pdf) [localdocs/ivm/02052.pdf](http://nb.sursau.ru:8080/%20localdocs/ivm/02052.pdf)

3 Информатика [Электронный ресурс]: методические указания к лабораторным занятиям обучающихся по направлению подготовки: 05.03.06 Экология и природопользование, профиль Экология, уровень высш. образования бакалавриат, форма обучения: заочная / И.В. Береснева. - Троицк: Южно-Уральский ГАУ, 2021.-34 с.- Режим доступа: [https://edu.sursau.ru/course/view.php?id=5987;](https://edu.sursau.ru/course/view.php?id=5987) [http://nb.sursau.ru:8080/](http://nb.sursau.ru:8080/%20localdocs/ivm/02054.pdf) [localdocs/ivm/02054.pdf](http://nb.sursau.ru:8080/%20localdocs/ivm/02054.pdf)

#### <span id="page-9-2"></span>**6. Фонд оценочных средств для проведения промежуточной аттестации обучающихся по дисциплине**

<span id="page-9-3"></span>Для установления соответствия уровня подготовки обучающихся требованиям ФГОС ВО разработан фонд оценочных средств для текущего контроля успеваемости и проведения промежуточной аттестации обучающихся по дисциплине. Фонд оценочных средств представлен в Приложении.

## **7. Основная и дополнительная учебная литература, необходимая для освоения дисциплины**

<span id="page-9-4"></span>Основная и дополнительная учебная литература имеется в Научной библиотеке и электронной информационно-образовательной среде ФГБОУ ВО Южно-Уральский ГАУ.

## <span id="page-9-5"></span>**Основная литература**

7.1 Грошев, А.С. Информатика: учебник для вузов / А.С. Грошев. – Москва ; Берлин : Директ-Медиа, 2015. – 484 с. : ил. – Режим доступа: по подписке. URL: <https://biblioclub.ru/index.php?page=book&id=428591> (дата обращения: 05.05.2021). – Библиогр.: с. 466. – ISBN 978-5-4475-5064-6. – DOI 10.23681/428591. – Текст : электронный.

7.2 Информатика : учебное пособие : [16+] / Е.Н. Гусева, И.Ю. Ефимова, Р.И. Коробков и др. – 4-е изд., стер. – Москва : ФЛИНТА, 2016. – 261 с. : ил. – Режим доступа: по

подписке. – URL: <https://biblioclub.ru/index.php?page=book&id=83542> (дата обращения: 05.05.2021). – Библиогр. в кн. – ISBN 978-5-9765-1194-1. – Текст : электронный.

7.3 Колокольникова, А. И. Основы информатики : учебное пособие / А. И. Колокольникова, Л. С. Таганов. — Кемерово : КузГТУ имени Т.Ф. Горбачева, 2015. — 199 с. — Текст : электронный // Лань : электронно-библиотечная система. — URL: https://e.lanbook.com/book/69462 (дата обращения: 05.05.2021). — Режим доступа: для авториз. пользователей.

## **Дополнительная литература**

7.4 Грошев, А.С. Информатика: лабораторный практикум : [16+] / А.С. Грошев. – Москва ; Берлин : Директ-Медиа, 2015. – 159 с. : ил. – Режим доступа: по подписке. – URL: <https://biblioclub.ru/index.php?page=book&id=428590> (дата обращения: 05.05.2021). – Библиогр. в кн. – ISBN 978-5-4475-5063-9. – DOI 10.23681/428590. – Текст : электронный.

7.5 Ермакова, А.Н. Информатика: учебное пособие для студентов высших учебных заведений / А.Н. Ермакова, С.В. Богданова ; Министерство сельского хозяйства Российской Федерации, Ставропольский государственный аграрный университет, Кафедра прикладной информатики. – Ставрополь : Сервисшкола, 2013. – 184 с. : ил. – Режим доступа: по подписке. –

URL: <https://biblioclub.ru/index.php?page=book&id=277483> (дата обращения: 05.05.2021). – Библиогр. в кн. – Текст : электронный.

7.6 Ламонина, Л. В. «Информатика», «Информационные технологии»: основы дисциплин : практикум : учебное пособие / Л. В. Ламонина, О. Б. Смирнова. — Омск : Омский ГАУ, 2019. — 168 с. — ISBN 978-5-89764-824-5. — Текст : электронный // Лань: электронно-библиотечная система. — URL: https://e.lanbook.com/book/153565 (дата обращения: 05.05.2021). — Режим доступа: для авториз. пользователей.

#### **8. Ресурсы информационно-телекоммуникационной сети «Интернет», необходимые для освоения дисциплины**

- <span id="page-10-0"></span>1. Единое окно доступа к учебно-методическим разработкам https://юургау.рф
- 2. ЭБС «Издательство «Лань» [http://e.lanbook.com](http://e.lanbook.com/)
- 3. ЭБС «Университетская библиотека online» [http://biblioclub.ru](http://biblioclub.ru/)
- 4. Научная электронная библиотека «eLIBRARY.ru»

## **9. Методические указания для обучающихся по освоению дисциплины**

<span id="page-10-1"></span>Учебно-методические разработки имеются в Научной библиотеке и электронной информационно-образовательной среде ФГБОУ ВО Южно-Уральский ГАУ:

1 Информатика [Электронный ресурс]: методические указания к лабораторным занятиям обучающихся по направлению подготовки: 05.03.06 Экология и природопользование, профиль Экология, уровень высш. образования бакалавриат, форма обучения: очная / И.В. Береснева. - Троицк: Южно-Уральский ГАУ, 2021.-70 с.- Режим доступа: [https://edu.sursau.ru/course/view.php?id=5987;](https://edu.sursau.ru/course/view.php?id=5987) [http://nb.sursau.ru:8080/](http://nb.sursau.ru:8080/%20localdocs/ivm/02053.pdf) [localdocs/ivm/02053.pdf](http://nb.sursau.ru:8080/%20localdocs/ivm/02053.pdf)

2 Информатика [Электронный ресурс]: методические рекомендации по организации самостоятельной работы обучающихся по направлению подготовки: 05.03.06 «Экология и природопользование», профиль Экология, уровень высш. образования бакалавриат, форма обучения: очная / И.В. Береснева. - Троицк: Южно-Уральский ГАУ, 2021.-60 с.- Режим доступа: [https://edu.sursau.ru/course/view.php?id=5987;](https://edu.sursau.ru/course/view.php?id=5987) [http://nb.sursau.ru:8080/](http://nb.sursau.ru:8080/%20localdocs/ivm/02052.pdf) [localdocs/ivm/02052.pdf](http://nb.sursau.ru:8080/%20localdocs/ivm/02052.pdf)

3 Информатика [Электронный ресурс]: методические указания к лабораторным занятиям обучающихся по направлению подготовки: 05.03.06 Экология и

природопользование, профиль Экология, уровень высш. образования бакалавриат, форма обучения: заочная / И.В. Береснева. - Троицк: Южно-Уральский ГАУ, 2021.-34 с.-Режим доступа: https://edu.sursau.ru/course/view.php?id=5987; http://nb.sursau.ru:8080/  $local$ docs/ivm/02054.pdf

#### <span id="page-11-0"></span>10. Информационные технологии, используемые при осуществлении образовательного процесса по дисциплине, включая перечень программного обеспечения и информационных справочных систем

В Научной библиотеке с терминальных станций прелоставляется лоступ к базам данных:

- Техэксперт (информационно-справочная система ГОСТов);

- «Сельхозтехника» (автоматизированная справочная система).

- MyTestXPro11.

Перечень лицензионного программного обеспечения. Реквизиты подтверждающего документа:

ОС спец. назнач. «Astra Linux Special Edition» с офисной программой LibreOffice (ЮУрГАУ), MyTestXPRo 11.0, nanoCAD Электро версия 10.0, ПО «Махіта» (аналог MathCAD) свободно распространяемое, ПО «GIMP» (аналог Photoshop) свободно распространяемое, ПО «FreeCAD» (аналог AutoCAD) свободно распространяемое, КОМПАС 3D v16, Антивирус Kaspersky Endpoint Security, Мой Офис Стандартный, APM WinMachine 15, Windows 10 Home-SingleLanguage 1.0.63.71, Microsoft Windows PRO 10 Russian Academic OLP 1License NoLevel Legalization GetGenuine, MicrosoftWindowsServerCAL 2012 RussianAcademicOPEN  $\overline{1}$ Li-censeUserCAL. MicrosoftOffice 2010 RussianAcademicOPEN 1 Li-censeNoLevel.

#### 11. Материально-техническая база, необходимая для осуществления образовательного процесса по дисциплине

<span id="page-11-1"></span>Учебные аудитории проведения занятий, ДЛЯ предусмотренных программой, оснащенные оборудованием и техническими средствами обучения. Помещения для самостоятельной работы обучающихся

Учебная аудитория для проведения занятий лекционного и семинарского типов, групповых и индивидуальных консультаций, текущего контроля и промежуточной аттестации, оснащенная оборудованием и техническими средствами для выполнения лабораторных работ 457100, Челябинская обл., г. Троицк, ул. Климова, 2, учебный корпус, учебная аудитория № 412.

Помещение для самостоятельной работы, оснащенное компьютерной техникой с возможностью подключения к сети Интернет и доступом в Электронную образовательную среду. 457100, Челябинская обл., г. Троицк, ул. Гагарина, 13, главный корпус, помещение № 420.

## Помещения для хранения и профилактического обслуживания учебного оборудования

Помещение для хранения и профилактического обслуживания учебного оборудования 457100, Челябинская обл., г. Троицк, ул. Климова, 2, учебный корпус, помещение №415

## Перечень оборудования и технических средств обучения

ПК - 9 шт, клавиатура+мышь - 9 шт. Доска аудиторная - 1 шт.

<span id="page-12-0"></span>**ПРИЛОЖЕНИЕ** 

## **ФОНД ОЦЕНОЧНЫХ СРЕДСТВ**

<span id="page-12-1"></span>для текущего контроля успеваемости и проведения промежуточной аттестации обучающихся

# **СОДЕРЖАНИЕ**

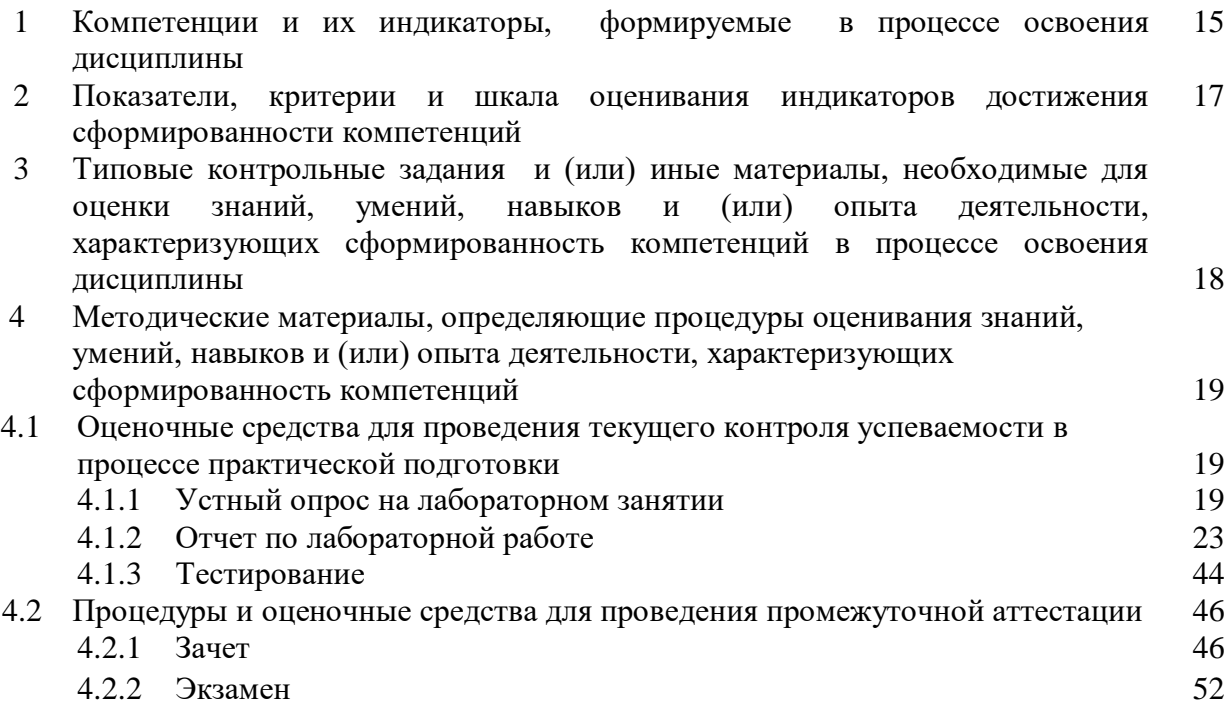

## **1 Компетенции и их индикаторы, формируемые в процессе освоения дисциплины**

УК1. Способен осуществлять поиск, критический анализ и синтез информации, применять системный подход для решения поставленных задач.

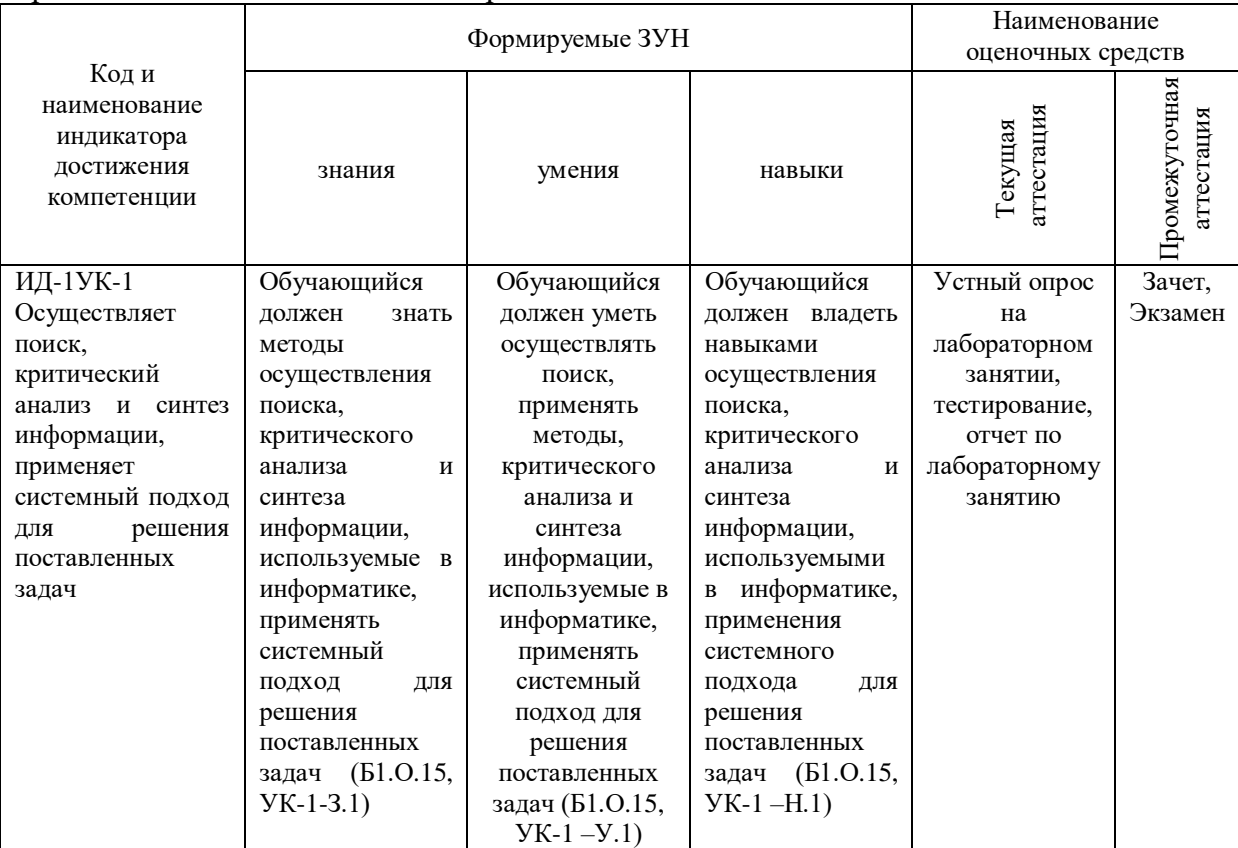

ОПК-5. Способен понимать принципы работы информационных технологий и решать стандартные задачи профессиональной деятельности в области экологии, природопользования и охраны природы с использованием информационнокоммуникационных, в том числе геоинформационных технологий.

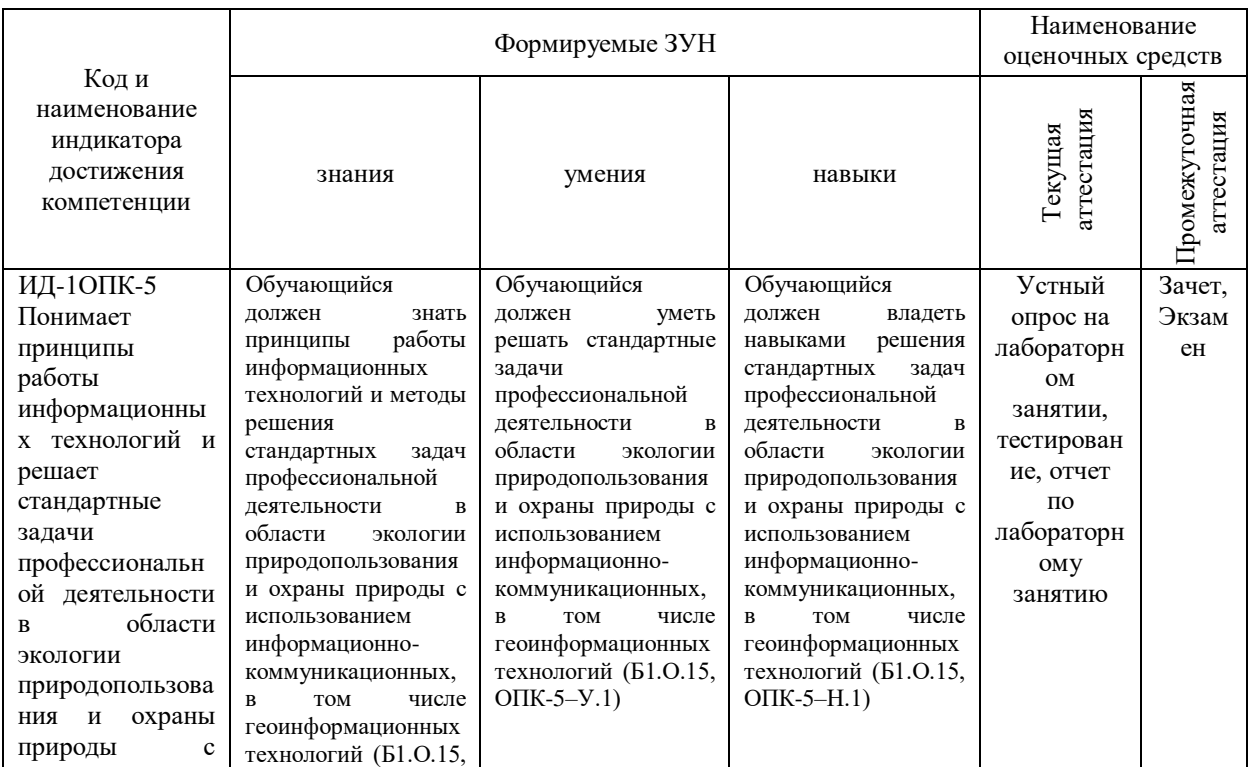

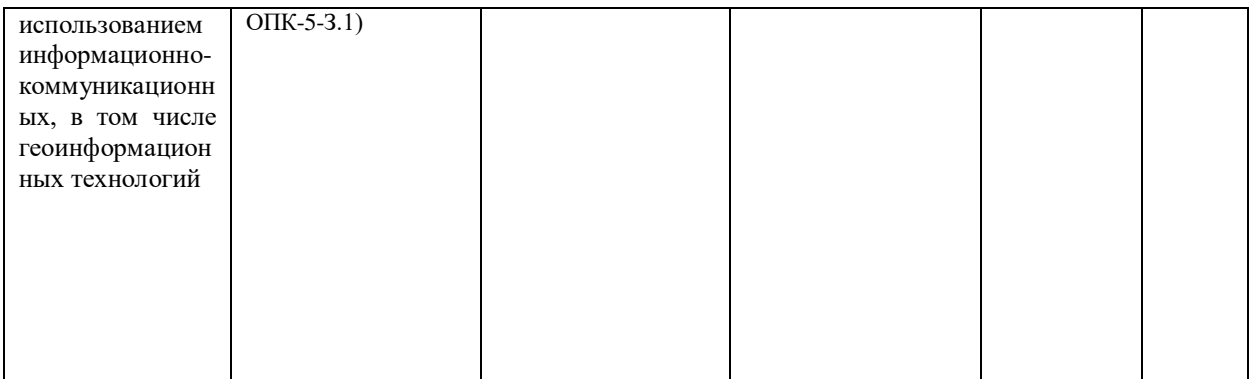

## **2 Показатели, критерии и шкала оценивания индикаторов достижения компетенций**

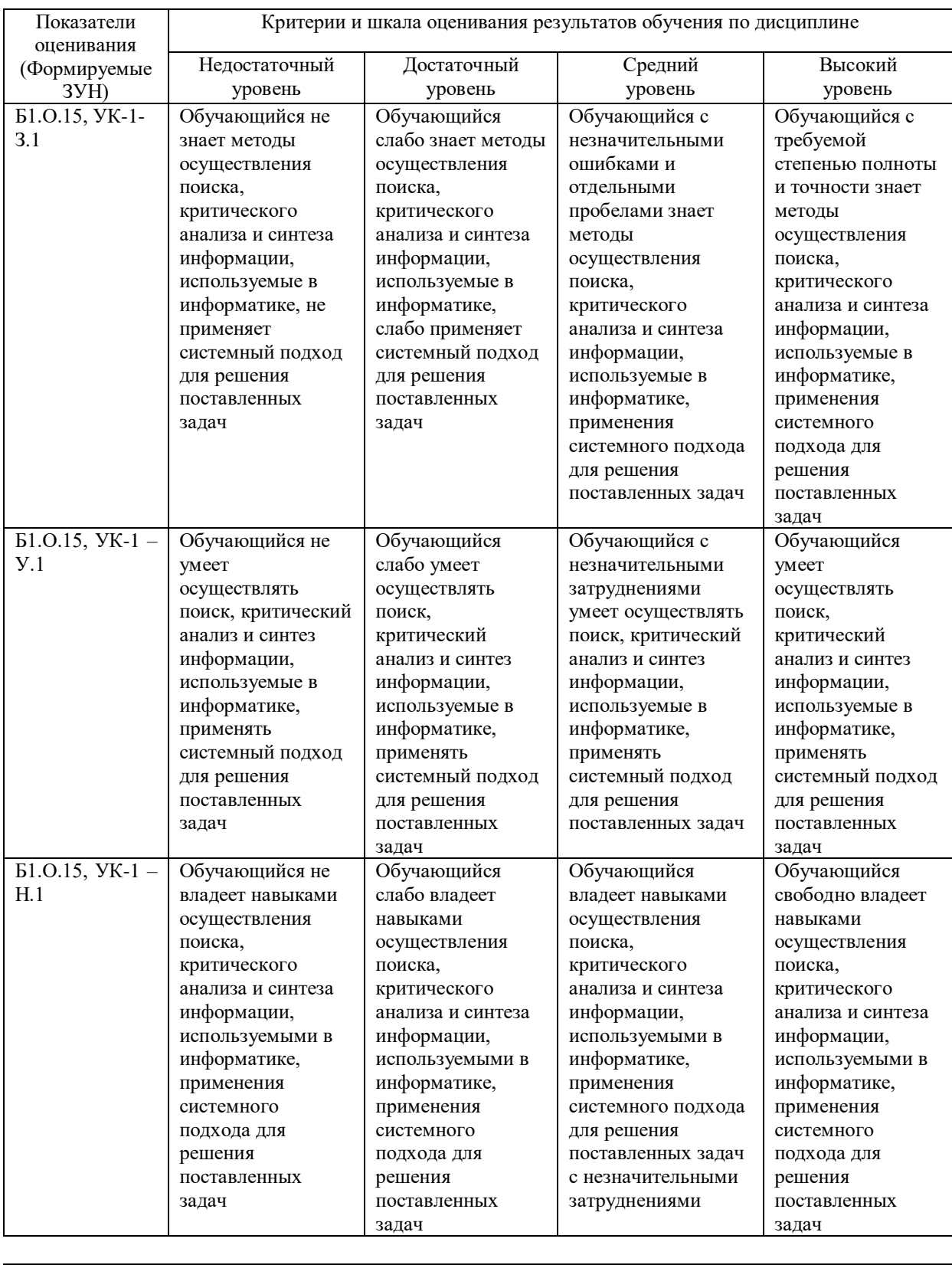

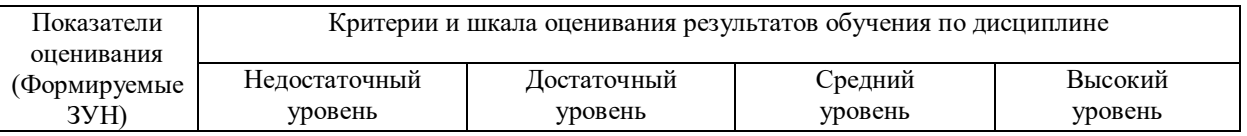

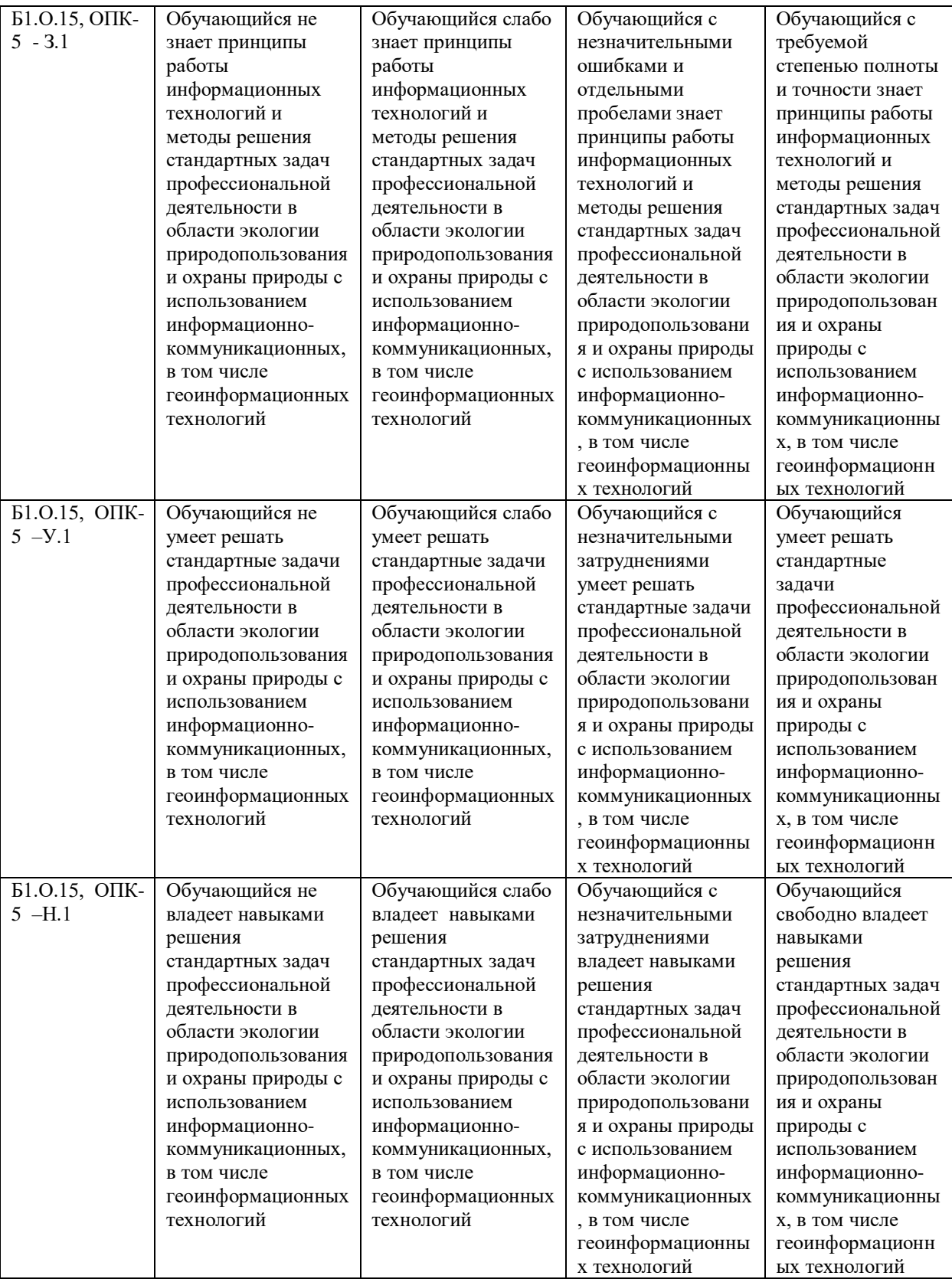

## **3. Типовые контрольные задания и (или) иные материалы, необходимые для оценки знаний, умений, навыков и (или) опыта деятельности, сформированных в процессе освоения дисциплины**

1 Информатика [Электронный ресурс]: методические указания к лабораторным занятиям обучающихся по направлению подготовки: 05.03.06 Экология и природопользование, профиль Экология, уровень высш. образования бакалавриат, форма обучения: очная / И.В. Береснева. - Троицк: Южно-Уральский ГАУ, 2021.-70 с.-

Режим доступа: [https://edu.sursau.ru/course/view.php?id=5987;](https://edu.sursau.ru/course/view.php?id=5987) [http://nb.sursau.ru:8080/](http://nb.sursau.ru:8080/%20localdocs/ivm/02053.pdf) [localdocs/ivm/02053.pdf](http://nb.sursau.ru:8080/%20localdocs/ivm/02053.pdf)

2 Информатика [Электронный ресурс]: методические рекомендации по организации самостоятельной работы обучающихся по направлению подготовки: 05.03.06 «Экология и природопользование», профиль Экология, уровень высш. образования бакалавриат, форма обучения: очная / И.В. Береснева. - Троицк: Южно-Уральский ГАУ, 2021.-60 с.- Режим доступа: [https://edu.sursau.ru/course/view.php?id=5987;](https://edu.sursau.ru/course/view.php?id=5987)<br>[http://nb.sursau.ru:8080/](http://nb.sursau.ru:8080/%20localdocs/ivm/02052.pdf) [localdocs/ivm/02052.pdf](http://nb.sursau.ru:8080/%20localdocs/ivm/02052.pdf)

3 Информатика [Электронный ресурс]: методические указания к лабораторным занятиям обучающихся по направлению подготовки: 05.03.06 Экология и природопользование, профиль Экология, уровень высш. образования бакалавриат, форма обучения: заочная / И.В. Береснева. - Троицк: Южно-Уральский ГАУ, 2021.-34 с.- Режим доступа: [https://edu.sursau.ru/course/view.php?id=5987;](https://edu.sursau.ru/course/view.php?id=5987) [http://nb.sursau.ru:8080/](http://nb.sursau.ru:8080/%20localdocs/ivm/02054.pdf) [localdocs/ivm/02054.pdf](http://nb.sursau.ru:8080/%20localdocs/ivm/02054.pdf)

#### **4 Методические материалы, определяющие процедуры оценивания знаний, умений, навыков и опыта деятельности, характеризующих этапы формирования компетенций**

В данном разделе представлены методические материалы, определяющие процедуры оценивания знаний, умений, навыков и опыта деятельности, характеризующих базовый этап формирования компетенций по дисциплине «Информатика», приведены применительно к каждому из используемых видов текущего контроля успеваемости и промежуточной аттестации обучающихся.

#### **4.1 Оценочные средства для проведения текущего контроля успеваемости в процессе практической подготовки**

## **4.1.1 Устный опрос на лабораторном занятии**

Устный опрос на лабораторном занятии используется для оценки качества освоения обучающимся образовательной программы по отдельным вопросам и/или темам дисциплины. Темы и планы занятий заранее сообщаются обучающимся. Ответ оценивается оценкой «отлично», «хорошо», «удовлетворительно» или «неудовлетворительно».

Критерии оценки ответа (табл.) доводятся до сведения обучающихся в начале занятий. Оценка объявляется непосредственно после устного ответа.

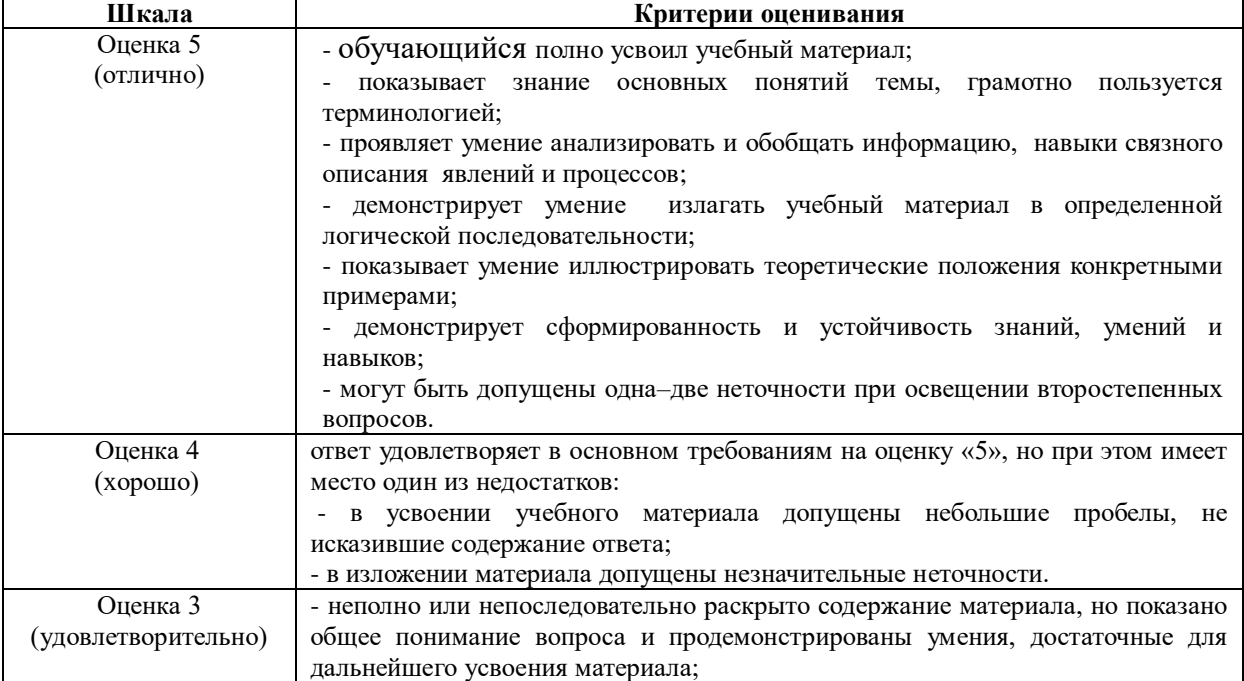

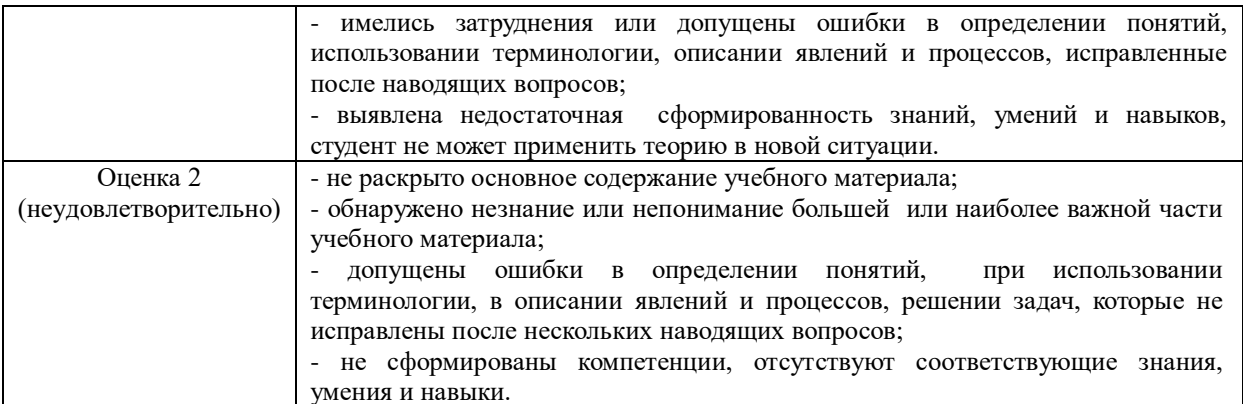

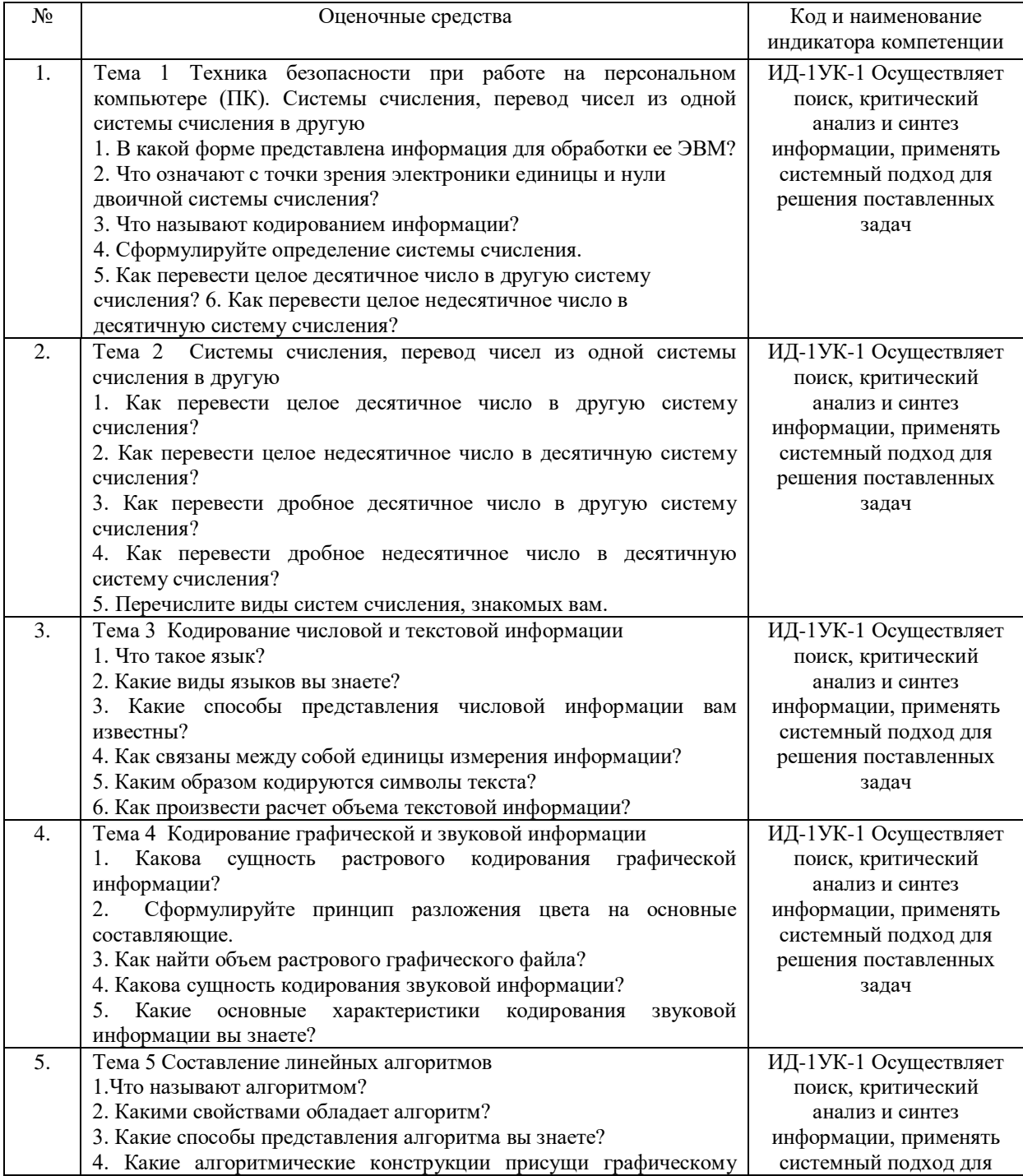

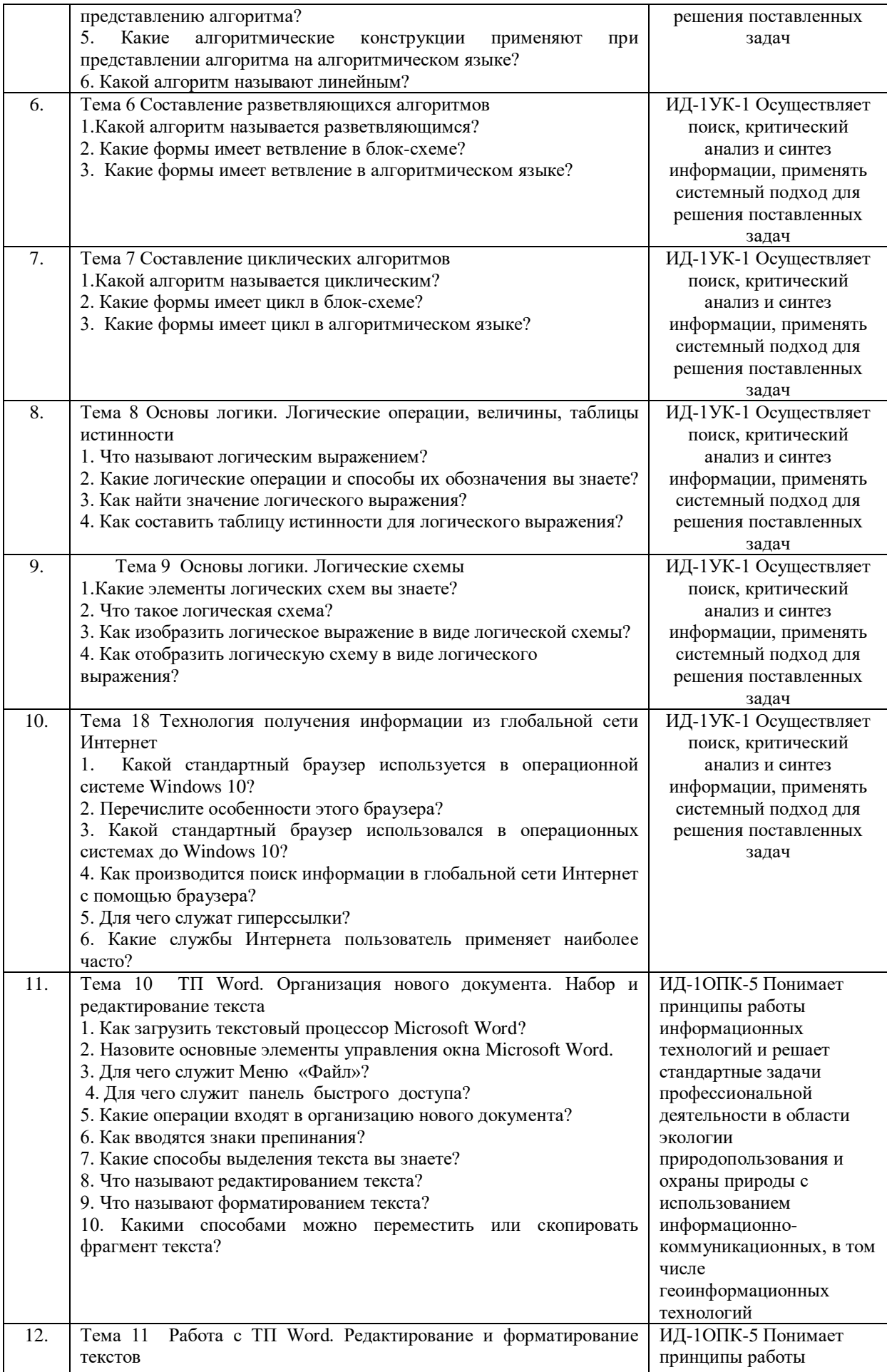

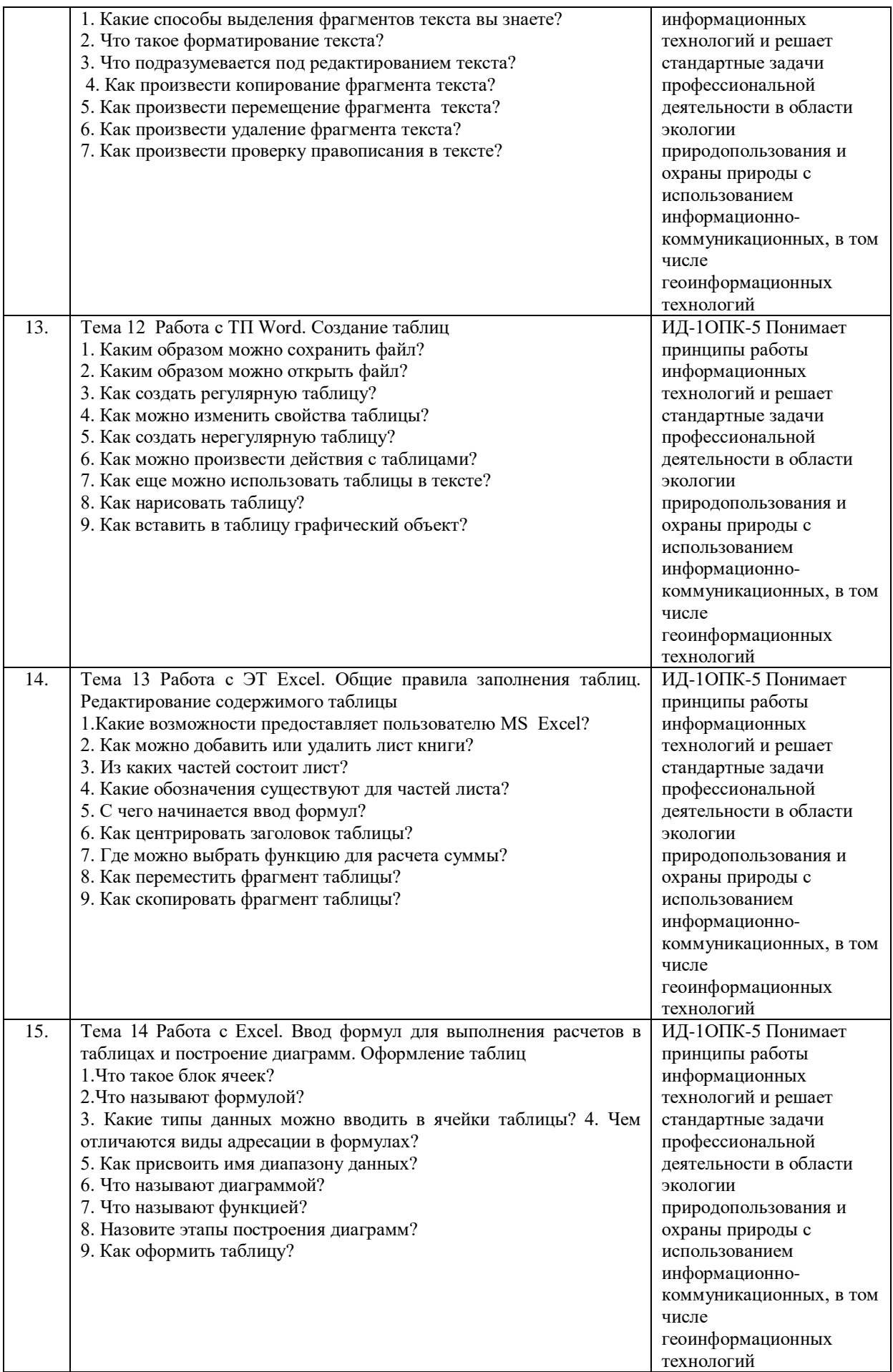

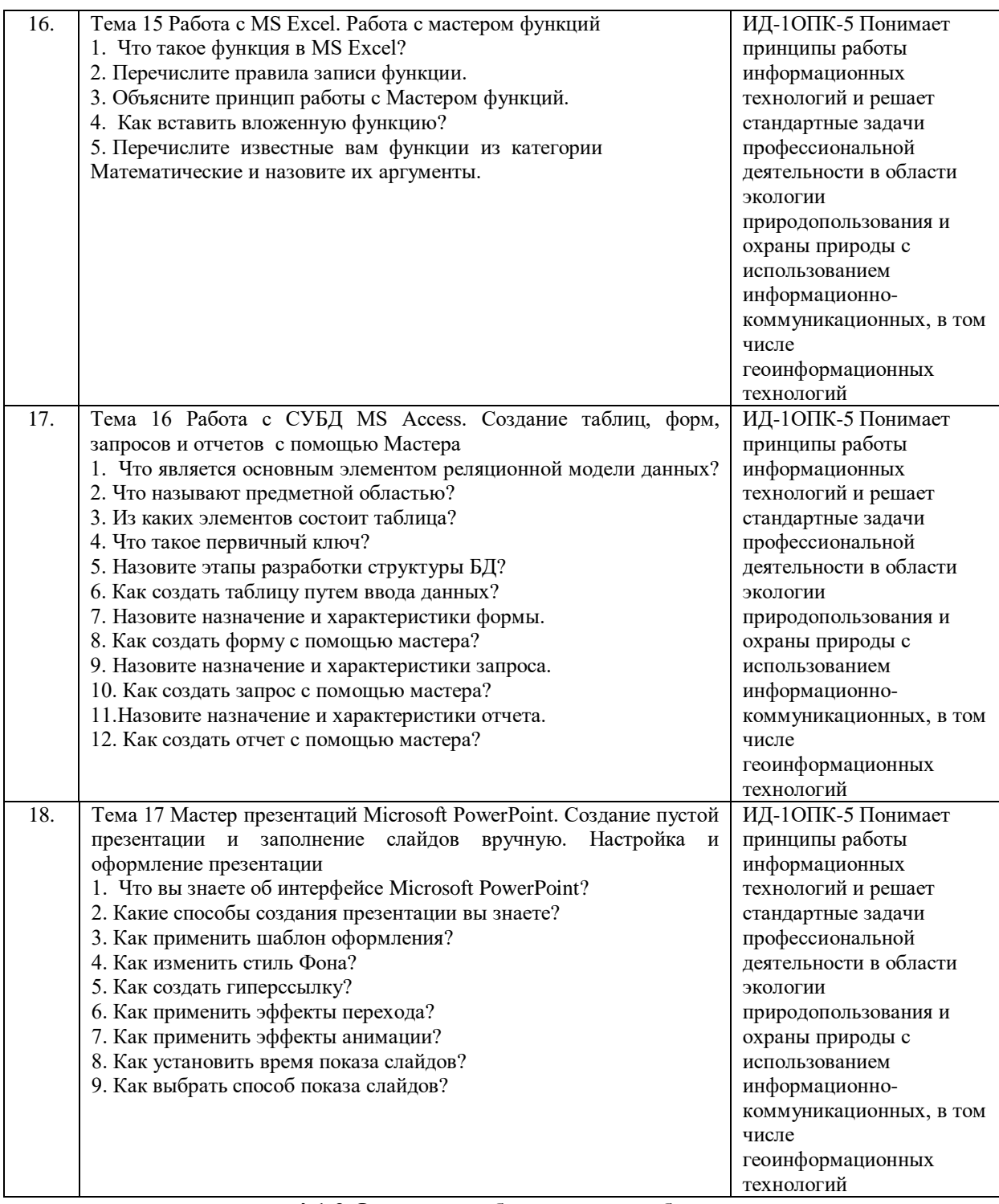

#### **4.1.2 Отчет по лабораторной работе**

Отчет по лабораторной работе используется для оценки качества освоения обучающимся образовательной программы по отдельным темам дисциплины. Отчет оценивается по усмотрению преподавателя оценкой «зачтено», «не зачтено» (или оценками «отлично», «хорошо», «удовлетворительно», «неудовлетворительно»). Оценка «зачтено» ставится обучающимся, уровень ЗУН которых соответствует критериям, установленным для положительных оценок («отлично», «хорошо», «удовлетворительно»).

Отчет по лабораторной работе представляется в виде письменной работы или файла, содержащего решение рассмотренных на занятии примеров и упражнений для самостоятельной работы.

Содержание отчета и критерии оценки ответа доводятся до сведения обучающихся в начале занятий. Оценка объявляется непосредственно после сдачи отчета.

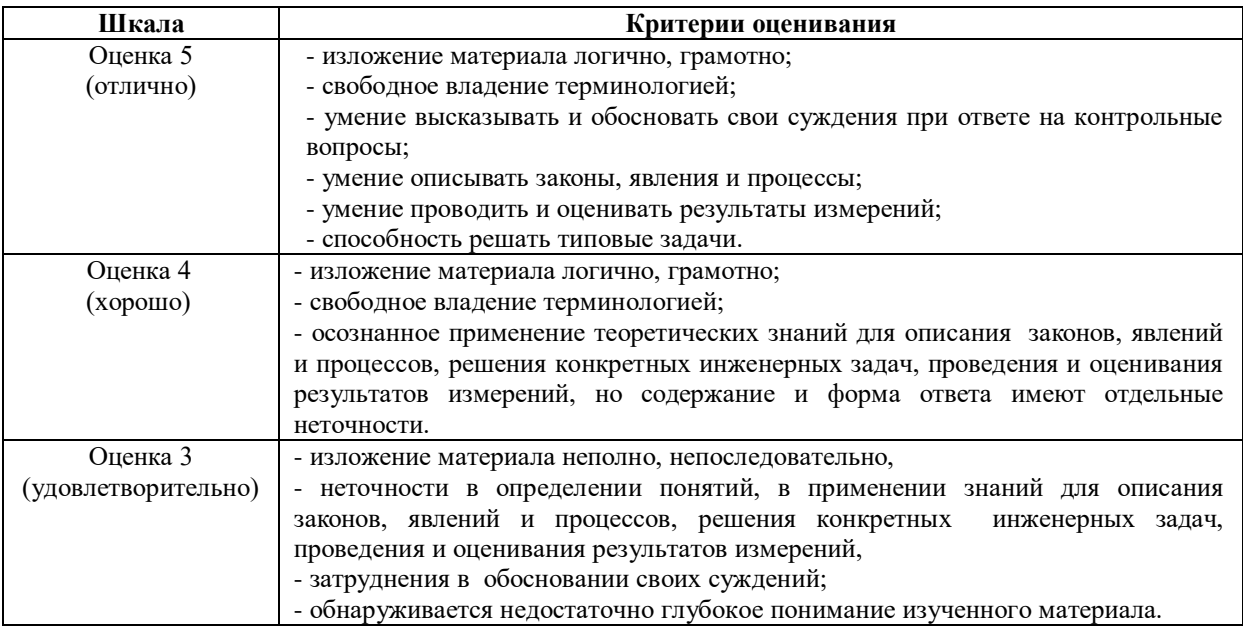

#### **ИД-1УК-1 Осуществляет поиск, критический анализ и синтез информации, применяет системный подход для решения поставленных задач**

Тема 1 «Техника безопасности при работе на персональном компьютере (ПК). Системы счисления, перевод чисел из одной системы счисления в другую»

Практическое задание1:

1. Преобразовать десятичные числа в двоичные, восьмеричные и шестнадцатеричные: 35, 75, 44, 158, 36, 144, 56,1024, 1135.

2. Перевести в восьмеричную и шестнадцатеричную системы счисления, а затем в десятичную, следующие двоичные числа:

а) 11110101000100000100111100101000;

6)10001010101011001100110000000111.

Тема 2 «Системы счисления, перевод чисел из одной системы счисления в другую»

Вопросы и задания для контроля знаний.

1.Перевести числа из десятичной системы счисления:

20, 34, 42, 45, 57 в 2-ную

48, 53, 60, 71 в 4-ную

63, 92, 125, 140 в 8-ную

270, 112, 300, 353 в 16-ную

2. Перевести числа в десятичную систему счисления:

1101112 ; 1001102 ; 11010112 ; 1010102

10104 ; 2024 ; 1114 ; 3214

1678 ; 2608 ; 2548; 10458

25916 ; 1F016 ; 11316 ; 10D16 .

3. Переведите десятичное число X10 в двоичное число Y2 (X10  $\rightarrow$  Y2), двоичное число X2 в восьмеричное число У8 (X2 —> У8), десятичное число У10 (X2 —> У10) и шестнадцатеричное число У16 (X2 — у16).

1.  $X10 = 35,2510$ ,  $X2 = 101011012$ . 2.  $X10 = 22,37510$ ,  $X2 = 1111010102$ .

3.  $X10 = 39,7510$ ,  $X2 = 1101010112$ . 4.  $X10 = 18,62510$ ,  $X2 = 1101011012$ .

5.  $X10=17,37510$ ,  $X2=1101101112$ . 6.  $X10=28,510$ ,  $X2=1001011012$ .

7.  $X10 = 30,7510$ ,  $X2 = 1010101112$ . 8.  $X10 = 21,2510$ ,  $X2 = 1101010112$ .

9.  $X10 = 24,12510$ ,  $X2 = 11010110012$ .  $10. X10 = 44,12510$ ,  $X2 = 110101112$ .

Тема 3 «Кодирование числовой и текстовой информации»

Практическое задание 1: Решите предложенные задачи

- 1. Текст занимает 1\4 Кбайта. Какое количество символов он содержит?
- 2. Текст занимает 6 полных страниц. На каждой странице размещается 30 строк по 80 символов. Определить объем памяти, который займет тот текст.
- 3. Сколько страниц книи поместится на участке памяти объемом 320 Кб, если на странице: а) 32 строки по 32 символов; б) 64 строки по 64 символа; в) 16 строк по 32 символа?
- 4. Текст занимает 20 секторов на двусторонней дискете объемом 360 Кб. Сторона дискеты разбита на 40 дорожек по 9 секторов. Сколько символов содержит текст?

Тема 4 «Кодирование графической и звуковой информации»

Практическое задание 1:

1. Определить объем памяти для хранения аудиофайла, время звучания которого составляет 5 минут при частоте дискретизации 44 КГц и глубине кодирования 16 бит.

2. Какой должна быть частота дискретизации и глубина кодирования для записи звуковой информации длительностью 2 минуты, если в распоряжении пользователя имеется память объемом 5,1 Кбайт.

3. Одна минута записи звуковой информации занимает на диске место1,3 Кб, глубина кодирования =16 бит. С какой частотой дискретизации записан звук?

4. Какова длительность звучания звукозаписи низкого качества при объеме 120 Кб?

5. Какой объем видеопамяти необходим для хранения 4-х страниц изображения при условии, что разрешающая способность монитора равна 640\*480 точек, а используемых цветов – 32?

6. Какой объем видеопамяти необходим для хранения двух страниц изображения при условии, что разрешающая способность монитора равна 640\*480 точек, а глубина цвета равна 24?

7. Объем видеопамяти равен 1875 Кбайтам и она разделена на 2 страницы. Какое максимальное количество цветов можно использовать при условии, что разрешающая способность экрана монитора 800\*600 точек?

8. Объем видеопамяти равен 2,5 Мб, глубина цвета – 16, разрешающая способность экрана монитора – 640\*480 точек. Найти максимальное количество страниц, которое можно сохранить в памяти.

Тема 5 «Составление линейных алгоритмов»

Практическое задание 1:

1. Определить конечные значения переменных *X* и *Y* в результате выполнения следующих операций:

а) *Х*:=2

*Х*:=*Х*\**Х*  $X = X + 6$ *Х:=Х\*Х\*Х*  $V = X + 600$ 

б) *Х*:=5

*Х*:=2\**Х*+2 *У*:=*Х*/2 *У*:=*Х*+*У Х*:=*У* – *Х*

2. Написать алгоритм вычисления по формуле:  $V=(1-X^2+2*X^3)^2$ , учитывая следующие ограничения:

а) пользоваться можно только операциями сложение, вычитание и умножение;

б) каждое выражение может содержать только одну арифметическую операцию.

3. Пользуясь ограничениями предыдущей задачи, написать алгоритмы вычисления:

a)  $y = x^8$ ; 6)  $y = x^{10}$ ;  $y = x^{15}$ ;  $y = x^{19}$ .

4. Записать алгоритм перемещения значений между переменными *А* и *В*.

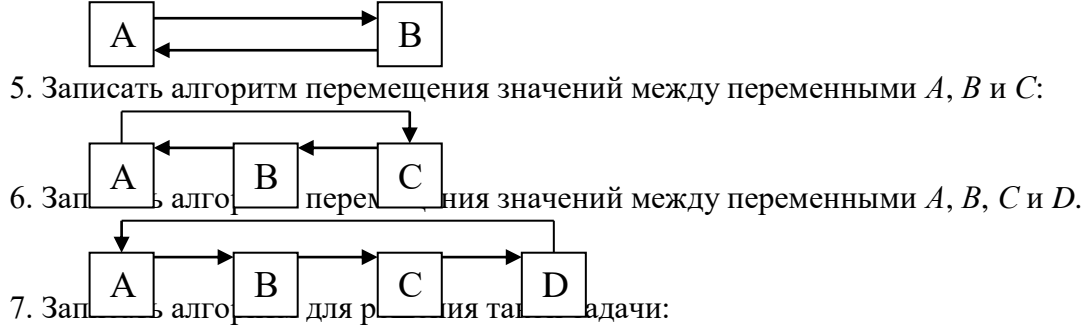

Даны кувшины для воды объемом 3л и 8л. Как набрать с их помощью 7л воды, если воду из кувшинов можно выливать, доливать в кувшин, переливать из одного кувшина в другой.

8. Составить алгоритм перевоза с одного берега реки на другой в лодке волка, козы и капусты. Одновременно можно перевозить не более 1-го.

9. Составить алгоритм вычисления площади треугольника со сторонами *а*, *b*, *с*.

10. Длины сторон первого прямоугольника *А* и *В*, длина одной стороны второго прямоугольника *С*. Найти длину *D* второй стороны второго прямоугольника, если известно, что площадь первого прямоугольника в 6 раз меньше площади второго прямоугольника.

11. Длина стороны треугольника равна *А*, периметр равен *Р*, длины двух других сторон равны между собой. Найти эти длины.

12. Даны длины двух сторон треугольника *А* и *В* и периметр треугольника *Р*. Найти длину третьей стороны треугольника.

Тема 6 «Составление разветвляющихся алгоритмов»

Практическое задание 1:

1. Составить алгоритм нахождения наибольшего из трех чисел *А*, *В*, *С* (в виде блок-схемы).

2. Составить алгоритм определения кислотности раствора (на алгоритмическом языке).

3. Составить алгоритм проверки условия: могут ли три данных числа быть длинами сторон треугольника (в виде блок-схемы)?

4. Составить алгоритм проверки условия: лежит ли точка с координатами (*х*; *у*) в 1 четверти координатной плоскости (в виде блок-схемы)?

5. Составить алгоритм проверки условия: является ли треугольник со сторонами *А*, *В*, *С* равнобедренным (в виде блок-схемы)?

6. Определить, является ли треугольник со сторонами *А*, *В*, *С* равносторонним (на алгоритмическом языке)?

7. Проверить, является ли четырехугольник со сторонами *A*, *B*, *C*, *D* ромбом (на алгоритмическом языке)?

8. Написать алгоритм нахождения максимального среди четырех целых чисел (в виде блок-схемы).

9. Составить алгоритм проверки условия: имеются ли среди трех целых чисел два положительных значения (в виде блок-схемы).

10. Проверить, принадлежит ли число *х* интервалам [*а*; *b*] или [*c*; *d*].

11. Построить график функции *у*(*х*), заданной алгоритмом:

```
а) если x \leq -1To y:=1/(x*x)Иначе
               Если x \leq 2To y:=x*xИначе y: =4Bce
  Bce
6) если x < -0.5To y:=1/|x|Иначе
               Если x<1To y:=2Иначе y:=1/(x-0,5)Bce
   Bce
```

```
Тема 7 «Составление циклических алгоритмов»
Практическое задание 1:
```

```
1. Определить значение переменной S после выполнения алгоритмов:
a) S:=128для I от 1 до 4 повторять
Нц
   S:=S-3Кц
6) S := 0для I от 1 до 2 повторять
нц для ј от 2 до 3 повторять
   HII
        S:=I+iКц
K_{II}2. Определить значение переменной S после выполнения алгоритмов:
a) S:=l; a:=lдля I от 1 до 3 повторять
HЦ
   S:=S+I^*(I+I)^*aa:=a+2КII
б) для I от 1 до 3 повторять
H<sub>II</sub>S:=0для і от 2 до 2 повторять
  HЦ
      S:=I+jКц
Кц
3. Определить значение переменной S после выполнения алгоритмов:
a) S:=0; i:=0; j:=1пока і<3, повторять
```
HII  $i:=i+1$  $S:=S+i*<sub>i</sub>$  $K<sub>II</sub>$ 6)  $I:=1$ ;  $S:=0$ пока  $I > 1$ , повторять  $HII$  $S:=S+1/I$  $I = I-1$  $K_{II}$ 4. Определить значение переменной S после выполнения алгоритмов: a)  $S:=0$ ; *i*:=1; *i*:=15

пока і< і, повторять  $HII$ 

 $S:=S+i*j$  $i:=i+1$  $j:=j-1$  $K<sub>II</sub>$ 

6)  $a:=1$ :  $b:=1$ 

пока  $a+b<10$ , повторять

HII

```
a:=a+1b:=b+aK_{II}
```
 $S:=a+b$ 

5. Найти сумму первых  $N$  натуральных чисел.

6. Найти сумму первых  $N$  четных натуральных чисел.

7. Найти сумму первых  $N$  нечетных натуральных чисел.

8. Последовательно вводятся *N* целых чисел. Найти сумму всех положительных из них.

9 Послеловательно вводятся  $N$  нелых чисел Найти количество всех отрицательных среди них.

10. Получить первые N чисел Фибоначчи:  $a_1 = a_2 = 1$ ;  $a_3 = a_1 + a_2 = 2$ ;  $a_4 = a_2 + a_3 = 3$  и т.д.

11. Последовательно вводятся *N* целых чисел. Найти их произведение.

12. Послеловательно вволятся N нелых чисел. Найти наибольшее из них.

13. Последовательно вводятся  $N$  целых чисел. Сосчитать, сколько из них совпадают с первым числом.

14. Последовательно вводятся *N* целых чисел. Найти разницу между наибольшим и наименьшим из них.

15. Последовательно вводятся *N* целых чисел. Определить, каких среди них больше: положительных или отрицательных.

16. Вычислить значения функции  $y = 2*x + 5$  при  $x = 2, 4, 6, 8, 10$ .

17. Вычислить значения функции  $y = a + x$  при  $x = 1, 4, 7, 10$ .

Тема 8 «Основы логики. Логические операции, величины, таблицы истинности» Практическое задание 1: Найти значения выражений:

1.  $x>y \pi p$  a)  $x=2; y=2; 6$   $x=2; y=-8;$ 

2. A OR *II* AND NOT C A=False, B=True, C=False;

3. NOT(A<B) a) A=7; B=9; b) A=0; B=2;

4.  $(x \le y)$  OR  $(x = z)$  a)  $x=0$ ;  $y=0$ ;  $z=0$ ; b)  $x=0$ ;  $y=-8$ ;  $z=0$ .

5.  $(a \le z)$  AND  $(z>2)$  AND  $(a \ne 5)$   $\pi$ p<sub>H</sub> a)  $a=2$ ;  $z=4$ ; b)  $a=-5$ ;  $z=0$ .

6. A AND B OR NOT C A=False; B=True; C=False.

7. NOT  $(x>y)$  a)  $x=7$ ;  $y=9$ ; b)  $x=0$ ;  $y=2$ . 8.  $(x < y)$  AND  $(x = z)$  a)  $x=0$ ;  $y=0$ ;  $z=0$ ; b)  $x=0$ ;  $y=-8$ ;  $z=0$ . 9. (a <= z) OR (z > 2) OR (a  $\neq$  5) при a) a = 2; z = 4; b) a = - 5; z = 0.  $A=True$ :  $B=False$ . 10. NOT A OR B A=True; B=False; C=True. 11.  $(A \t{OR} B)$  AND C 12.  $(x \le y)$  OR  $(z > -4)$  a)  $x = 5$ ;  $y = 7$ ;  $z = 0$ ; b)  $x = 5$ ;  $y = -7$ ;  $z = 10$ . 13.  $(x\ge y)$  AND  $(z\le 4)$  a)  $x=5$ ;  $y=7$ ;  $z=0$ ; b)  $x=5$ ;  $y=-7$ ;  $z=10$ . 14. A OR NOT B A=False: B=False. 15. A OR B AND C A= True; B=False; C=True. 16. NOT  $(x\neq y)$  a)  $x=5$ ;  $z=-2$ ; b)  $x=2$ ;  $z=2$ . 17. A AND NOT B A=True; B=False. 18. NOT (A OR B) AND C A= True; B=False; C=True. 19.  $(x\ge y)$  OR  $(z> -4)$  a)  $x=5$ ;  $y=7$ ;  $z=0$ ; b)  $x=5$ ;  $y=-7$ ;  $z=10$ . 20.  $(x \le y)$  AND  $(z \le 4)$  a)  $x=5$ ;  $y=7$ ;  $z=0$ ; b)  $x=5$ ;  $y=-7$ ;  $z=10$ .

Тема 9 «Основы логики. Логические схемы»

Практическое задание 1: По заданному логическому выражению составить логическую схему и построить таблицу истинности:

- 1. A AND B OR NOT C: 2. A AND NOT B OR C:
- 3. NOT (A AND NOT B) OR C: 4. A OR NOT B AND C;
- 5. A OR NOT (NOT B AND C);
- 6. NOT(A OR B) AND NOT C; 7. NOT(A AND B) OR NOT C; 8. NOT A OR B AND C:

9. NOT(NOT A OR B OR C);

10. NOT(NOT A OR B AND NOT C). Практическое задание 2: По заданной логической схеме составить логическое

выражение и заполнить для него таблицу истинности:

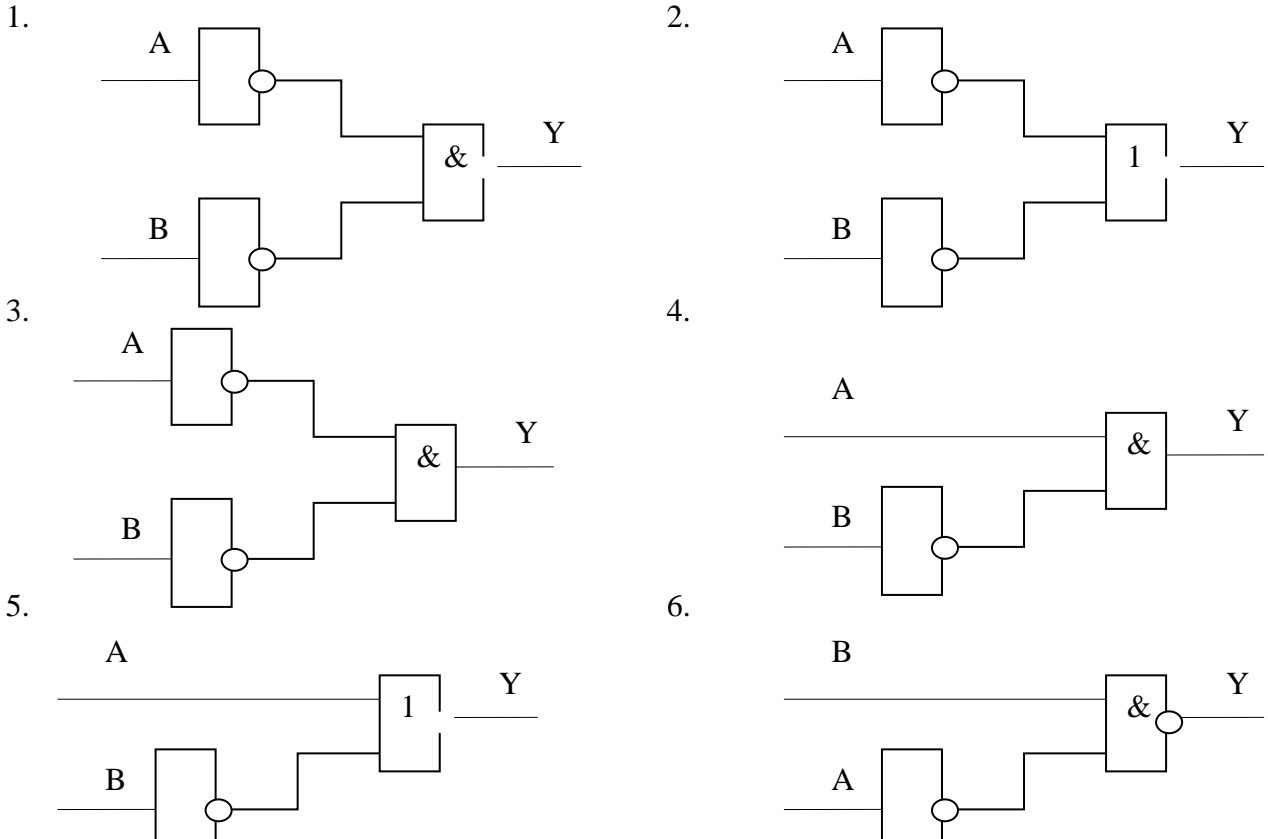

Тема 18 Технология получения информации из глобальной сети Интернет

Практическое задание 1: Поиск информации в Интернете.

Этапы работы

1. Ознакомьтесь с теоретическим материалом.

2. Полготовьте ответы на контрольные вопросы.

3. Создайте средствами Word документ с названием «Интернет -

информация». Оставьте его открытым для последующего наполнения.

4. Запустите программу Internet Explorer. Просмотрите команды главного и пиктографического меню.

5. Просмотрите сводку службы новостей. Для этого на панели Address введите адрес htth://www.news.ru.

6. Внимательно рассмотрите загруженную страницу. Найдите поля для запуска информационного поиска по ключевым словам.

7. Просмотрите службы консультаций по погоде. Для этого на панели Address введите адрес htth://www.gismeteo.ru.

8. Внимательно изучите загруженную страницу.

9. Познакомьтесь с информацией об Институте ветеринарной медицины (htth://ivm.sursau.ru).

10. Вызовите поисковую систему Yandex. Допустим, Вы собираетесь

искать страницы, посвященные экологии и природопользованию. Для этого в поле ввода введите ключевые слова. Просмотрите и проанализируйте результаты поиска. Найдите гиперссылки. Обратитесь к тем, которые, по-Вашему, наиболее предпочтительны. Просматривая загружаемые страницы, часть наиболее важного материала копируйте себе в документ Word. Не забудьте указывать адреса и источники.

11. Вызовите поисковую систему Rambler. Повторите поиск.

12. Сравните результаты поиска.

13. Вернитесь к документу Word. Обработайте его. Дайте подходящий заголовок всему разделу. Выделите параграфы и озаглавьте их.

## ИД-1ОПК-5 Понимает принципы работы информационных технологий и решает стандартные задачи профессиональной деятельности в области экологии природопользования и охраны природы с использованием информационнокоммуникационных, в том числе геоинформационных технологий

Тема 10 Работа с ТП Word. Организация нового документа. Набор и редактирование текста.

Практическое задание 1: Набор и редактирование текста

Наберите с клавиатуры следующий текст: 1.

«Графическая система компьютера включает в себя графический дисплей и видеоадаптер. Изображение на дисплее получается из совокупности множества светящихся точек – видеопикселей. Пиксели на экране образуют сетку из горизонтальных строк и вертикальных столбцов, которая носит название «растр». Размер графической сетки  $M \times N$  определяет разрешающую способность экрана, от которой зависит качество изображения. Луч электронной пушки периодически сканирует (пробегает) строки растра с высокой частотой, воспроизводя изображение. Пиксель на цветном дисплее состоит из трех близко расположенных точек: красной, зеленой и синей. Каждый из трех лучей электронной пушки фокусируется только на точке одного цвета. Из сочетания этих цветов получаются все другие цвета. Видеоадаптер состоит из видеопамяти и дисплейного процессора. В видеопамяти хранится двоичный код изображения, выводимого на экран. Дисплейный процессор периодически (50 – 70 раз в секунду) читает содержимое видеопамяти и управляет работой дисплея. Сканер - это устройство ввода в компьютер изображений с рисунков, чертежей, фотографий, слайдов. Графический редактор (ГР) - прикладная программа

для получения рисованных изображений. Рисунок, создаваемый средствами графического редактора, формируется на экране, а затем может быть сохранен в файле. Среда любого ГР содержит рабочее поле, меню инструментов, цветов; меню команд для работы с файлами, печати рисунка и других операций. ГР позволяет включать в рисунок тексты, используя буквы разных размеров и шрифтов.»

- 2. Разделите текст на абзацы (по смыслу) и сделайте отступы. Выбрать параметры страницы: книжная, поля ( левое – 2 см, нижнее – 1 см, правое – 1,5 см, верхнее – 1 см). Подчеркнуть в каждом абзаце ключевые слова.
- 3. Увеличить объем документа, вставив еще две копии набранного текста.
- 4. Добавить заголовок: Графическая система компьютера.
- 5. Сохранить документ в своей папке с названием Форматирование текста.
- 6. Первую строку текста разделить на 2 части.
- 7. Произвести проверку правописания, сохранить исправления.
- 8. Ознакомиться со «Свойствами документа»: «Файл Свойства Статистика», выписать свойства созданного документа в тетрадь.

Тема 11 Работа с ТП Word. Редактирование и форматирование текстов. Практическое задание 1: Ввод, редактирование и форматирование текста. Этапы выполнения:

1. Перейдите в режим работы с документом Разметка страницы (команда Вид → Режимы просмотра документа → Разметка страницы).

- 2. Установите отображение текста по ширине страницы (команда Вид
- $\rightarrow$  Масштаб  $\rightarrow$  По ширине страницы).

3. Установите отображение скрытых символов форматирования (команда Главная  $\rightarrow$  Абзац  $\rightarrow$  Отобразить все знаки).

4. Напечатайте следующий текст:

## КАРТОФЕЛЬ ПО-ФРАНЦУЗСКИ

картофель 8 шт. лук репчатый 2 головки молоко 1 стакан сыр твердый тертый 2 ст. ложки соль и перец по вкусу

Картофель очистить и нарезать кружочками толщиной 0,5 см. репчатый лук нарезать кубиками.

В форму для запекания выложить картофель и лук слоями (верхний слой картофель), посыпая каждый слой солью и перцем по вкусу. Залить молоком и посыпать сыром. Запекать 40 минут при температуре 180°С.

#### Из рецептов европейской кухни

5. Для различных фрагментов текста предусмотрите следующие параметры форматирования:

- название блюда: размер шрифта 17 пт, начертание полужирное, буквы прописные, интервал между символами разреженный на 3 пт, выравнивание абзаца по центру, междустрочный интервал одинарный, интервал после абзаца 15 пт;

- список ингредиентов: размер шрифта 13 пт, начертание полужирное, выравнивание абзацев по левому краю с отступом слева, междустрочный интервал одинарный;

- текст рецепта: размер шрифта 13 пт, выравнивание абзацев по ширине, отступ первой строки 1 см, междустрочный интервал полуторный, интервал перед списком ингредиентов 12 пт;

- последняя строка: размер шрифта 13 пт, начертание курсивное, выравнивание абзаца по правому краю, интервал перед текстом рецепта 12 пт.

6. Выведите созданный Вами документ на экран в режиме предварительного просмотра (команда Файл → Печать).

7. Вернитесь в режим работы с документом.

9. Вставьте разрыв страницы после последнего абзаца текста.

10. На второй странице напечатайте текст:

000 «Бизнес-Сервис» 680000. Хабаровск. Комсомольская ул., 22<sup>a</sup> тел. 333 - 3333 факс 222 - 222

#### Уважаемый Степан Степанович!

Акционерное общество «Бизнес-Сервис» приглашает Вас 1 марта 2014 г. в 20 часов на традиционное весеннее заседание Клуба хабаровских джентльменов

#### Президент клуба

X. X. XOXOAKOB

11. Предусмотрите следующие параметры форматирования:

- реквизиты бланка: шрифт Cambria, размер шрифта 14 пт, выравнивание абзацев по центру с отступом справа, междустрочный интервал одинарный;

- обращение: шрифт Cambria, размер шрифта 14 пт, начертание полужирное, выравнивание абзаца по центру, между реквизитами и обращением интервал 24 пт, между обращением и основным текстом интервал 12 пт;

- основной текст: шрифт Cambria, размер шрифта 14 пт, отступ первой строки 1 см, выравнивание абзаца по ширине, междустрочный интервал полуторный;

- подпись: шрифт Cambria, размер шрифта 14 пт, начертание курсив, выравнивание абзаца по ширине, интервал между основным текстом и подписью 18 пт, выравнивание Ф.И.О. по левому краю позиции табуляции.

12. Покажите результат Вашей работы преподавателю.

13. Вставьте разрыв страницы после последнего абзаца текста.

14. На третьей странице напечатайте следующий текст (параметры шрифта и абзацев могут быть произвольными):

Буфер обмена

Буфер обмена используется для копирования или перемещения данных как внутри одного приложения, так и между разными приложениями.

Буфером обмена (Clipboard) называется область памяти, в которой хранится вырезанный или скопированный элемент (текст, рисунок, таблица и др.). Во всех приложениях пакета MS Office действует многоместный буфер обмена, в котором помещается до 24 элементов.

При выполнении операции вырезать выбранный объект помешается в буфер обмена и при этом удаляется из источника. Вырезать выделенный объект можно с помощью команды Главная → Буфер обмена → Вырезать.

При копировании выбранный объект помещается в буфер обмена и при этом остается в источнике. Скопировать выделенный объект можно с помощью команды Главная  $\rightarrow$  Буфер обмена  $\rightarrow$  Копировать.

Ранее вырезанный или скопированный объект в буфер обмена можно вставить в указанное место с помощью команды Главная  $\rightarrow$  Буфер обмена  $\rightarrow$  Вставить.

Содержимое буфера обмена пакета MS Office очищается при закрытии программ пакета.

15. Для заголовка текста установите размер шрифта 17 пт, начертание полужирное, интервал между символами разреженный на 2,5 пт, выравнивание абзаца по центру.

16. Между заголовком и первым абзацем текста установите интервал 12 пт.

17. Для основного текста установите размер шрифта 13 пт, выравнивание абзацев по ширине, отступ первой строки каждого абзаца 1 см, междустрочный интервал полуторный, интервал между абзацами 0 пт.

21. Поменяйте местами первый и второй абзацы.

22. Поменяйте местами последний и предпоследний абзацы.

23. Объедините первый и второй абзацы в один.

24. Замените во всем тексте словосочетание «пакета MS» на «Microsoft» с помощью команды Главная  $\rightarrow$  Редактирование  $\rightarrow$  Заменить.

25. Выведите созданный Вами документ на экран в режиме предварительного просмотра и покажите результат Вашей работы преподавателю.

Тема 12 Работа с ТП Word. Создание таблиц.

Практическое задание 1: Создать регулярную таблицу «Сотрудники».

Этапы выполнения:

1. Вставить таблицу из 5 столбцов и 3 строк, в процессе заполнения таблицы добавить еще три строки снизу и заполнить их.

2. Добавить столбец «Дата рождения» после столбца «Отчество» и заполнить его, при необходимости изменив ширину столбцов и размер шрифта.

3. Добавить строку выше фамилии Петров и заполнить её. Удалить строку с фамилией Иванов, изменить номера.

4. Удалить столбец «Телефон». Восстановить столбец «Телефон».

5. Изменить цвет шрифта в таблице, разный для заголовков и текста.

6. Сохранить таблицу в отдельном файле.

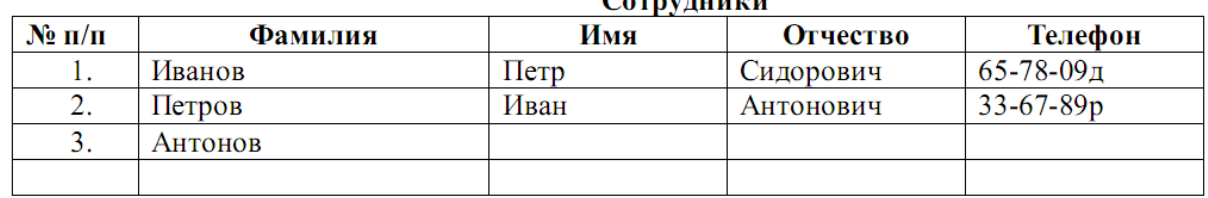

 $C_2$  and  $C_3$ 

Практическое задание 2: Создать нерегулярную таблицу. Этапы выполнения:

1. В новом документе создать таблицу и заполнить её по образцу.

2. Во всех строках осуществить выравнивание по центру, в вертикальной и горизонтальной плоскости.

3. Изменение направления текста осуществлять через контекстное меню.

4.Сохранить таблицу в отдельном файле.

5. Скрыть в таблице границы и получить таблицу в следующем виде, но со скрытыми границами. (Использовать вкладку Главная-Настройка границ).

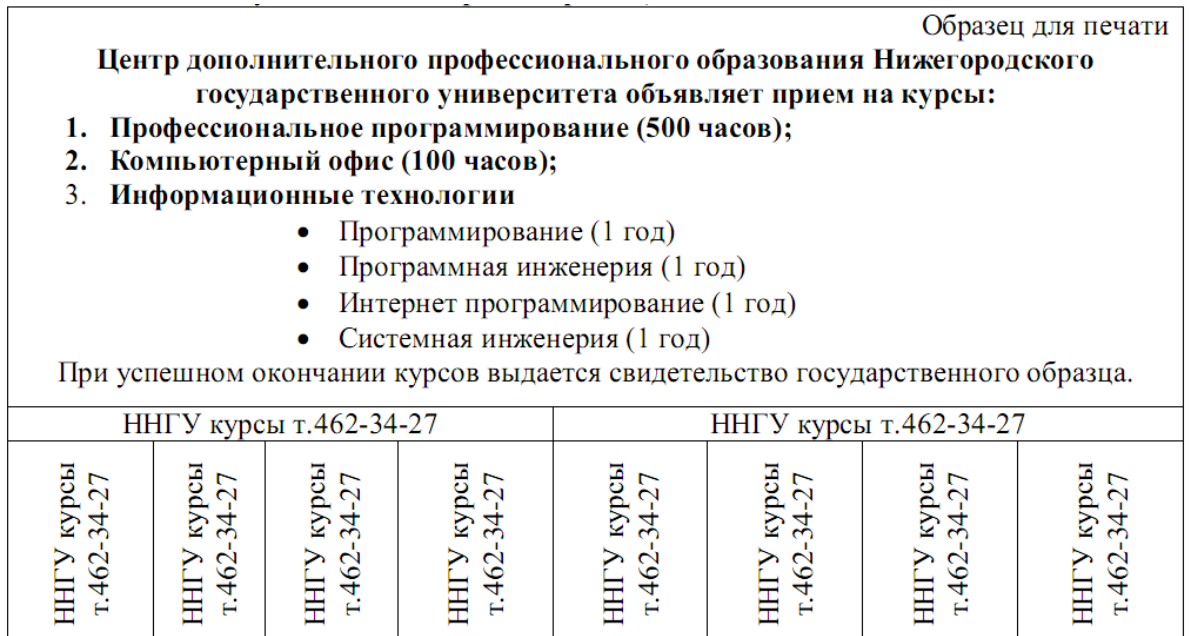

Практическое задание 3: Создание таблицы путем рисования.

Этапы выполнения:

- 1. Создать новый документ.
- 2. Нарисовать подобную таблицу, используя карандаш для рисования таблицы.
- 3. Копировать содержание клеток предыдущей таблицы в новую.
- 4. Сохранить таблицу в новом файле.

Практическое задание 4: Таблицы как средство форматирования текста, скрытие границ таблицы полностью или частично.

Этапы выполнения:

1. Составить Резюме (можно свое) по образцу.

2. Выделить таблицу и, используя вкладку Главная-список Границы, скрыть границы таблицы.

#### Пример составления резюме ПЕТРОВ Владимир Петрович 216001, г. Курск, ул. Оболенского, 82, кв. 16, тел. 43-18-11

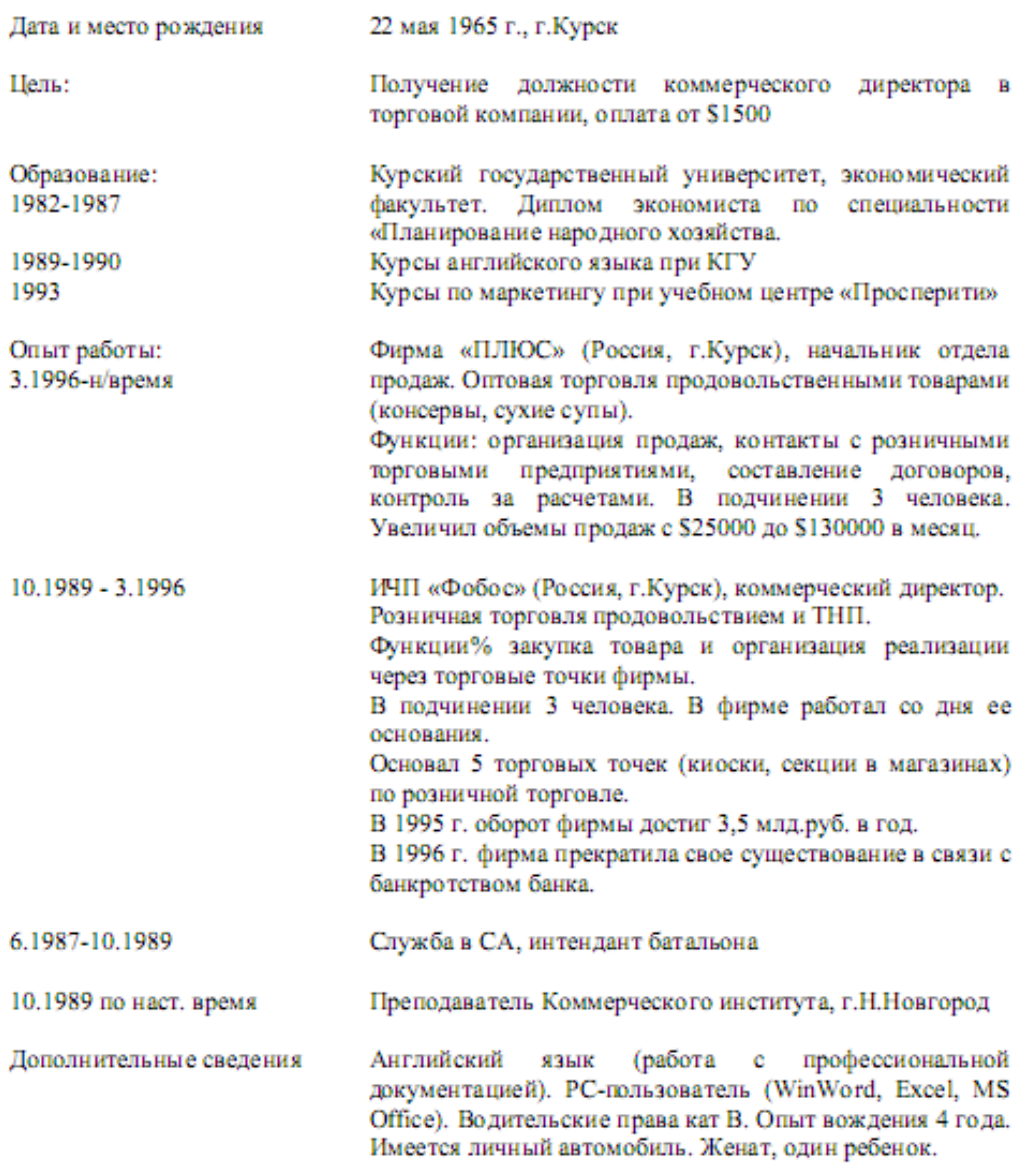

Тема 13 Общие правила заполнения таблиц. Редактирование содержимого таблицы

Практическое задание 1: Ввод, редактирование и форматирование данных Этапы выполнения:

1.Группа специалистов получила заказ на издание монографии. Распределение работы и вознаграждение для каждого автора приведены в таблице. Используя МS Excel, создайте таблицу, введите исходные данные, выполните необходимые расчеты. (В первой таблице показано как необходимо делать, а во второй таблице показано, что должно получиться).

2.Выполните форматирование в соответствии с образцом, приведенном во второй таблине.

3.Сохраните табличный документ в файле Лаб1.

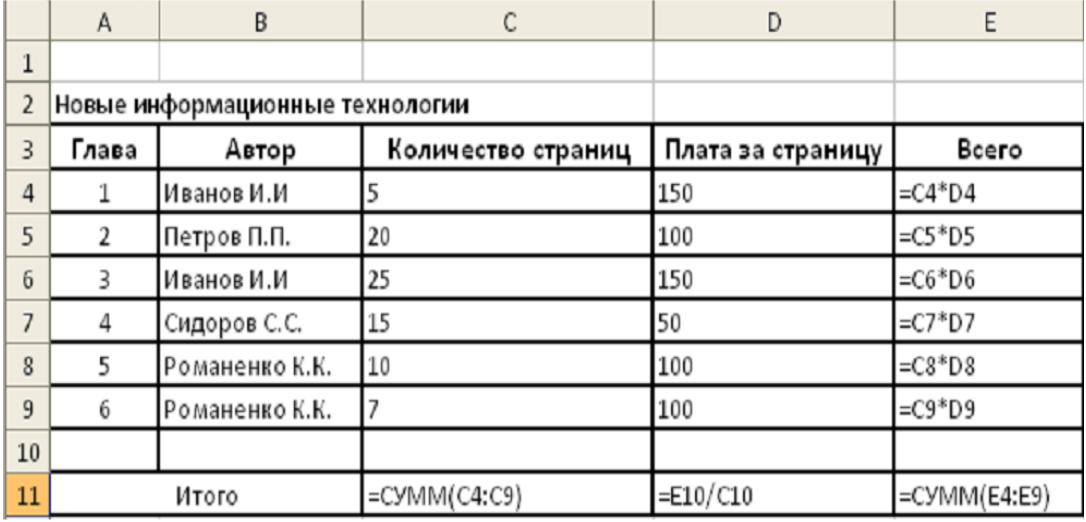

Рис.1. Исходные данные для расчета

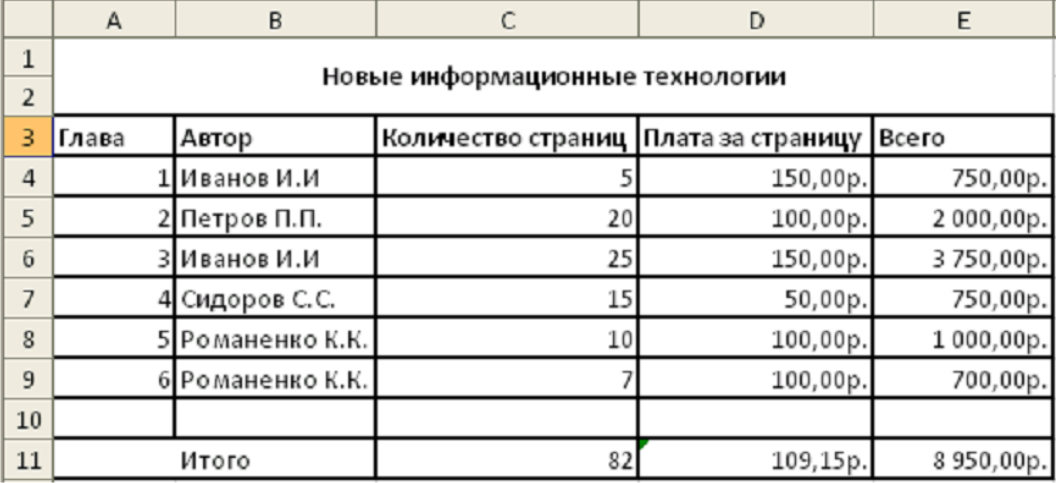

Рис.2. Образец для форматирования

Практическое задание 2. Копирование и перенос фрагментов. Этапы выполнения:

1.Создайте файл.

2.Для определения суммарного количества страниц, написанных каждым автором, а также для анализа работы коллектива авторов составьте таблицу (в первой таблице показано как необходимо делать, а во второй таблице показано, что должно получиться).

3.В максимально возможной степени используйте копирование уже существующих фрагментов из файла Лаб1.

4.Выполните форматирование данных в соответствии с образцом.

5.Сохраните табличный документ под именем Лаб2.

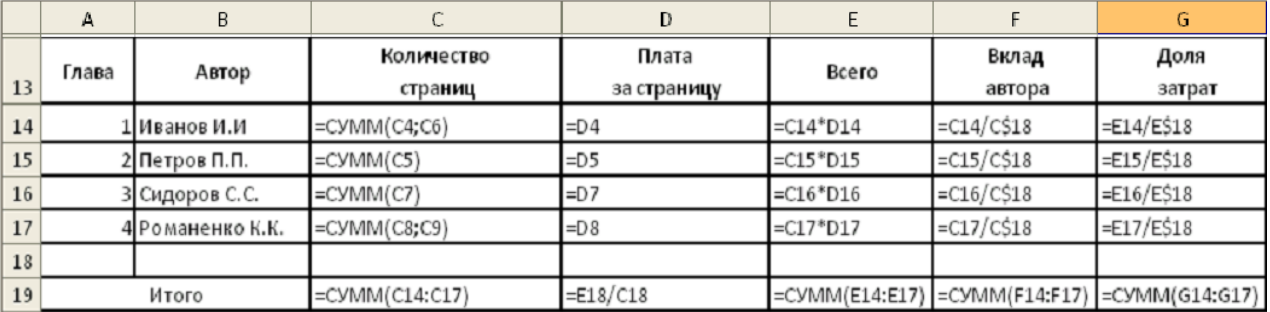

Рис. 3. Общий вид таблицы и формулы для расчета
|    | A              | В                |                       | D                             | Ε          |                 | G              |  |
|----|----------------|------------------|-----------------------|-------------------------------|------------|-----------------|----------------|--|
| 13 | Глава<br>Автор |                  | Количество<br>страниц | Плата<br>за с <b>т</b> раницу | Всего      | Вклад<br>Автора | Доля<br>затрат |  |
| 14 |                | L Иванов И.И     | 30                    | 150,00p.                      | 4500,00p.  | 36,59%          | 50,28%         |  |
| 15 |                | 2 Петров П.П.    | 20                    | 100,00p.                      | 2000,00p.  | 24,39%          | 22,35%         |  |
| 16 |                | 3 Сидоров С.С.   |                       | 50,00p.                       | 750,00p.   | 18,29%          | 8,38%          |  |
| 17 |                | 4 Романенко К.К. |                       | 100,00p.                      | 1700,00p.  | 20,73%          | 18,99%         |  |
| 18 |                |                  |                       |                               |            |                 |                |  |
| 19 |                | Итого            | 82                    | 109,15p.                      | 8 950,00p. | 100,00%         | 100,00%        |  |

Рис. 4. Образец для форматирования.

Тема 14 Работа с MS Excel. Ввод формул для выполнения расчетов в таблицах и построение диаграмм. Оформление таблиц

Практическое задание 1: Выполнить расчеты в таблице и построить диаграммы.

1. Заполните таблицу по образцу в соответствии с вариантом задания, используя соответствующее форматирование ячеек:

а) выделите ячейки A1:L1 и выберите команду Объединить и поместить в центре. Введите заголовок таблицы (размер шрифта 9, начертание полужирный, тип шрифта Arial);

б) заголовки столбцов (строка 2) отформатируйте по следующим параметрам: размер шрифта 9, начертание полужирный, тип шрифта Times New Roman, выравнивание: по горизонтали – по центру, по вертикали – по центру, отображение – переносить по словам;

в) выделите границы ячеек A1:L13.

2. В диапазон ячеек F3:F12 внесите количество проданного товара (на свое усмотрение).

3. Вычислите, используя при необходимости стандартные функции:

а) общую стоимость представленного товара (E3:E12);

б) суммарную стоимость товара (E13);

в) остаток каждого товара после продажи (G3:G12);

г) общую стоимость остатка каждого наименования товара (H3:H12);

д) суммарную стоимость остатка товара в магазине (H13);

е) процент продаж от первоначального количества товара (установить процентный формат одним из способов:

способ1: вкладка Главная→ группа Ячейки→ команда Формат→ Формат ячеек>→ вкладка Число→ Числовые форматы: Процентный;

способ2: контекстное меню  $\rightarrow$  Формат ячеек $\rightarrow$  вкладка Число $\rightarrow$  Числовые форматы: Процентный;

способ3: кнопка Процентный формат в группе Число вкладки Главная;

способ4: вкладка Главная→ группа Стили→ команда Стили ячеек→ Числовой формат→ Процентный);

ж) процент остатка от первоначального количества товара (установить процентный формат);

з) новую цену товара за 1 шт. следующим образом: если % остатка больше % продаж, то цена товара за 1 шт. уменьшается на 20 %, иначе цена остается прежней (K3:K12) (функция ЕСЛИ);

и) новую стоимость остатка каждого наименования товара (L3:L12);

к) общую стоимость остатка товара после изменения цены (L13) (функция СУММ);

л) суммарную стоимость товара, остаток которого меньше 50 % (L14) (функция СУММЕСЛИ);

м) суммарную стоимость товара, остаток которого больше или равен 50% (L15) (функция СУММЕСЛИ);

н) выполните проверку правильности расчетов, сделанных в ячейках L14 и L15: их сумма должна быть равна значению ячейки L13. Сумму поместите в ячейку L16 (функция СУММ).

|                | А         | в                                    | С            | D                                   | E                             | F                 | G                                     | н                              |   | J                       | Κ                          | L                                        |
|----------------|-----------|--------------------------------------|--------------|-------------------------------------|-------------------------------|-------------------|---------------------------------------|--------------------------------|---|-------------------------|----------------------------|------------------------------------------|
| $\mathbf{1}$   |           | Ведомость продаж магазина "Светлана" |              |                                     |                               |                   |                                       |                                |   |                         |                            |                                          |
| 2              | N.<br>π⁄π | Назгание<br>товара                   | товара (шт.) | Количество  Цена за 1 шт.<br>(py6.) | Общая<br>стоимость<br>(p, 6.) | Продано<br>(urr.) | Остаток<br>после<br>продажи<br>(urr.) | Стоимость<br>остатка<br>(py6.) | ℅ | ℅<br>  продаж   остатка | Новая<br>цена за<br>l urr. | Новая<br>стоимо сть<br>остатка<br>(py6.) |
| з              |           | Блоккот                              | 200          | 78                                  | 2.                            | 2                 | 2                                     | 2                              | 2 | 2                       | 2                          | 2                                        |
| 4              | 2         | Pyuna                                | 600          | 25,5                                |                               |                   |                                       |                                |   |                         |                            |                                          |
| 5              | 3         | Линейка                              | 350          | 12,5                                |                               |                   |                                       |                                |   |                         |                            |                                          |
| Θ              | 4         | Пенал                                | 200          | 48                                  |                               |                   |                                       |                                |   |                         |                            |                                          |
|                | 5         | Тетрадь                              | 2000         | 6                                   |                               |                   |                                       |                                |   |                         |                            |                                          |
| $\overline{7}$ |           | (12 листов)                          |              |                                     |                               |                   |                                       |                                |   |                         |                            |                                          |
|                | 6         | Тетрадь                              | 2200         | 6,5                                 |                               |                   |                                       |                                |   |                         |                            |                                          |
| 8              |           | $(18 \text{ meters})$                |              |                                     |                               |                   |                                       |                                |   |                         |                            |                                          |
|                | 7         | Тетрадь                              | 1900         | 12                                  |                               |                   |                                       |                                |   |                         |                            |                                          |
| o              |           | (48 листов)                          |              |                                     |                               |                   |                                       |                                |   |                         |                            |                                          |
| 10             | 8         | Ластик                               | 300          | 4                                   |                               |                   |                                       |                                |   |                         |                            |                                          |
| 11             | 9         | Cymna                                | 10           | 250                                 |                               |                   |                                       |                                |   |                         |                            |                                          |
|                | 10        | Подставиа                            | 25           | 80                                  |                               |                   |                                       |                                |   |                         |                            |                                          |
| 12             |           | l zoore weren                        |              |                                     |                               |                   |                                       |                                |   |                         |                            |                                          |
| 13             |           | Всего                                |              |                                     | ?                             |                   |                                       | ?                              |   |                         |                            | ?                                        |

Вариант 1

## Вариант 2

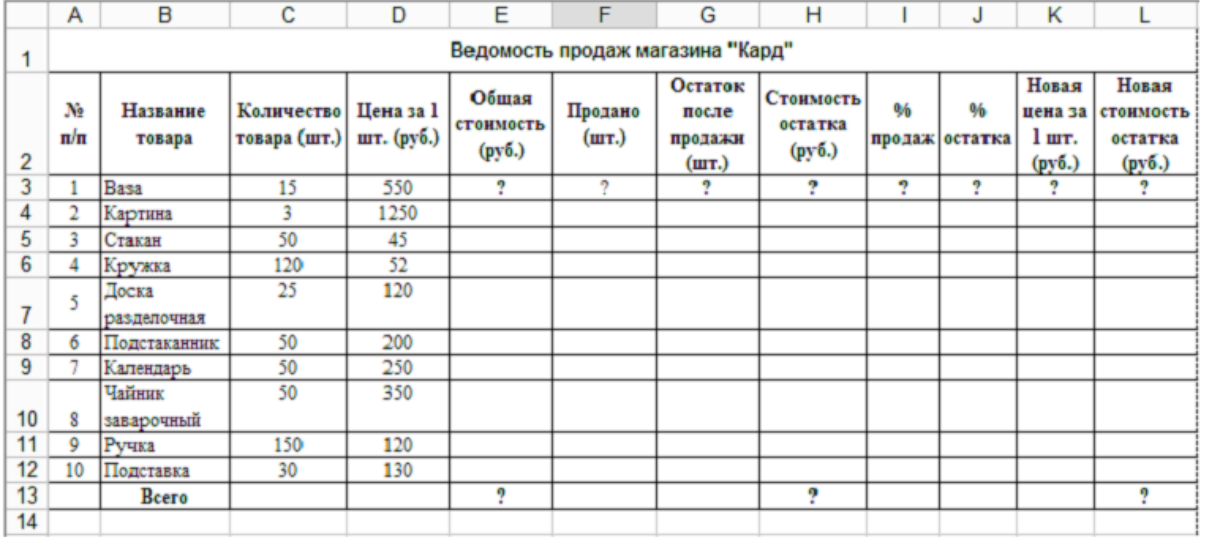

4. Постройте гистограмму Товар Цена за штуку (для диапазонов B2:B12 и D2:D12). Несмежные диапазоны ячеек выделяются при нажатой клавише <Ctrl>: сначала выделяется диапазон B2:B12, затем, с нажатой клавишей <Ctrl>, диапазон D<sub>2</sub>:D<sub>12</sub>.

а) Для вставки диаграммы выполните последовательность действий: вкладка Вставка→ область Диаграммы→ Гистограмма. В меню команды Гистограмма выберите вид Гистограмма с группировкой. Диаграмма построена. Для форматирования диаграммы воспользуйтесь контекстной вкладкой Макет режима. Работа с диаграммами, которая появляется только при установленном курсоре на

диаграмме.

б) Переименуйте диаграмму. Для этого выделите первоначальное название диаграммы и напишите новое: Товар Цена за шт.

в) Перенесите легенду диаграммы. Для этого в группе Подписи в меню команды Легенда выберите команду Добавить легенду снизу.

г) Сделайте подписи горизонтальной и вертикальной осей: в меню команды Названия осей выберите необходимые параметры.

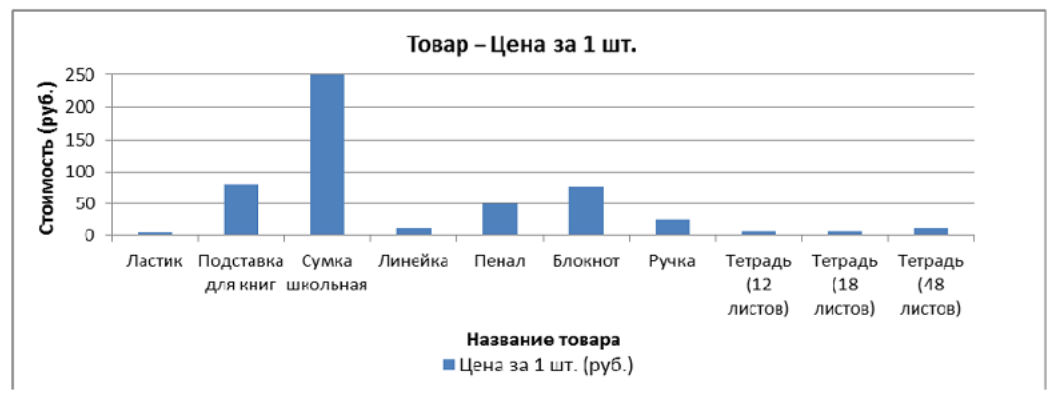

д) Проанализируйте построенную диаграмму.

5. Постройте гистограмму Стоимость остатка Новая стоимость остатка (для диапазонов B2:B12; H2:H12; L2:L12) в порядке, описанном выше. Несмежные диапазоны ячеек выделяются при нажатой клавише <Ctrl>.

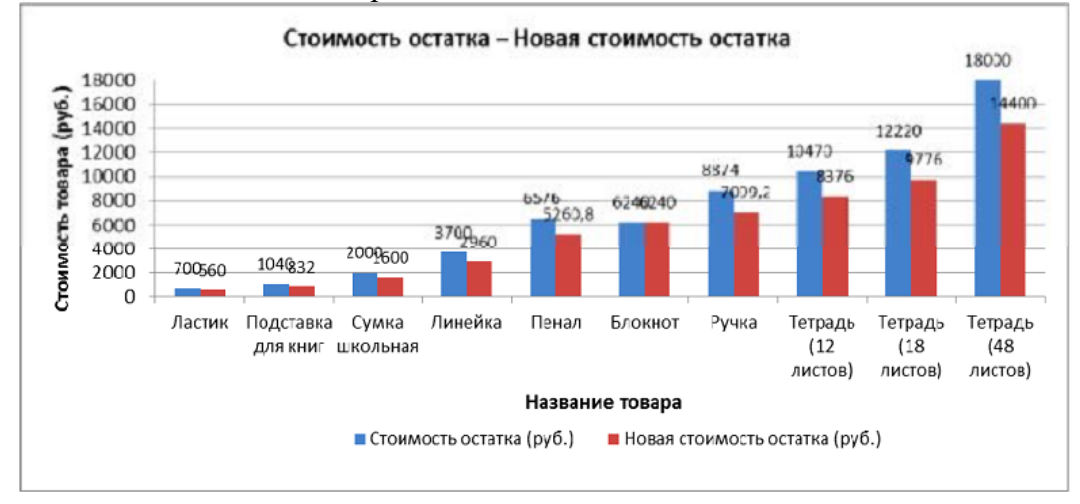

Для того чтобы написать заголовок, во вкладке Макет в меню команды Название диаграммы выберите параметр Над диаграммой.

Для рядов данных добавьте подписи. Для этого во вкладке Макет в меню команды Подписи данных выберите параметр У вершины снаружи. В случае если подписи данных накладываются друг на друга или перекрывают друг друга, то можно для одних данных выбрать, например, параметр У вершины снаружи, для других – По центру. Проанализируйте построенную диаграмму.

5. Постройте гистограмму Количество товара Остаток после продажи (для диапазонов B2:B12; C2:C12; G2:G12). Несмежные диапазоны ячеек выделяются при нажатой клавише <Ctrl>. Поместите подписи данных, используя параметр По центру. Проанализируйте построенную диаграмму.

6. Постройте круговую диаграмму Новая стоимость остатка (для диапазонов  $B2:B12; L2:L12):$  Вставка→ Диаграммы→ Круговая.

Несмежные диапазоны ячеек выделяются при нажатой клавише <Ctrl>. В контекстной вкладке Конструктор в группе Макеты диаграмм выберите вид Макет. Далее, используя меню команды Легенда вкладки Макет, расположите легенду диаграммы снизу. Выделив ряды данных круговой диаграммы, в контекстном меню выберите команду Формат подписей данных> и установите необходимые параметры форматирования. Проанализируйте построенную диаграмму.

7. Постройте лепестковую диаграмму Процент продаж Процент остатка (для диапазонов B2:B12; I2:I12; J2:J12): Вставка→ Диаграммы→ Другие→ Лепестковая→ Лепестковая с маркерами. Лепестковая диаграмма представляет значения каждой категории вдоль отдельной оси, которая начинается в центре диаграммы и заканчивается на внешнем кольце. Лепестковая диаграмма позволяет сравнивать совокупные значения нескольких рядов данных. Выделив ряды данных лепестковой диаграммы для процента продаж (линия синего цвета), в контекстном меню выберите команду Формат ряда данных и в разделе Параметры маркера уменьшите размеры маркера. То же самое проделайте и для ряда данных, соответствующего проценту остатка. Проанализируйте построенную диаграмму.

8. Отформатируйте таблицу по приведенным ниже параметрам.

а. Заголовок таблицы Применение статистических функций сделайте жирным шрифтом, размер шрифта – 12 пт. Для объединения ячеек таблицы и центрирования заголовка необходимо выделить ячейки A1:G2 и нажать на кнопку Объединить и поместить в центре , расположенную в группе Выравнивание вкладки Главная. Затем, не убирая курсора с объединенных ячеек, в контекстном меню выберите команду Формат ячеек и в открывшемся диалоговом окне выберите:Ċвкладка Выравнивание $\rightarrow$  область Выравнивание $\rightarrow$  по горизонтали – по центру; по вертикали – по центру.

б. Заголовки столбцов таблицы (№ п/п ФИО студента Рост Вес и т. д.) в зависимости от варианта задания) – по центру, полужирным шрифтом, размер шрифта – 10 пт. Возможность отображать текст внутри ячейки таблицы в несколько строк достигается следующим образом:

a) выделить ячейки A3:G3, формат которых требуется изменить;

b) в контекстном меню выберите команду Формат ячеек и в открывшемся диалоговом окне выберите: вкладка Выравнивание→ область Выравнивание→ по горизонтали – по центру; по вертикали – по центру;

c) в области Отображение установить флажок переносить по словам.

в. К тексту ячеек B15:B22 примените начертание курсив и сделайте перенос по словам.

г. Выделите ячейки A1:G13 таблицы. С помощью кнопки Границы→ Все границы группы Шрифт измените границы таблицы.

д. Символ, соответствующий степени 2 числа, можно вставить с помощью команды Символ группы Символы вкладки Вставка. Другой способ указания символа степени: написать степень числа, выделить его, нажать кнопку группы Шрифт и в появившемся диалоговом окне во вкладке Шрифт в области Видоизменение установить флажок надстрочный.

Тема 15 Работа с MS Excel. Работа с мастером функций

Практическое задание 1: Выполните вычисления по своему варианту лабораторной работы.

#### Вариант 1

1. Вычислить *х*, если  $a = 12$ :

$$
x=\sqrt{\frac{3}{2a^2+2a}}+\sqrt{\frac{2a-1}{a^2-1}}-\sqrt{\frac{2}{a}}
$$

2. Вычислить *v*. если  $x = -1$ :

$$
y = \sqrt{\frac{\ln|x|}{\cos x}}.
$$

3. Дан треугольник со сторонами  $a = 3$ ,  $b = 4$ ,  $c = 4$ . Вычислить углы треугольника А, В, С (по теореме косинусов  $A = \arccos \frac{b^2 + c^2 - a^2}{2bc}$  и т. д.), перевести их в соседних ячейках в градусы, используя математическую функцию ГРАДУСЫ. Найти отдельно сумму углов треугольника, выраженных в радианах и в градусах.

4. Дан прямоугольный параллелепипед со сторонами  $a = 5$ ;  $b = 3.5$ ;  $c=2$ .

Вычислить:

- объем  $V = abc$ ;
- площадь поверхности  $S = 2(ab + bc + ac)$ ;
- длину диагонали  $d = \sqrt{a^2 + b^2 + c^2}$ ;
- между диагональю и плоскостью  $\bullet$   $\sqrt{V}$ основания  $\varphi = \arctg\left(\frac{c}{\sqrt{a^2 + b^2}}\right)$ в радианах и градусах;
- угол между диагональю и боковым ребром  $\alpha = \frac{\pi}{2} \varphi$  в радианах и градусах;
- объем шара, диаметром которого является диагональ  $V_w = \frac{\pi d^3}{6}$ .

#### Вариант 2

1. Вычислить *х*, если  $a = 8$ :

$$
x = \sqrt{\frac{a^3 - 2a^2}{3a + 3}} \cdot \sqrt{\frac{a^2 - 4}{3a^2 + 6a + 3}} \ .
$$

2. Вычислить *v*. если  $x = -1$ :

$$
y = \sqrt{\frac{\cos x}{\ln |x|}}.
$$

3. Дан треугольник со сторонами  $a = 3$ ,  $b = 4$ ,  $c = 4$ . Вычислить медианы  $m_a$ ,  $m_b$ ,  $m_c$  ( $m_a = \frac{1}{2} \sqrt{2b^2 + 2c^2 - a^2}$  и т. д.) и площадь треугольника по формуле Герона.

4. Дана правильная треугольная пирамида с длиной стороны основания  $a = 9$  и высотой  $h = 5$ .

Вычислить:

- объем  $V = \frac{a^2 h \sqrt{3}}{12};$
- угол наклона бокового ребра к плоскости основания  $\alpha = \arctan \frac{h\sqrt{3}}{a};$
- длину бокового ребра  $b = \sqrt{h^2 + \frac{a^2}{3}}$ ;
- радиус описанного около пирамиды шара  $R = \frac{3h^2 + a^2}{6h}$ ;
- угол наклона боковой грани к основанию  $\beta = \arctg \frac{2h\sqrt{3}}{a}$ ;
- радиус вписанного в пирамиду шара  $r = \frac{a\sqrt{3}}{6}tg\frac{\beta}{2}$ ;
- площадь полной поверхности пирамиды  $S = \frac{3V}{r}$ .

Тема 16 Работа с СУБД MS Access. Создание объектов базы данных с помощью Мастера

Практическое задание 1: Создать базу данных и ее объекты.

- 1. Создать базу данных.
- 2. Заполнить сформированные таблицы (5 записей).
- 3. Создать запрос (простой) для Вашей базы данных.
- 4. Создать форму (простую) для Вашей базы данных.
- 5. Создать простой отчет.

Вариант 1

1. Создайте базу данных для библиотеки, содержащую следующие сведения о книгах:

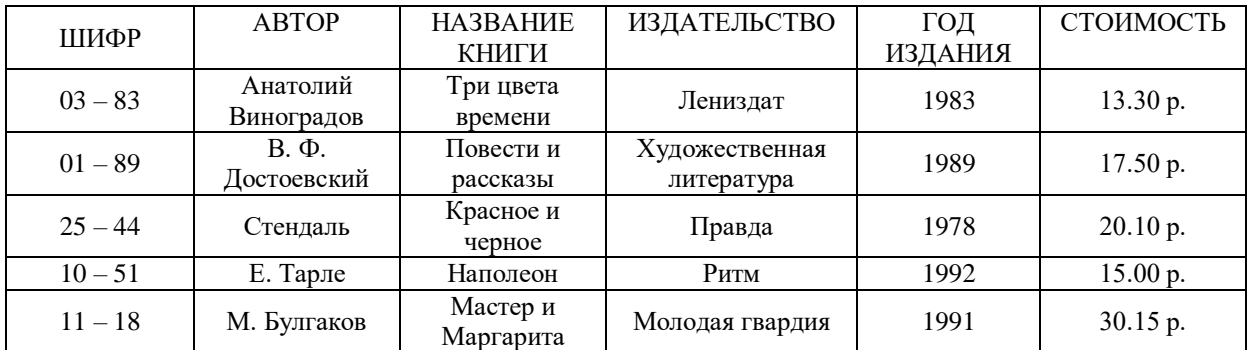

### Вариант 2

1. Создайте базу данных для автомагазина, содержащую следующие сведения об автомобилях:

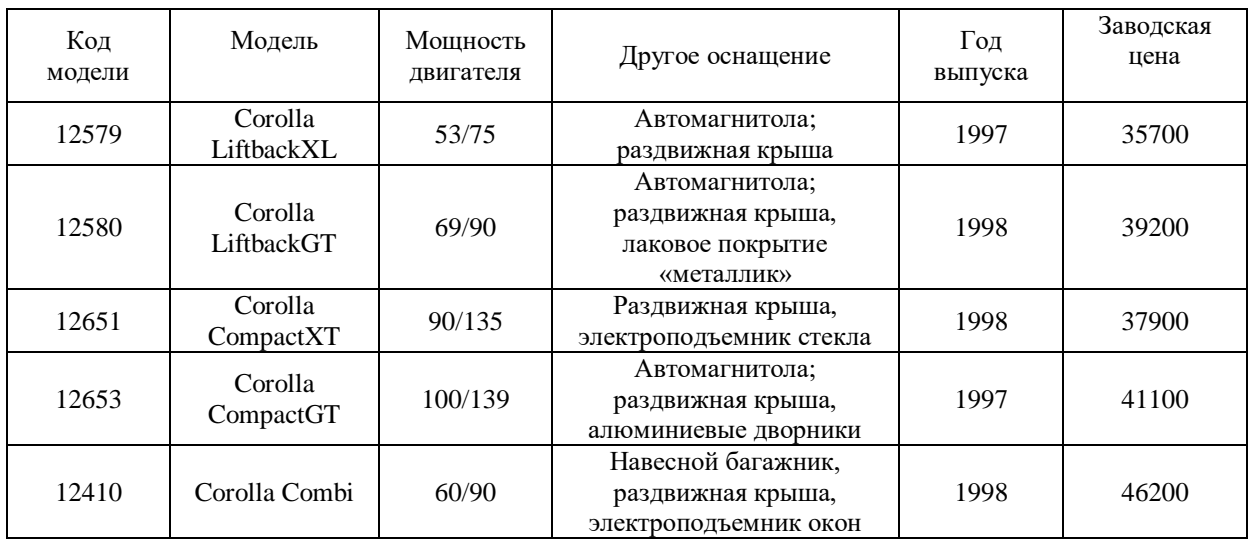

Тема 17 Мастер презентаций Microsoft PowerPoint. Создание презентации и заполнение слайдов вручную. Настройка и оформление презентации

**Практическое задание 1:** Создание презентации на основе макетов слайдов

Будем работать с исходным материалом из имеющихся папок:

1. Создайте новую презентацию Меню Файл - Создать – Новая презентация;

2. Первый слайд всегда заголовочный. Ввести поле заголовка и в поле подзаголовка Вашу фамилию, название факультета и номер учебной группы;

3. Следующий слайд создается через вкладку Главная - Создать слайд. (Иногда для сохранения оформления слайда новый слайд создается через вкладку Главная - Создать слайд - Дублировать выделенный слайд);

4. Для нового слайда подбирается макет (разметка слайда). Разметка слайда должна соответствовать Вашим замыслам по созданию слайда, хотя все макеты обладают достаточно большой универсальностью. Макет можно изменить, открыв список Макет на вкладке Главная. В поле выбранного макета слайда видны изображения вставляемых элементов (рисунки, диаграммы и т.д.). Если щелкнуть мышью на этом элементе, то открывается окно для поиска соответствующего элемента;

5. Заполните слайды из предложенного текста. Используя копирование через буфер, заголовки вставьте в поле заголовка, текст в поле текста, а рисунок в поле рисунка. Создайте 3-4 слайда путем копирования через буфер;

6. Созданные слайды отформатируйте, учитывая, что текст будет виден и читаться на экране при его размере не менее 16-18, а заголовок должен быть по размеру шрифта больше. Текст можно редактировать, как в поле слайда, так и в поле структуры;

7. Создайте еще 2-3 слайда, но вставку рисунков осуществите (предварительно выделив поле рисунка) через вкладку Вставка – Рисунок (рисунок вставляется из файла). Рисунок для вставки в поле рисунка слайда можно копировать и вставлять непосредственно из программы Проводник. Проделайте такую вставку для 1-2 слайдов. Если из-за расширения типа графического файла вставка не удается, то такой графический файл необходимо конвертировать в разрешенный тип файла, используя специальные графические редакторы. Вставку рисунка с экрана монитора можно осуществить, используя клавишу Print Screen и обработать рисунок в графическом редакторе Paint. Произведите такую вставку в 1-2 слайда;

8. Создайте 1-2 слайда с таблицами и диаграммами. Таблицу и диаграмму копируйте из предложенного вам файла электронной таблицы.

9. Оформите презентацию.

10. Сохраните созданную презентацию.

## 4.1.3 Тестирование

Тестирование используется для оценки качества освоения обучающимся образовательной программы по отдельным темам или разделам дисциплины. Тест собой стандартизированных представляет комплекс заланий. позволяющий автоматизировать процедуру измерения знаний и умений обучающихся. Тестирование проводится в специализированной аудитории. Обучающимся выдаются тестовые задания с формулировкой вопросов и предложением выбрать один правильный ответ из нескольких вариантов ответов. По результатам теста обучающемуся выставляется оценка «отлично», «хорошо», «удовлетворительно» или «неудовлетворительно».

Критерии оценки ответа доводятся до сведения обучающихся до начала тестирования. Результат тестирования объявляется непосредственно после его сдачи.

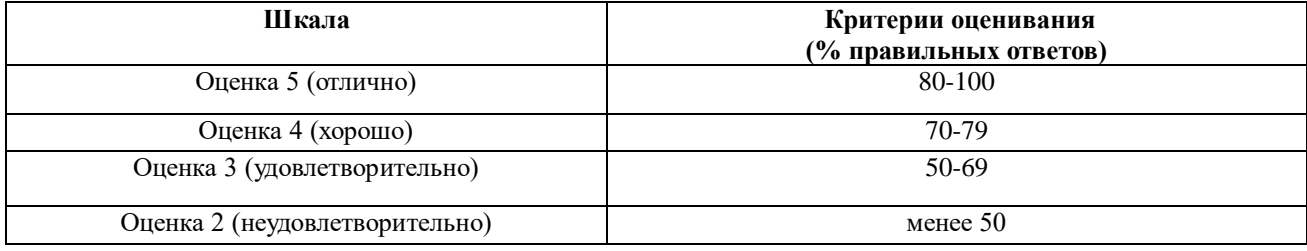

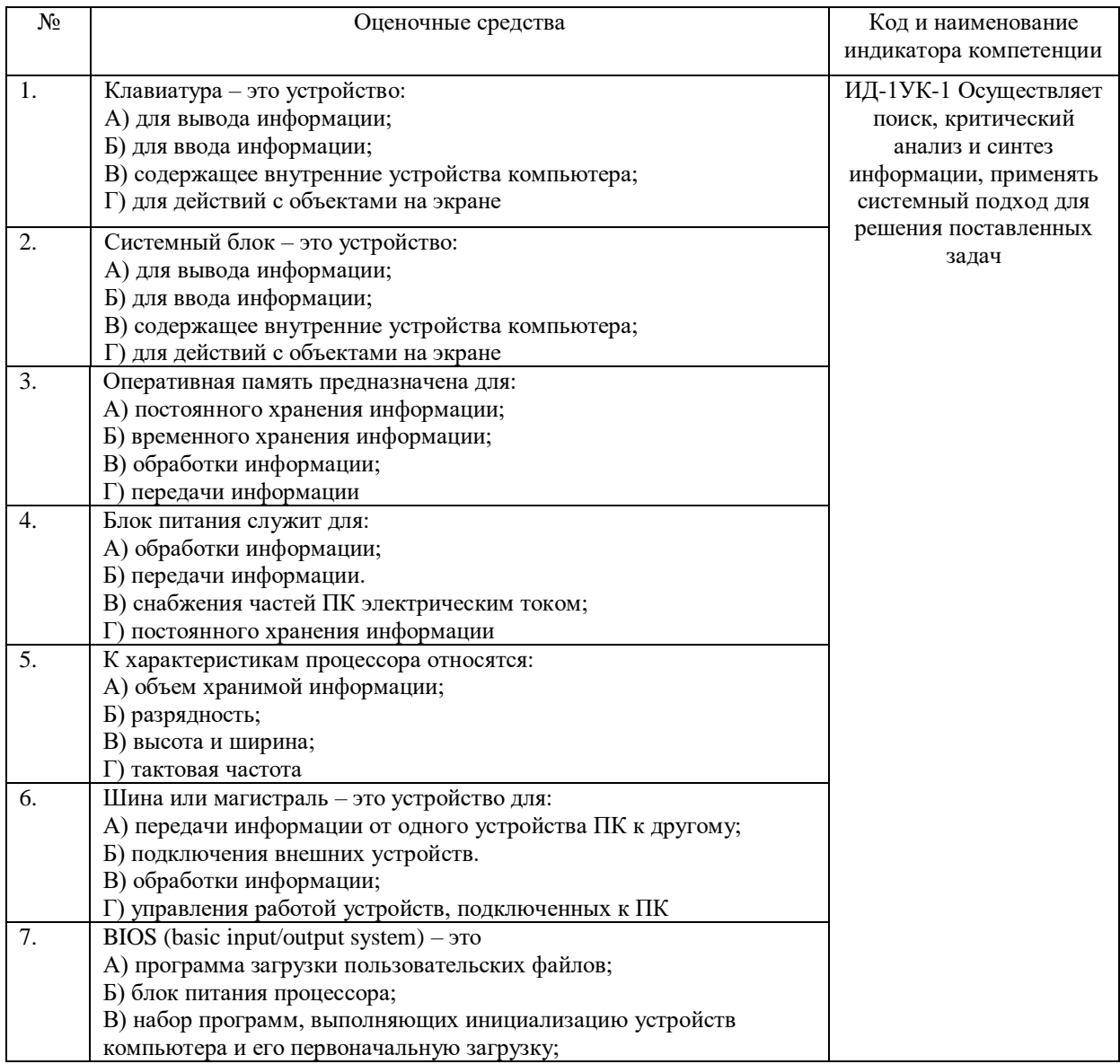

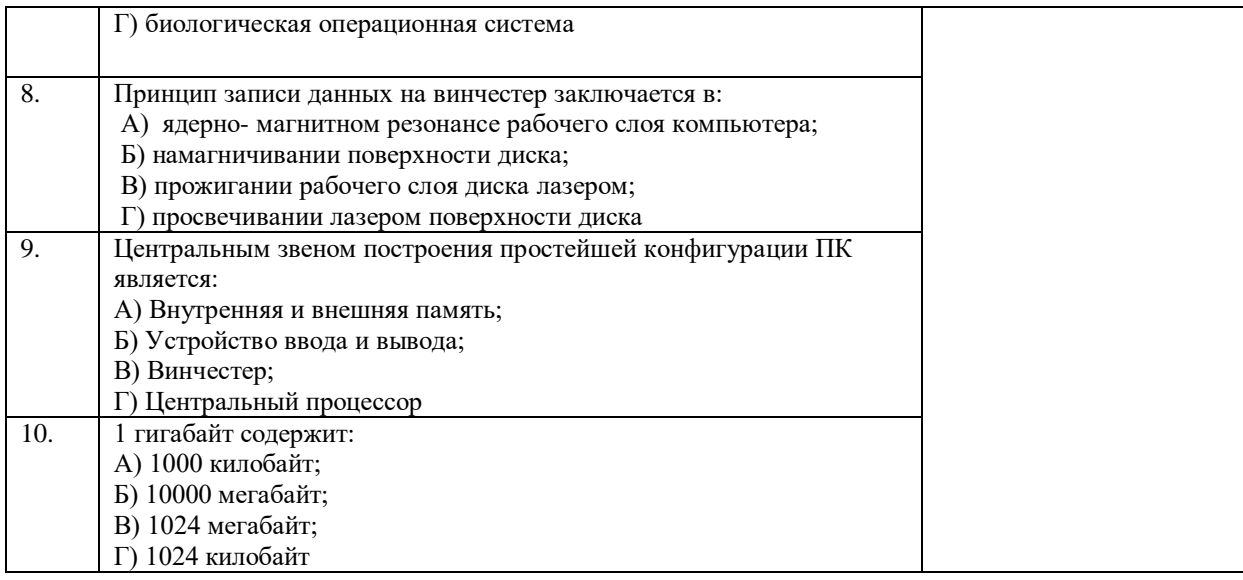

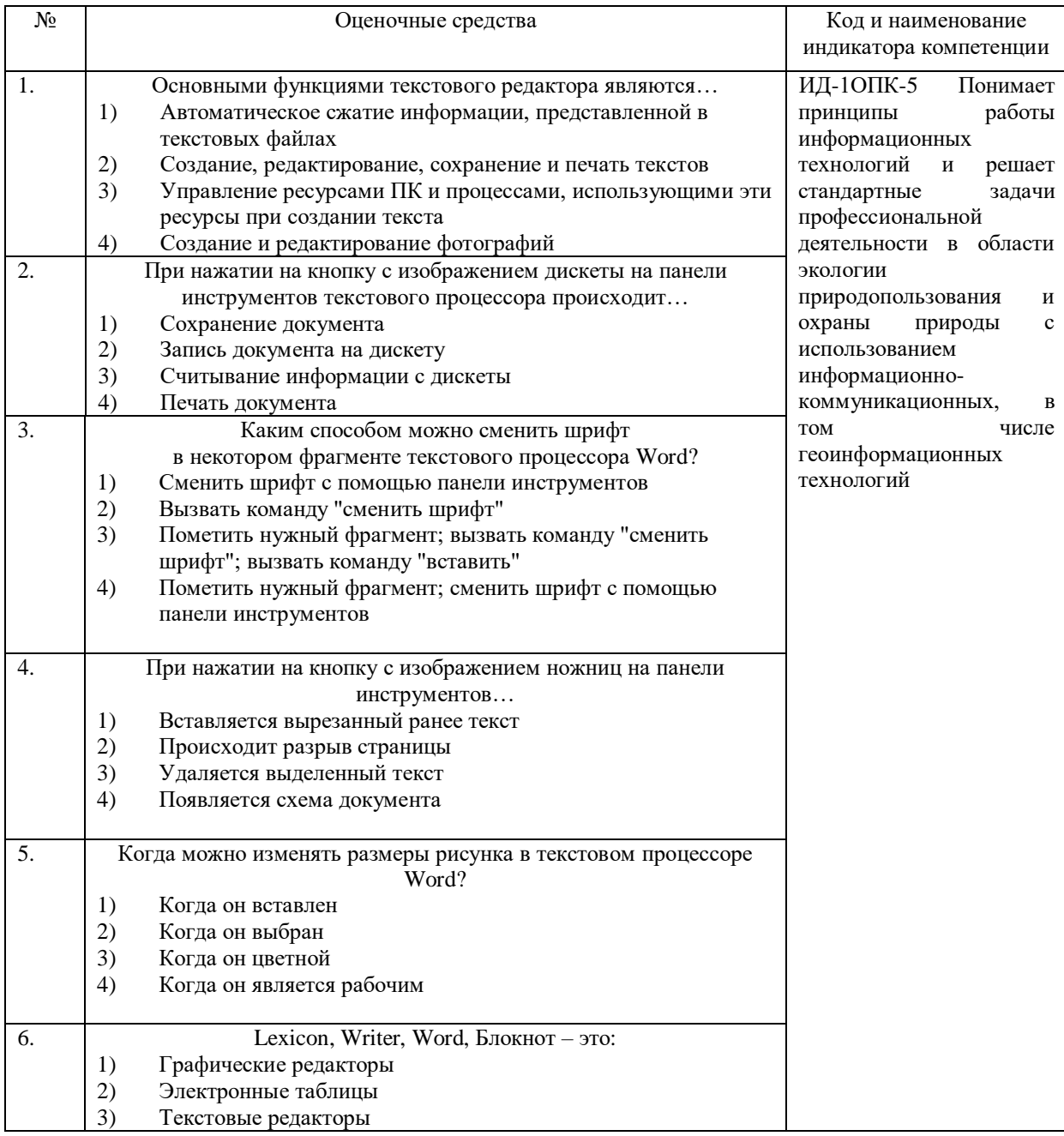

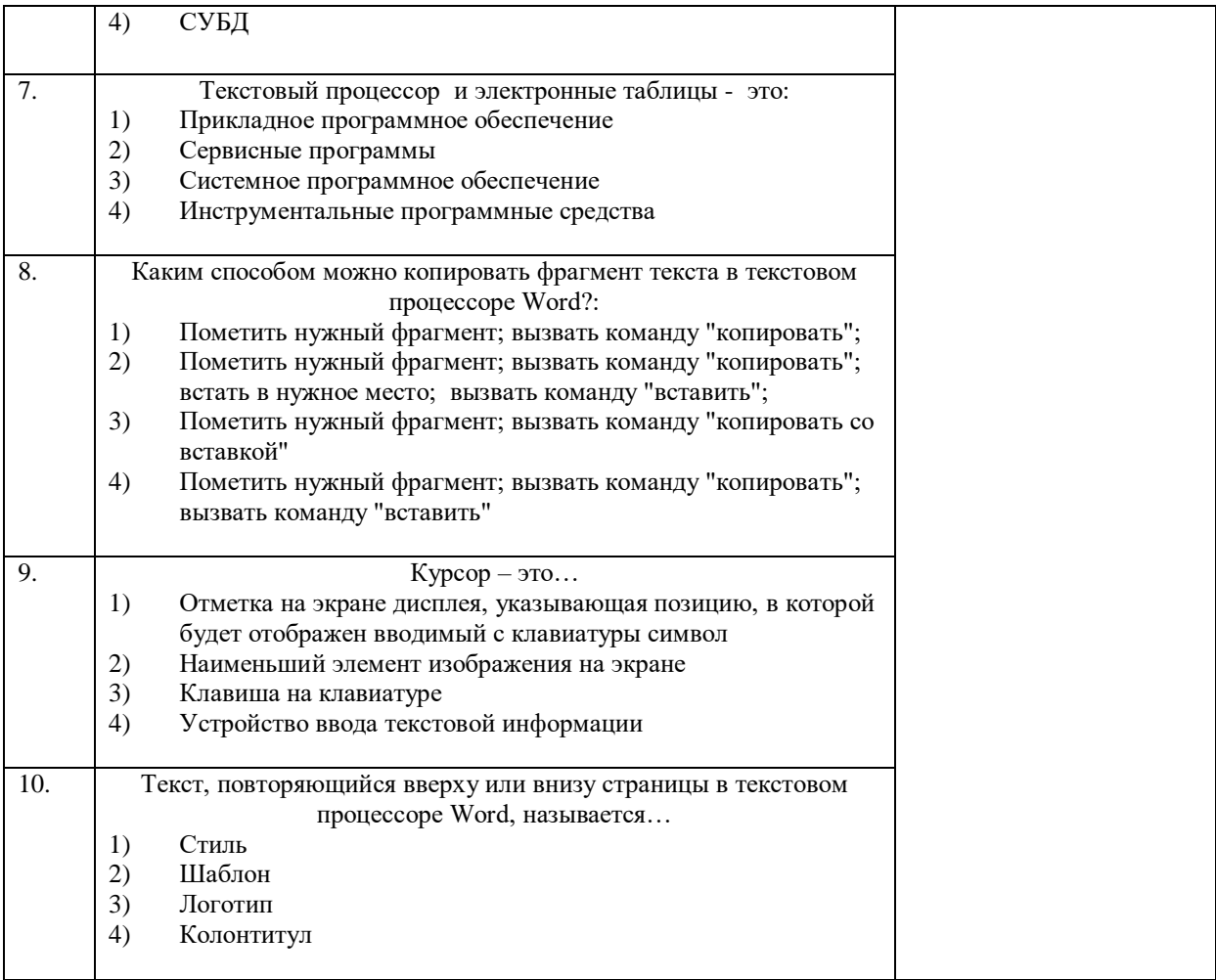

# 4.2 Процедура и оценочные средства для проведения промежуточной аттестании

### 4.2.1 Зачет

Зачет является формой оценки качества освоения обучающимся основной профессиональной образовательной программы по разделам дисциплины. По результатам зачета обучающемуся выставляется оценка «зачтено» или «не зачтено».

Зачет проводится по окончании чтения лекций и выполнения лабораторных занятий. Зачет принимается преподавателем, проводившим лабораторные занятия, или читающим лекции по данной дисциплине. В случае отсутствия ведущего преподавателя зачет принимается преподавателем, назначенным распоряжением заведующего кафедрой. С разрешения заведующего кафедрой на зачете может присутствовать преподаватель кафедры, привлеченный для помощи в приеме зачета.

Присутствие на зачете преподавателей с других кафедр без соответствующего распоряжения ректора, проректора по учебной и воспитательной работе или заместителя директора института по учебной работе не допускается.

Форма проведения зачета (устный опрос, тестирование) определяется кафедрой и доводится до сведения обучающихся в начале семестра.

Для проведения зачета ведущий преподаватель накануне получает в секретариате директората зачетно-экзаменационную ведомость, которая возвращается в секретариат после окончания мероприятия в день проведения зачета или утром следующего дня.

Обучающиеся при явке на зачет обязаны иметь при себе зачетную книжку, которую они предъявляют преподавателю.

Во время зачета обучающиеся могут пользоваться, с разрешения ведущего преподавателя, справочной и нормативной литературой, другими пособиями и техническими средствами.

Время подготовки ответа в устной форме при сдаче зачета должно составлять не менее 20 минут (по желанию обучающегося ответ может быть досрочным). Время ответа - не более 10 минут.

Преподавателю предоставляется право задавать обучающимся дополнительные вопросы в рамках программы дисциплины.

Качественная оценка «зачтено», внесенная в зачетно-экзаменационную ведомость и является результатом успешного усвоения материала.

Результат зачета в зачетно-экзаменационную ведомостьвыставляется в день проведения зачета в присутствии самого обучающегося. Преподаватели несут персональную ответственность за своевременность и точность внесения записей о результатах промежуточной аттестации в зачетно-экзаменационную ведомость.

Если обучающийся явился на зачет и отказался от прохождения аттестации в связи с неподготовленностью, то в зачетно-экзаменационную ведомость ему выставляется оценка «не зачтено».

Неявка на зачет отмечается в зачетно-экзаменационной ведомости словами «не явился».

Нарушение дисциплины, списывание, использование обучающимися неразрешенных печатных и рукописных материалов, мобильных телефонов, коммуникаторов, планшетных компьютеров, ноутбуков и других видов личной коммуникационной и компьютерной техники во время зачета запрещено. В случае нарушения этого требования преподаватель обязан удалить обучающегося из аудитории и проставить ему в ведомости оценку «не зачтено».

Обучающимся, не сдавшим зачет в установленные сроки по уважительной причине, индивидуальные сроки проведения зачета определяются заместителем директора института по учебной работе.

Обучающиеся, имеющие академическую задолженность, сдают зачет в сроки, определяемые Университетом. Информация о ликвидации задолженности отмечается в экзаменационном листе.

Допускается с разрешения заместителя директора института по учебной работе и досрочная сдача зачета с записью результатов в экзаменационный лист.

Инвалиды и лица с ограниченными возможностями здоровья могут сдавать зачеты в сроки, установленные индивидуальным учебным планом. Инвалиды и лица с ограниченными возможностями здоровья, имеющие нарушения опорно-двигательного аппарата, допускаются на аттестационные испытания в сопровождении ассистентовсопровождающих.

Процедура проведения промежуточной аттестации для особых случаев изложена в «Положении о текущем контроле успеваемости и промежуточной аттестации обучающихся по ОПОП бакалавриата, специалитета и магистратуры» ФГБОУ ВО Южно-Уральский ГАУ.

Шкала и критерии оценивания устного ответа обучающегося представлены в

таблице.

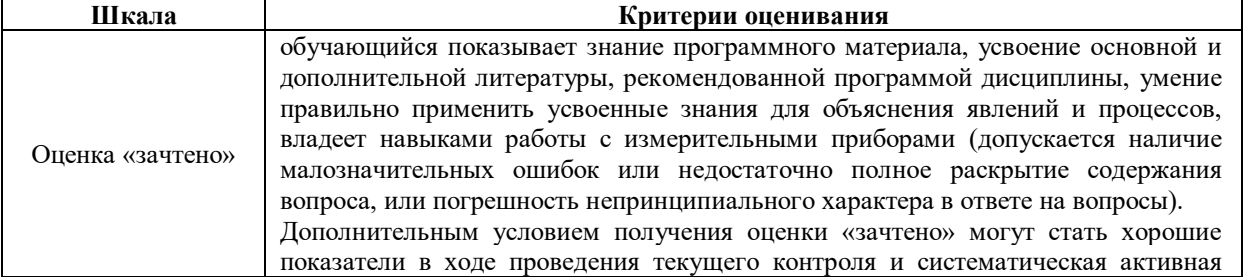

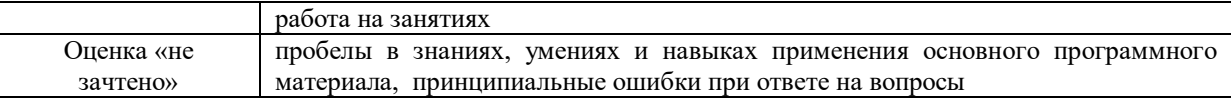

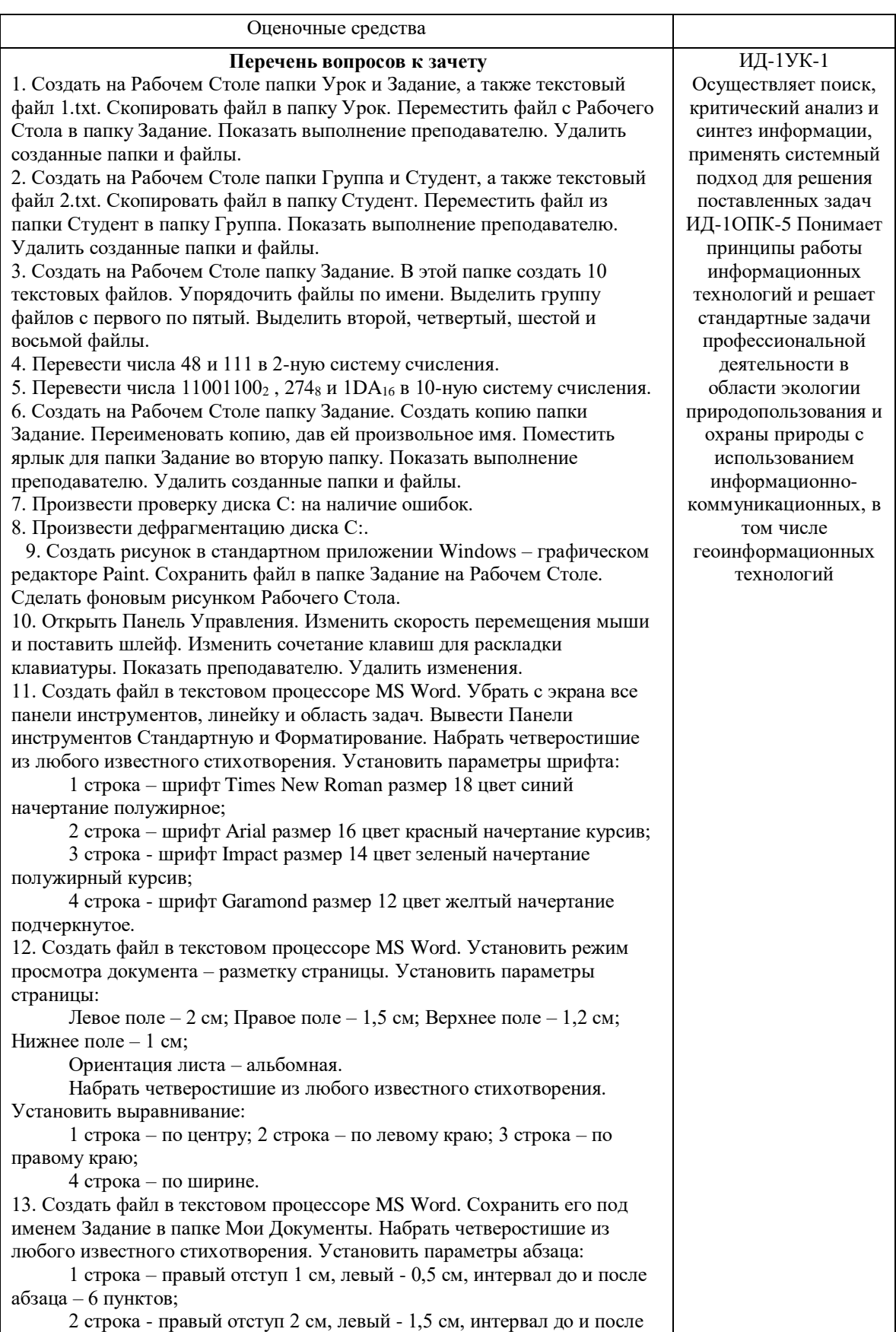

абзаца – 10 пунктов; 3 строка - правый отступ 3 см, левый - 2,5 см, интервал до и после абзаца – 0 пунктов, отступ первой строки – 1 см; 4 строка - правый отступ 5 см, левый - 2 см, интервал до и после абзаца – 0 пунктов, выступ первой строки – 1 см. 14. Создать файл в текстовом процессоре MS Word. Сохранить его под именем Задание в папке Мои Документы. Набрать четверостишие из любого известного стихотворения. Создать границу для текста: двойную линию толщиной 3 пункта синего цвета. Залить рамку произвольным цветом. 15. Создать файл в текстовом процессоре MS Word. Сохранить его под именем Задание в папке Мои Документы. Набрать четверостишие из любого известного стихотворения. Создать границу для страницы с использованием произвольного рисунка. 16. Создать файл в текстовом процессоре MS Word. Сохранить его под именем Задание в папке Мои Документы. Набрать четверостишие из любого известного стихотворения. Вставить к тексту обычную сноску. 17. Создать файл в текстовом процессоре MS Word. Сохранить его под именем Задание в папке Мои Документы. Набрать четверостишие из любого известного стихотворения. Поместить две копии первой строки в конец текста. Переместить вторую строку в конец текста. Вставить пустую строку между первой и второй строками. Разбить последнюю строку. Склеить третью и четвертую строки. 18. Создать файл в текстовом процессоре MS Word. Сохранить его под именем Задание в папке Мои Документы. Набрать четверостишие из любого известного стихотворения. Произвести в тексте проверку на наличие ошибок. 19. Создать таблицу в текстовом процессоре MS Word. Произвести вычисления в таблице с помощью формулы. № Название торговой точки цена январь февраль 1 Копеечка 60 110 110 2 Пятерочка 61 100 108 3 Дикси | 63 | 108 | 101 | 4 Универсам 65 104 108 103 5 Центр 67 102 100 Итого 20. Создать таблицу в текстовом процессоре Microsoft Word. Произвести оформление таблицы: внешние границы волнистой линией синего цвета, внутренние – одинарной линией красного цвета, заливка голубым цветом. Добавить пустую строку в таблицу, скопировать первую строку таблицы (поместить копию в конец таблицы). Фамилия Пол Математика История Физика Хими Иванов М 80 72 68 66 70 Петров |М | 75 | 88 | 69 | 61 | Сидоров |Ж |85 | 77 | 73 | 79

цена январь февраль

доход за квартал

Андреев М 77 85 81 81 80

Борисов  $\vert X \vert \vert 72$  80  $\vert 66$  70  $\vert 70 \vert$ 

1 | Восток | 50 | 120 | 100 | 1

Васильева Ж 88 75 79 85 75

21. Выполните вычисления в таблице MS Excel. Оформить таблицу: внешние границы двойной линией синего цвета, внутренние границы одинарной штриховой линией красного цвета, произвести заливку ячеек

таблицы голубого цвета.

№ Название

торговой точки

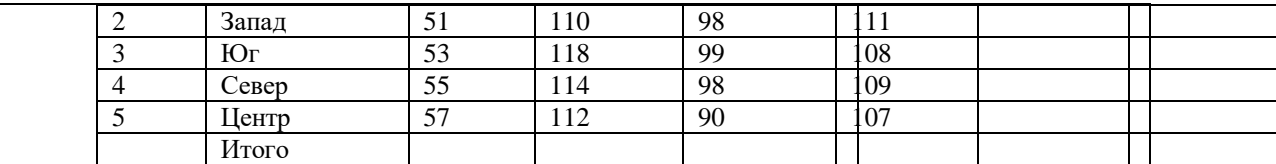

22. В электронной таблице значение формулы =СРЗНАЧ(А3:D3) равно 5. Чему равно значение формулы =СУММ(А3:С3), если

значение ячейки D3 равно 6?

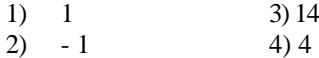

23. Все ученики старших классов (с 9-го по 11-й) участвовали в школьной спартакиаде.

На гистограмме отражено распределение результатов соревнований учеников по классам.

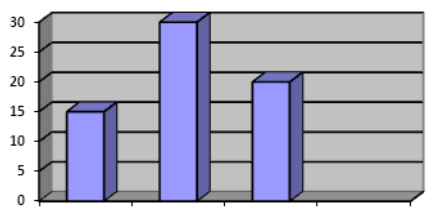

11 класс 9 класс 10 класс

Какая из круговых диаграмм правильно отражает распределение результатов соревнований?

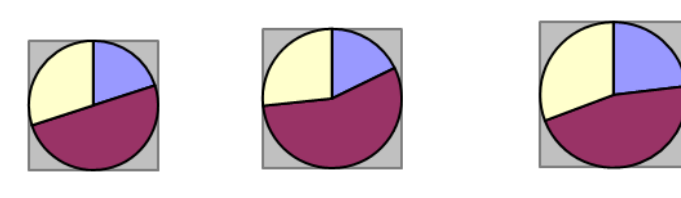

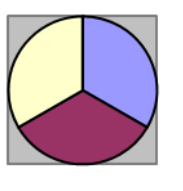

1) 1 2) 2 3) 3 4) 4 24. Создать базу данных и таблицу в ней. Создать отчет, содержащий поля: Название торговой точки, цена.

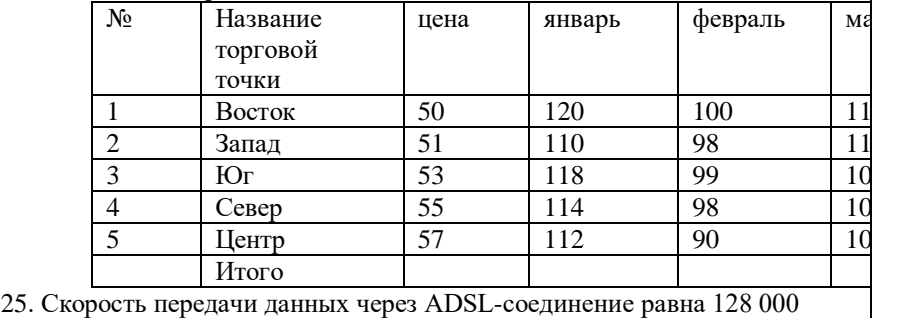

бит/с. Передача файла через данное соединение заняла 100 секунд. Сколько Кбайт составляет размер переданного файла? 26. Создать средствами NC в корневом каталоге диска С: каталог UROK, в нем подкаталог DOC, а в каталоге DOC файл 1.txt. Скопировать файл в каталог UROK. Показать на левой панели дерево каталогов на диске С:. Произвести навигацию по созданным каталогам. Удалить созданные каталоги и файл.

27. Создать средствами NC в корневом каталоге диска С: каталог UROK, в нем подкаталог DOC, а в каталоге DOC файл 1.txt. На левой панели

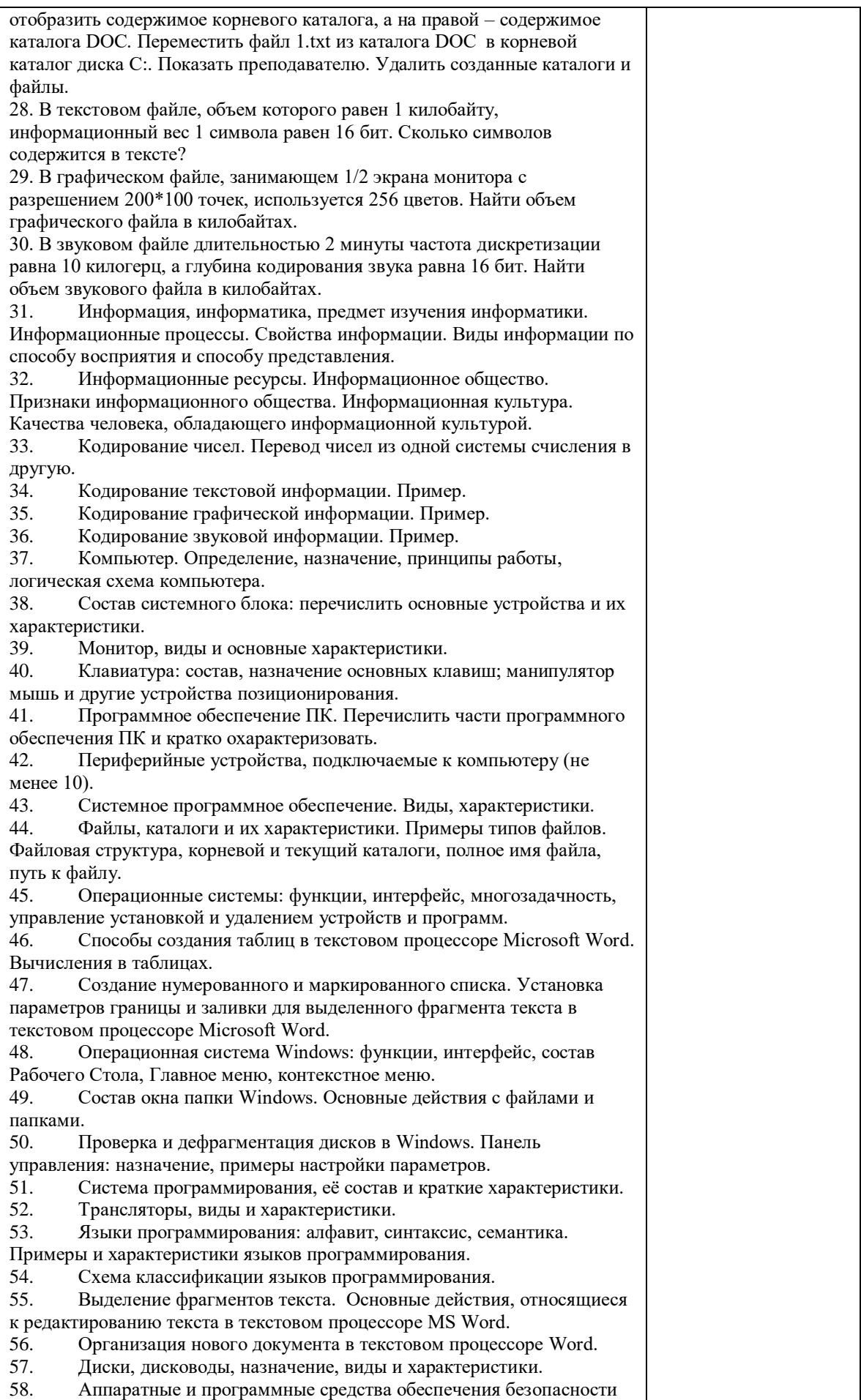

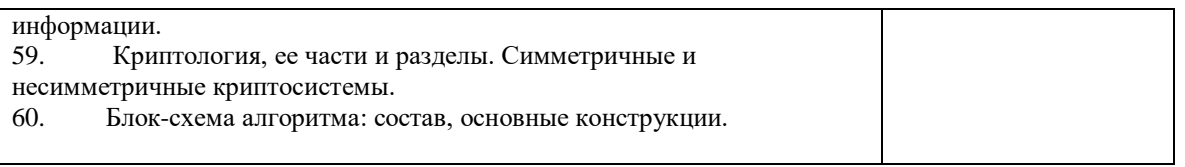

### **4.2.2 Экзамен**

Экзамен является формой оценки качества освоения обучающимся основной профессиональной образовательной программы по разделам дисциплины. По результатам экзамена обучающемуся выставляется оценка «отлично», «хорошо», «удовлетворительно» или «неудовлетворительно».

Экзамен по дисциплине проводится в соответствии с расписанием промежуточной аттестации, в котором указывается время его проведения, номер аудитории, место проведения консультации. Утвержденное расписание размещается на информационных стендах, а также на официальном сайте Университета.

Уровень требований, для промежуточной аттестации обучающихся устанавливается рабочей программой дисциплины и доводится до сведения обучающихся в начале семестра.

Экзамены принимаются, как правило, лекторами. С разрешения заведующего кафедрой на экзамене может присутствовать преподаватель кафедры, привлеченный для помощи в приеме экзамена. В случае отсутствия ведущего преподавателя экзамен принимается преподавателем, назначенным распоряжением заведующего кафедрой.

Присутствие на экзамене преподавателей с других кафедр без соответствующего распоряжения ректора, проректора по учебной и воспитательной работе илизаместителя директора института по учебной работе не допускается.

Для проведения экзамена ведущий преподаватель накануне получает в секретариате директората зачетно-экзаменационную ведомость, которая возвращается в секретариат после окончания мероприятия в день проведения экзамена или утром следующего дня.

Экзамены проводятся по билетам в устном или письменном виде, либо в виде тестирования. Экзаменационные билеты составляются по установленной форме в соответствии с утвержденными кафедрой экзаменационными вопросами и утверждаются заведующим кафедрой ежегодно. В билете содержится не более трех вопросов.

Экзаменатору предоставляется право задавать вопросы сверх билета, а также помимо теоретических вопросов давать для решения задачи и примеры, не выходящие за рамки пройденного материала по изучаемой дисциплине.

Знания, умения и навыки обучающихся определяются оценками «отлично», «хорошо», «удовлетворительно», «неудовлетворительно» и выставляются в зачетноэкзаменационную ведомость в день экзамена.

При проведении устного экзамена в аудитории не должно находиться более 10 обучающихся на одного преподавателя.

При проведении устного экзамена обучающийся выбирает экзаменационный билет в случайном порядке, затем называет фамилию, имя, отчество и номер экзаменационного билета.

Во время экзамена обучающиеся могут пользоваться с разрешения экзаменатора программой дисциплины, справочной и нормативной литературой, другими пособиями и техническими средствами.

Время подготовки ответа при сдаче экзамена в устной форме должно составлять не менее 40 минут (по желанию обучающегося ответ может быть досрочным). Время ответа – не более 15 минут.

Обучающийся, испытывающий затруднения при подготовке к ответу по выбранному им билету, имеет право на выбор второго билета с соответствующим продлением времени на подготовку. При окончательном оценивании ответа оценка снижается на один балл. Выдача третьего билета не разрешается.

Если обучающийся явился на экзамен, и, взяв билет, отказался от прохождения аттестации в связи с неподготовленностью, то в ведомости ему выставляется оценка «неудовлетворительно».

Нарушение дисциплины, списывание, использование обучающимися неразрешенных печатных и рукописных материалов, мобильных телефонов, коммуникаторов, планшетных компьютеров, ноутбуков и других видов личной коммуникационной и компьютерной техники во время аттестационных испытаний запрещено. В случае нарушения этого требования преподаватель обязан удалить обучающегося из аудитории и проставить ему в ведомости оценку «неудовлетворительно».

Выставление оценок, полученных при подведении результатов промежуточной аттестации, в зачетно-экзаменационную ведомость и зачетную книжку проводится в присутствии самого обучающегося. Преподаватели несут персональную ответственность за своевременность и точность внесения записей о результатах промежуточной аттестации в зачетно-экзаменационную ведомость.

Неявка на экзамен отмечается в зачетно-экзаменационной ведомости словами «не явился».

Для обучающихся, которые не смогли сдать экзамен в установленные сроки, Университет устанавливает период ликвидации задолженности. В этот период преподаватели, принимавшие экзамен, должны установить не менее 2-х дней, когда они будут принимать задолженности. Информация о ликвидации задолженности отмечается в экзаменационном листе.

Обучающимся, показавшим отличные и хорошие знания в течение семестра в ходе постоянного текущего контроля успеваемости, может быть проставлена экзаменационная оценка досрочно, т.е. без сдачи экзамена. Оценка выставляется в экзаменационный лист или в зачетно-экзаменационную ведомость.

Инвалиды и лица с ограниченными возможностями здоровья могут сдавать экзамены в межсессионный период в сроки, установленные индивидуальным учебным планом. Инвалиды и лица с ограниченными возможностями здоровья, имеющие нарушения опорно-двигательного аппарата, допускаются на аттестационные испытания в сопровождении ассистентов-сопровождающих.

Процедура проведения промежуточной аттестации для особых случаев изложена в «Положении о текущем контроле успеваемости и промежуточной аттестации обучающихся по ОПОП бакалавриата, специалитета и магистратуры» ФГБОУ ВО Южно-Уральский ГАУ.

| Шкала                 | Критерии оценивания                                                                                                    |  |  |  |  |  |
|-----------------------|----------------------------------------------------------------------------------------------------|--|--|--|--|--|
| Оценка 5<br>(отлично) | - обучающийся полностью усвоил материал;<br>показывает знание основных понятий дисциплины, грамотно пользуется<br>терминологией;<br>- проявляет умение анализировать и обобщать информацию, навыки связного<br>описания явлений и процессов;<br>- демонстрирует умение излагать материал в определенной логической<br>последовательности;<br>- показывает умение иллюстрировать теоретические положения конкретными<br>примерами;<br>- демонстрирует сформированность и устойчивость знаний, умений и навыков;<br>- могут быть допущены одна-две неточности при освещении второстепенных |  |  |  |  |  |
|                       | вопросов                                                                                                    |  |  |  |  |  |
| Оценка 4              | - ответ удовлетворяет в основном требованиям на оценку «5», но при этом имеет                                                                                                    |  |  |  |  |  |
| (хорошо)              | место один из недостатков:                                                                                                    |  |  |  |  |  |

Шкала и критерии оценивания ответа обучающегося представлены в таблице.

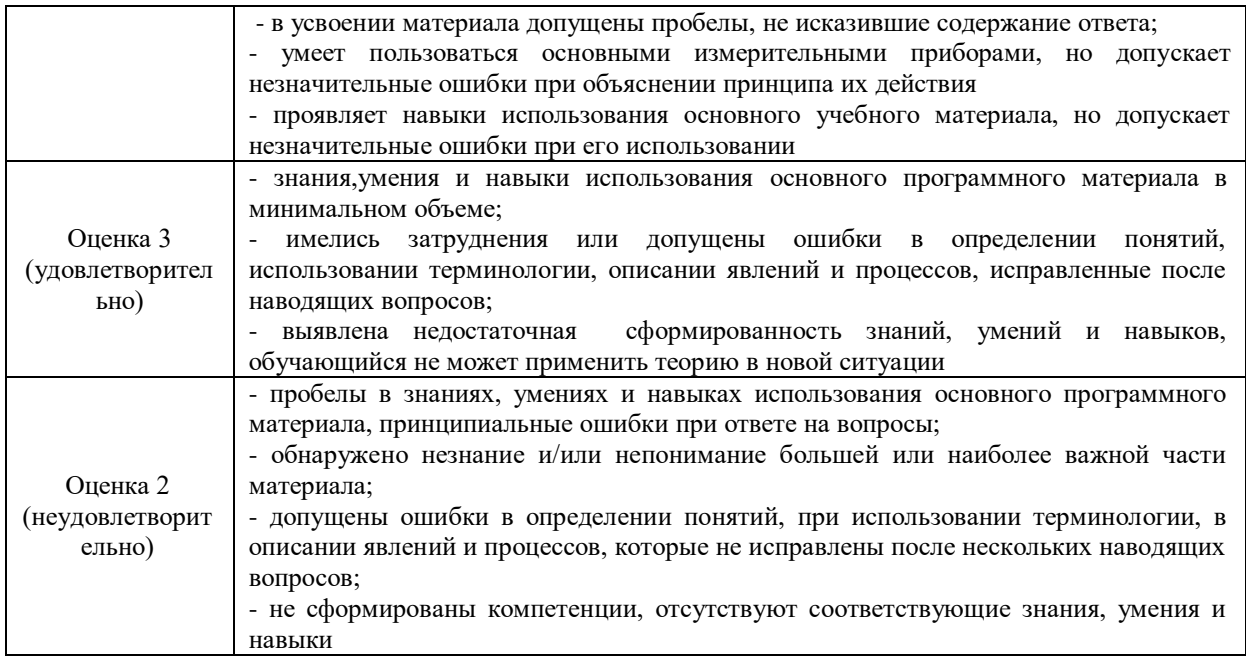

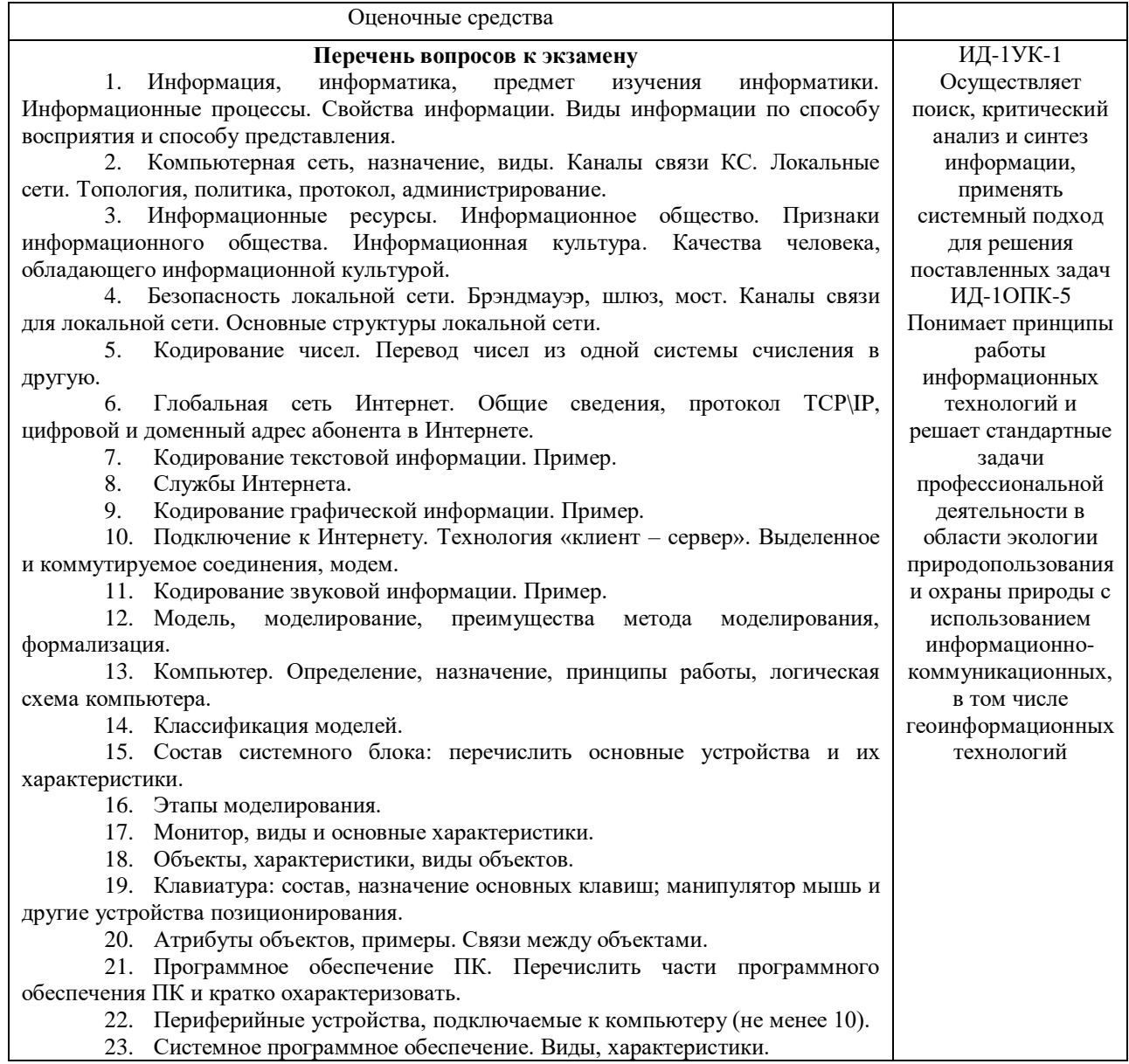

24. Компьютерные вирусы, виды, характеристики.

25. Файлы, каталоги и их характеристики. Примеры типов файлов. Файловая структура, корневой и текущий каталоги, полное имя файла, путь к файлу. 26. Антивирусные программы, виды, характеристики.

27. Операционные системы: функции, интерфейс, многозадачность, управление установкой и удалением устройств и программ.

28. Архивация данных, способы сжатия данных.

29. Операционная система MS-DOS: функции, интерфейс, основные команды.

30. База данных, предметная область, модели баз данных, принципы функционирования.

31. Способы создания таблиц в текстовом процессоре Microsoft Word. Вычисления в таблицах.

32. Система управления базами данных MS Access. Объекты базы данных.

33. Создание нумерованного и маркированного списка. Установка параметров границы и заливки для выделенного фрагмента текста в текстовом процессоре Microsoft Word.

34. Свойства полей таблицы базы данных.

35. Операционная система Windows: функции, интерфейс, состав Рабочего Стола, Главное меню, контекстное меню.

36. Типы данных, вводимых в поля таблицы базы данных.

37. Состав окна папки Windows. Основные действия с файлами и папками.

38. Способы создания объектов базы данных. Разработка базы данных.

39. Проверка и дефрагментация дисков в Windows. Панель управления: назначение, примеры настройки параметров.

40. Система программирования, её состав и краткие характеристики.

41. Табличный процессор Microsoft Excel: назначение, возможности, файл, создаваемый программой, основные объекты и элементы управления окна программы. Выделение диапазонов ячеек, вставка и удаление диапазонов ячеек Excel.

42. Трансляторы, виды и характеристики.

43. Ввод различных типов данных в ячейки электронной таблицы. Распространение, копирование и перемещение данных. Вставка, удаление, переименование и перемещение листов рабочей книги Excel. Создание, открытие и сохранение книги.

44. Языки программирования: алфавит, синтаксис, семантика. Примеры и характеристики языков программирования.

45. Формулы для выполнения расчетов по числовым данным. Основное свойство табличного процессора. Набор функций в Excel, работа с мастером функций.

46. Схема классификации языков программирования.

47. Работа с мастером диаграмм в Excel. Оформление таблицы в Excel .

48. Защита информации: проблема, собственность, информационные системы, безопасность.

49. Выделение фрагментов текста. Основные действия, относящиеся к редактированию текста в текстовом процессоре MS Word.

50. Цель, эффективность, объект защиты информации, конфиденциальность, угрозы информационной безопасности, атаки, реализация угроз.

51. Организация нового документа в текстовом процессоре Word.

52. Команды MS-DOS.

53. Криптология, ее части и разделы. Симметричные и несимметричные криптосистемы.

54. Создание таблиц в текстовом процессоре Word, вычисления в таблицах. Оформление таблиц.

55. Алгоритмы и их свойства.

56. Функциональные клавиши Norton Commander.

57. Блок-схема алгоритма: состав, основные конструкции.

58. Периферийные устройства компьютера.

59. Представление алгоритма на алгоритмическом языке, основные конструкции.

60. Диски, дисководы, назначение, виды и характеристики.

61. Дано А = В516, В = 2678. Какое из чисел С, записанных в двоичной системе, отвечает условию  $A \le C \le B$ ?

1) 10110110 3) 10111100

2)10111000 4) 10111111

62. Автомобильный номер длиной 6 символов составляют из символов, имеющих информационный вес 8 бит. Определите объём памяти, отводимый для записи 125 номеров.

2) 750 байт 3) 500 байт 4) 625 байт 1) 375 байт

63. Считая, что каждый символ кодируется одним байтом, оцените информационный объём следующего предложения из есенинского стихотворения «Береза».

Белая береза под моим окном принакрылась снегом, точно серебром. 2) 512 байт 3) 52 байта 4) 512 бит 1) 64 бита

64. Вычислите сумму чисел х и у, при х = D616, у = 368.

Результат представьте в двоичной системе счисления.

1)  $11110100_2$ 3)  $10001100_2$ 

2) 111010002 4)  $11111010_2$ 

65. Определите значение переменной с после выполнения следующего фрагмента программы.

 $a: = 20$  $h: = 7$  $a: = a - b \cdot 2$ если  $a > b$  то  $c := a + b$ иначе  $c = b - a$ 

66. Создать на Рабочем Столе папки Урок и Задание, а также текстовый файл 1.txt. Скопировать файл в папку Урок. Переместить файл с Рабочего Стола в папку Задание. Показать выполнение преподавателю. Удалить созданные папки и файлы.

67. Создать на Рабочем Столе папку Задание. В этой папке создать 10 текстовых файлов. Упорядочить файлы по имени. Выделить группу файлов с первого по пятый. Выделить второй, четвертый, шестой и восьмой файлы.

68. Создать файл в текстовом процессоре MS Word. Убрать с экрана все панели инструментов, линейку и область задач. Вывести Панели инструментов Стандартную и Форматирование. Набрать четверостишие из любого известного стихотворения. Установить параметры шрифта:

 $\overline{1}$  строка – шрифт Times New Roman размер 18 цвет синий начертание полужирное;

2 строка – шрифт Arial размер 16 цвет красный начертание курсив;

3 строка - шрифт Impact размер 14 цвет зеленый начертание полужирный курсив;

4 строка - шрифт Garamond размер 12 цвет желтый начертание подчеркнутое.

69. Создать файл в текстовом процессоре MS Word. Установить режим просмотра документа - разметку страницы. Установить параметры страницы:

Левое поле – 2 см; Правое поле – 1,5 см;

Верхнее поле  $-1,2$  см; Нижнее поле  $-1$  см;

Ориентация листа - альбомная.

Набрать четверостишие из любого известного стихотворения. Установить выравнивание:

1 строка – по центру; 2 строка – по левому краю;

3 строка - по правому краю; 4 строка - по ширине.

70. Создать средствами MS-DOS в корневом каталоге диска С: каталоги UROK и DOC, а также текстовый файл 1.txt. Скопировать файл в каталог UROK. Переместить файл с Рабочего Стола в каталог DOC. Показать выполнение преподавателю. Удалить созданные каталоги и файлы.

71. Создать файл в текстовом процессоре MS Word. Сохранить его под именем Задание в папке Мои Документы. Набрать четверостишие из любого известного стихотворения.

Создать границу для текста: двойную линию толшиной 3 пункта синего цвета. Залить рамку произвольным цветом.

72. Создать файл в текстовом процессоре MS Word. Сохранить его под именем Задание в папке Мои Документы. Набрать четверостишие из любого известного стихотворения. Поместить две копии первой строки в конец текста. Переместить вторую строку в конец текста. Вставить пустую строку между первой и второй строками. Разбить последнюю строку. Склеить третью и четвертую строки.

73. Создать таблицу в текстовом процессоре MS Word. Произвести вычисления в таблице с помощью формулы.

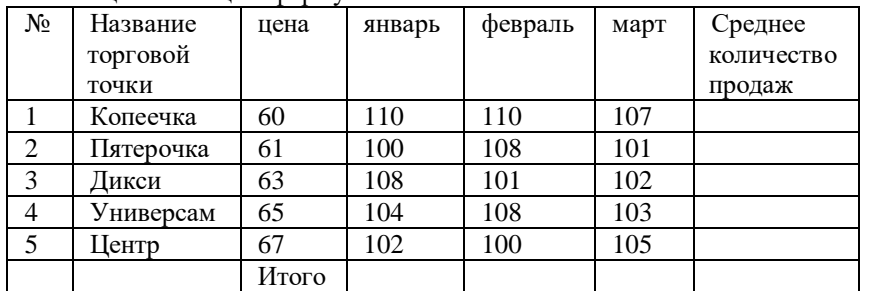

74. Создать таблицу в текстовом процессоре Microsoft Word. Произвести оформление таблицы: внешние границы волнистой линией синего цвета, внутренние – одинарной линией красного цвета, заливка голубым цветом. Добавить пустую строку в таблицу, скопировать первую строку таблицы (поместить копию в конец таблины).

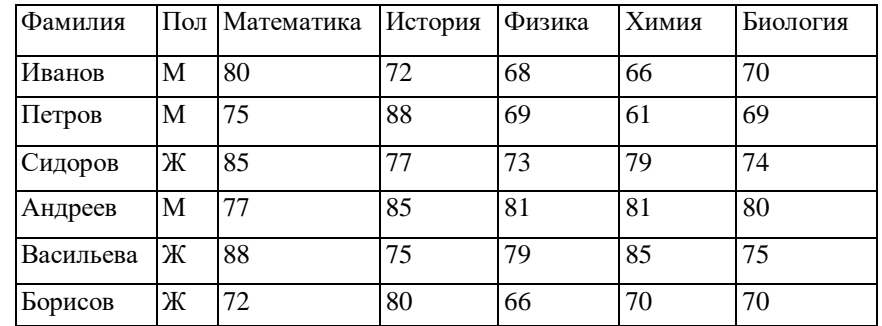

75. Выполните вычисления в таблице MS Excel. Оформить таблицу: внешние границы двойной линией синего цвета, внутренние границы одинарной штриховой линией красного цвета, произвести заливку ячеек таблицы голубого цвета.

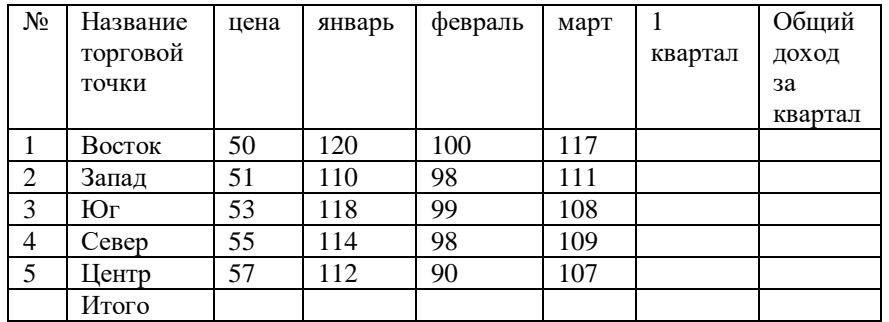

76. Создать средствами NC в корневом каталоге диска С: каталоги GRUPPA и STUDENT, а также текстовый файл 2.txt. Скопировать файл в каталог STUDENT. Переместить файл из каталога STUDENT в каталог GRUPPA. Показать выполнение преподавателю. Удалить созданные каталоги и файлы.

77. Создать средствами NC в корневом каталоге диска С: каталог UROK, в нем подкаталог DOC, а в каталоге DOC файл 1.txt. На левой панели отобразить содержимое корневого каталога, а на правой – содержимое каталога DOC. Переместить файл 1.txt из каталога DOC в корневой каталог диска С:. Показать преподавателю. Удалить созданные каталоги и файлы.

78. Световое табло состоит из светящихся элементов, каждый из которых может гореть одним из четырёх различных цветов. Сколько различных сигналов можно передать при помощи табло, состоящего из пяти таких элементов (при условии, что все элементы должны гореть)?

79. Найдите значение переменной b после выполнения фрагмента алгоритма:

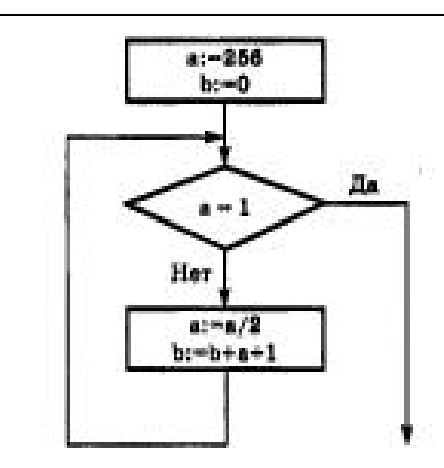

80. В системе счислении с некоторым основанием десятичное число 81 записывается в виде 100. Укажите это основание.

81. Создать базу данных и таблицу в ней. Создать отчет, содержащий поля: Название торговой точки, цена.

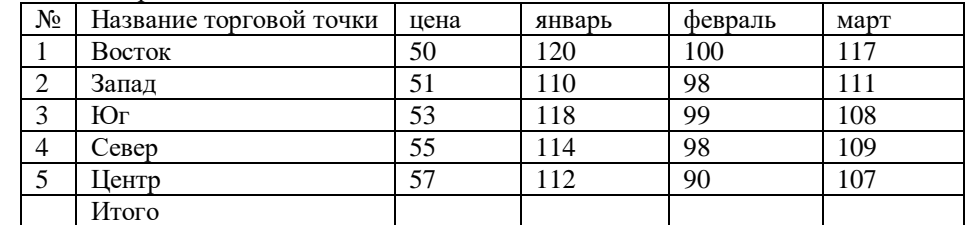

82. Скорость передачи данных через ADSL-соединение равна 128 000 бит/с. Передача файла через данное соединение заняла 100 секунд. Сколько Кбайт составляет размер переданного файла?

83. На месте преступления были обнаружены четыре обрывка бумаги. Следствие установило, что на них записаны фрагменты одного IP-адреса. Криминалисты обозначили эти фрагменты буквами А, Б, В и Г. Восстановите IPадрес.

В ответе укажите последовательность букв, обозначающих фрагменты, в порядке, соответствующем IP-адресу.

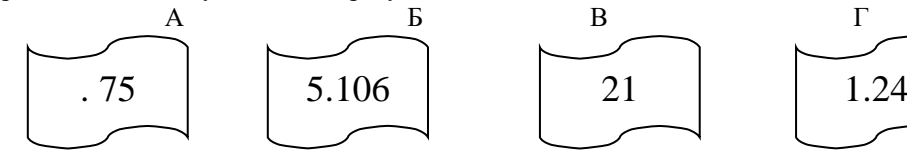

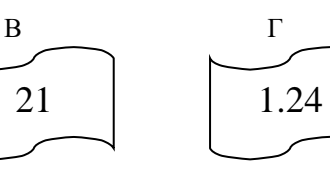

84. Создать базу данных и таблицу в ней. Создать запрос, содержащий поля: Название торговой точки, цена.

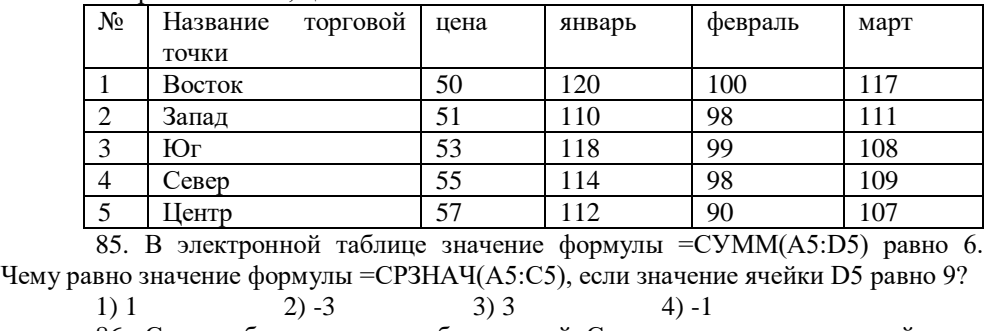

86. Создать базу данных и таблицу в ней. Создать запрос, содержащий поля: №, Название торговой точки, количество товара, проданного за январь.

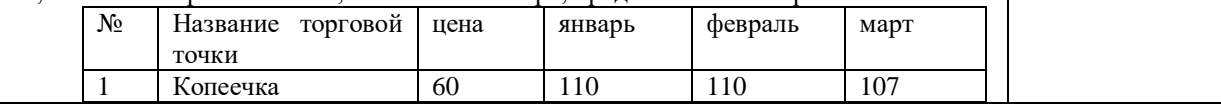

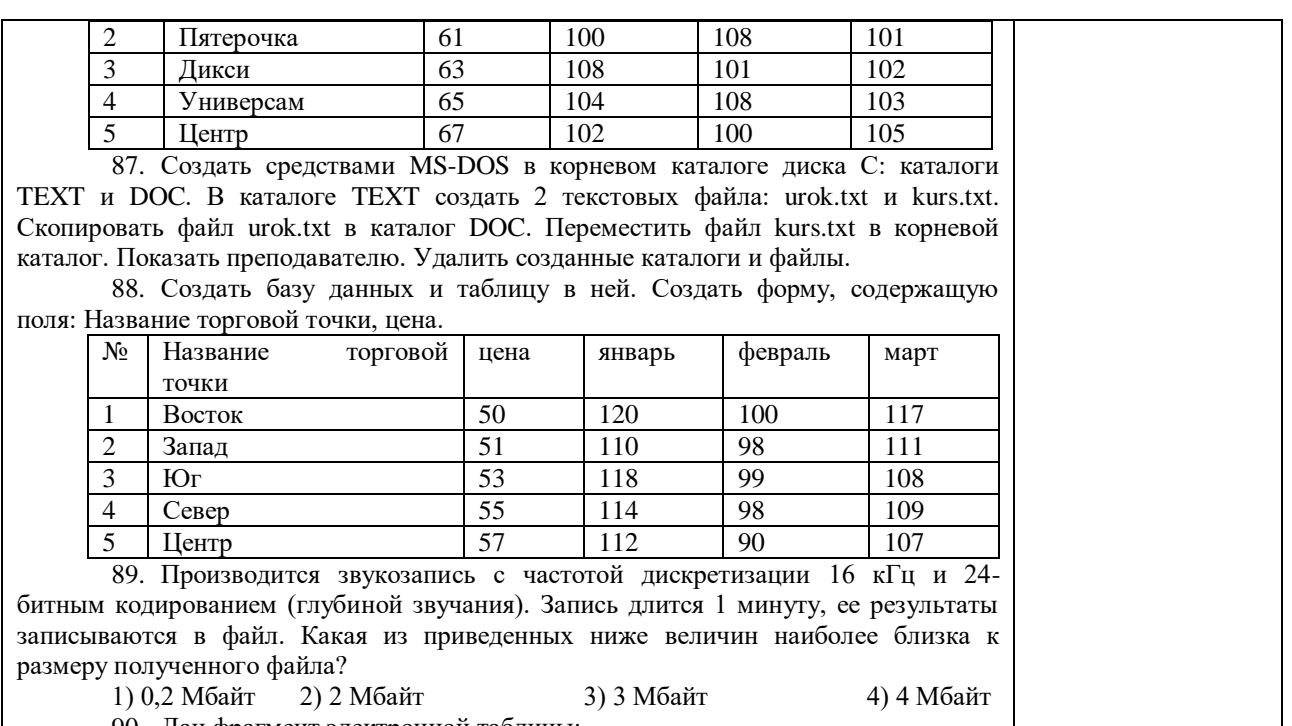

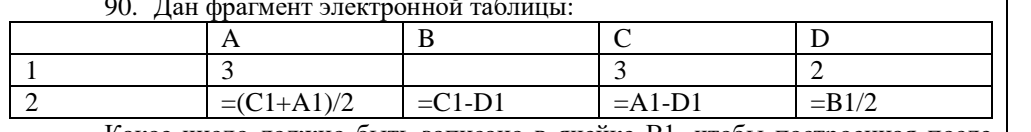

Какое число должно быть записано в ячейке B1, чтобы построенная после выполнения вычислений диаграмма по значениям диапазона ячеек A2:D2 соответствовала рисунку?

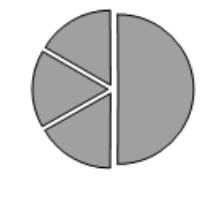

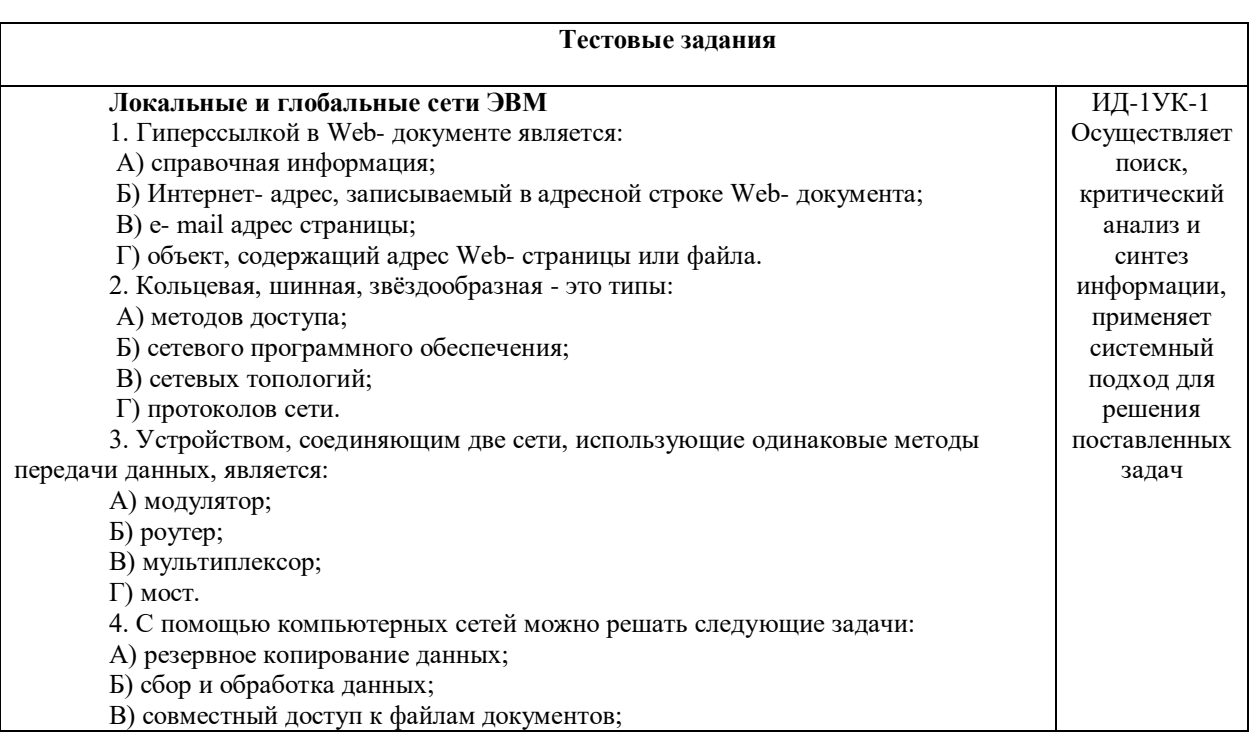

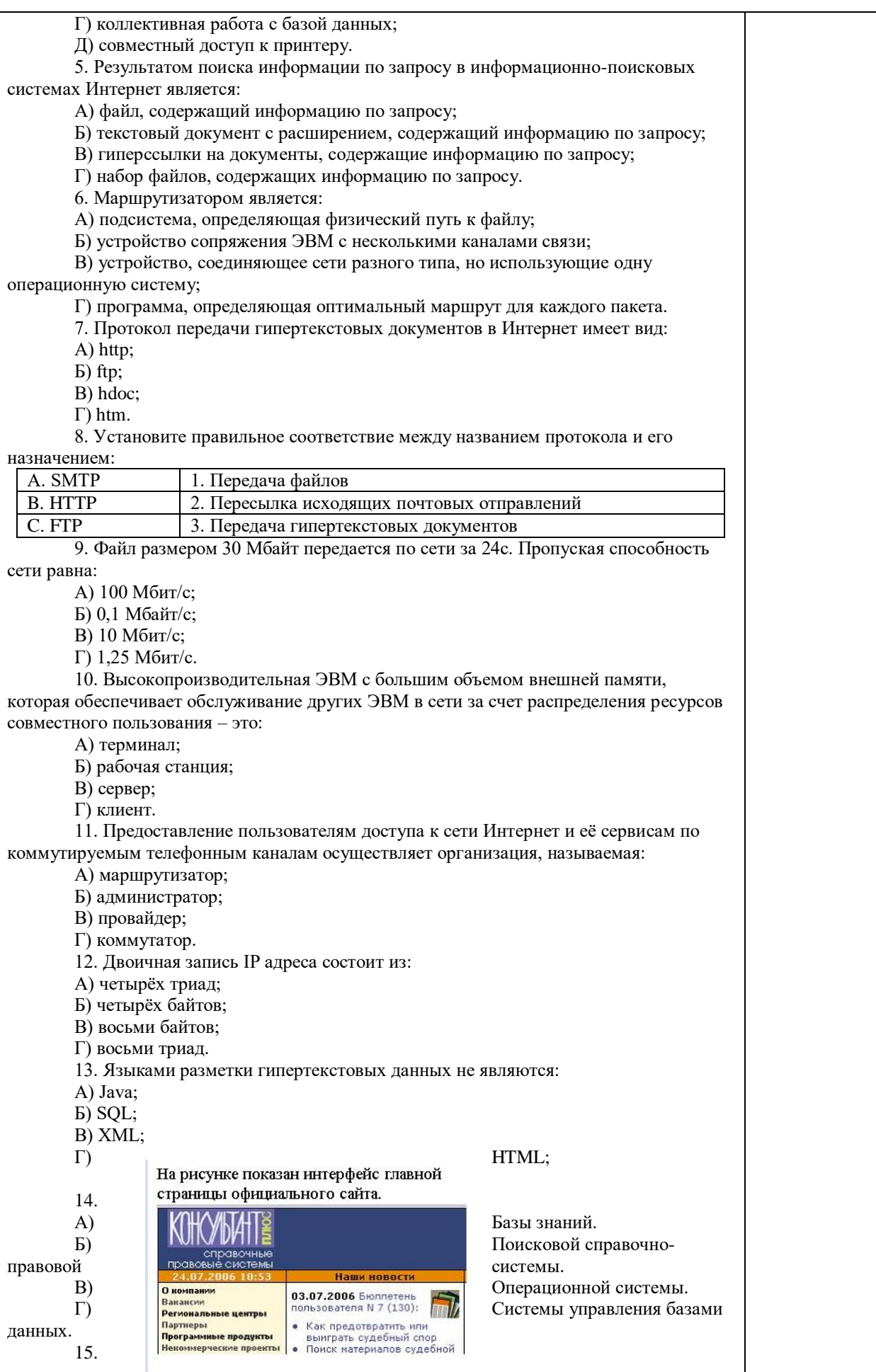

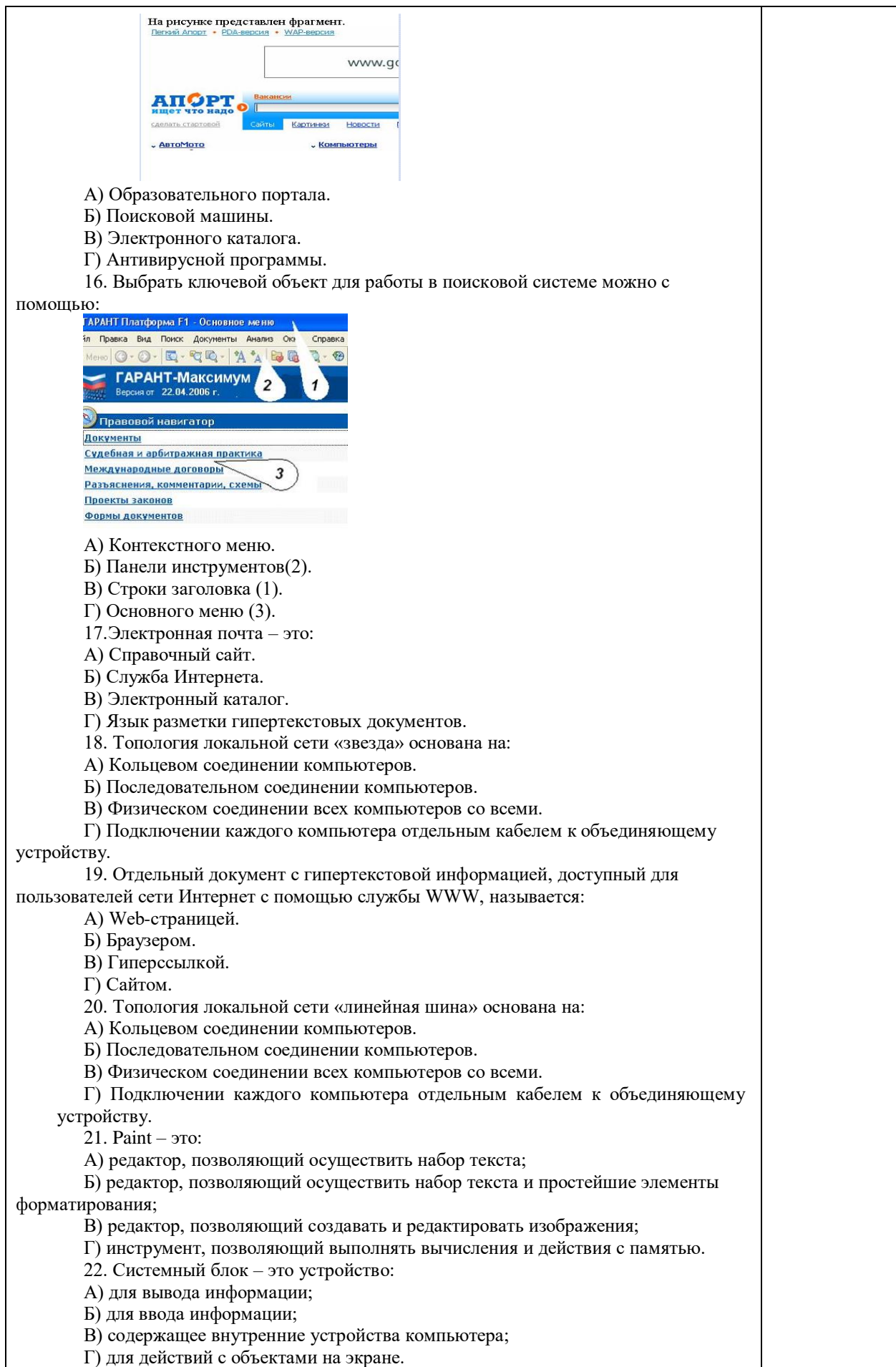

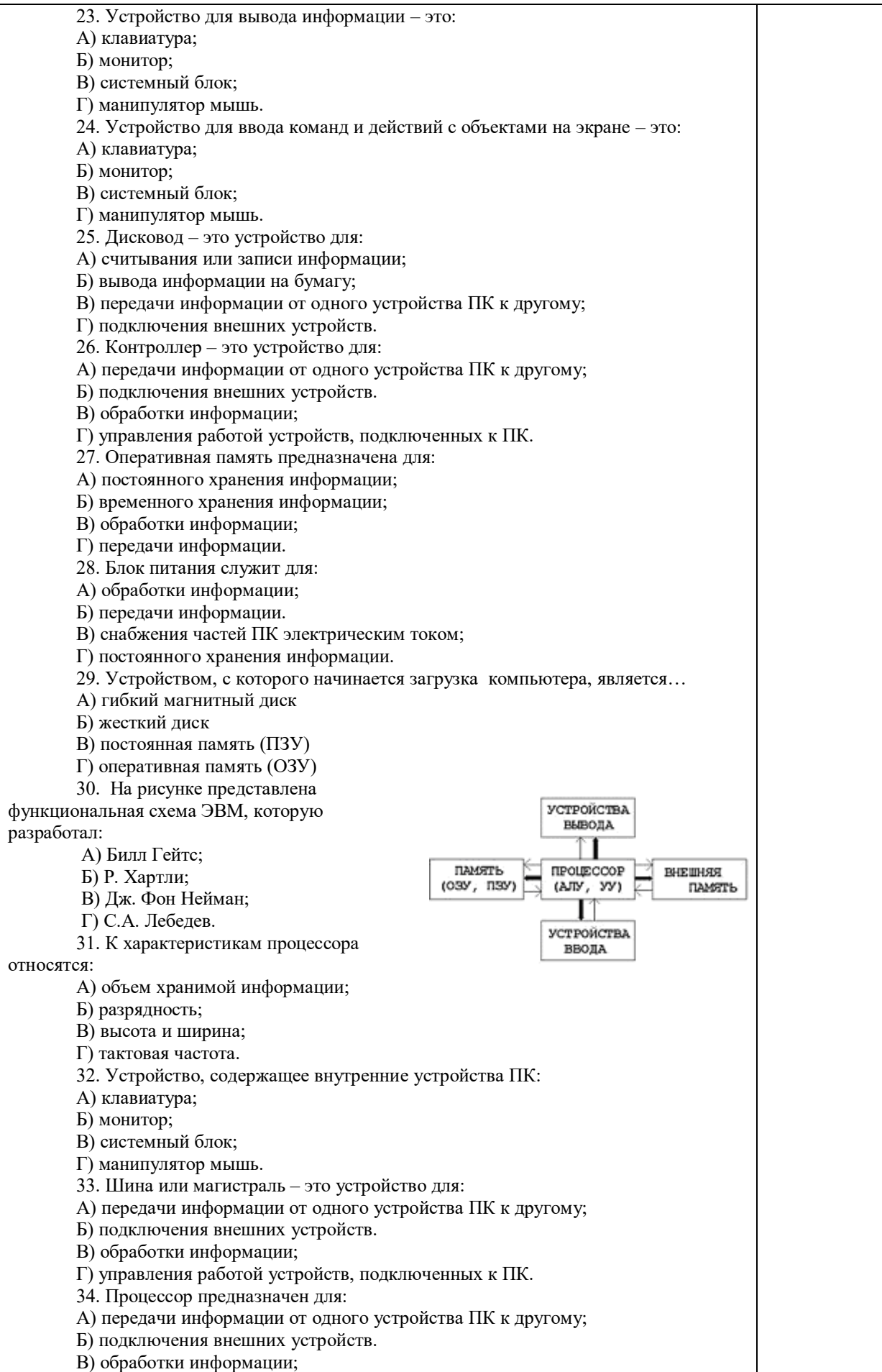

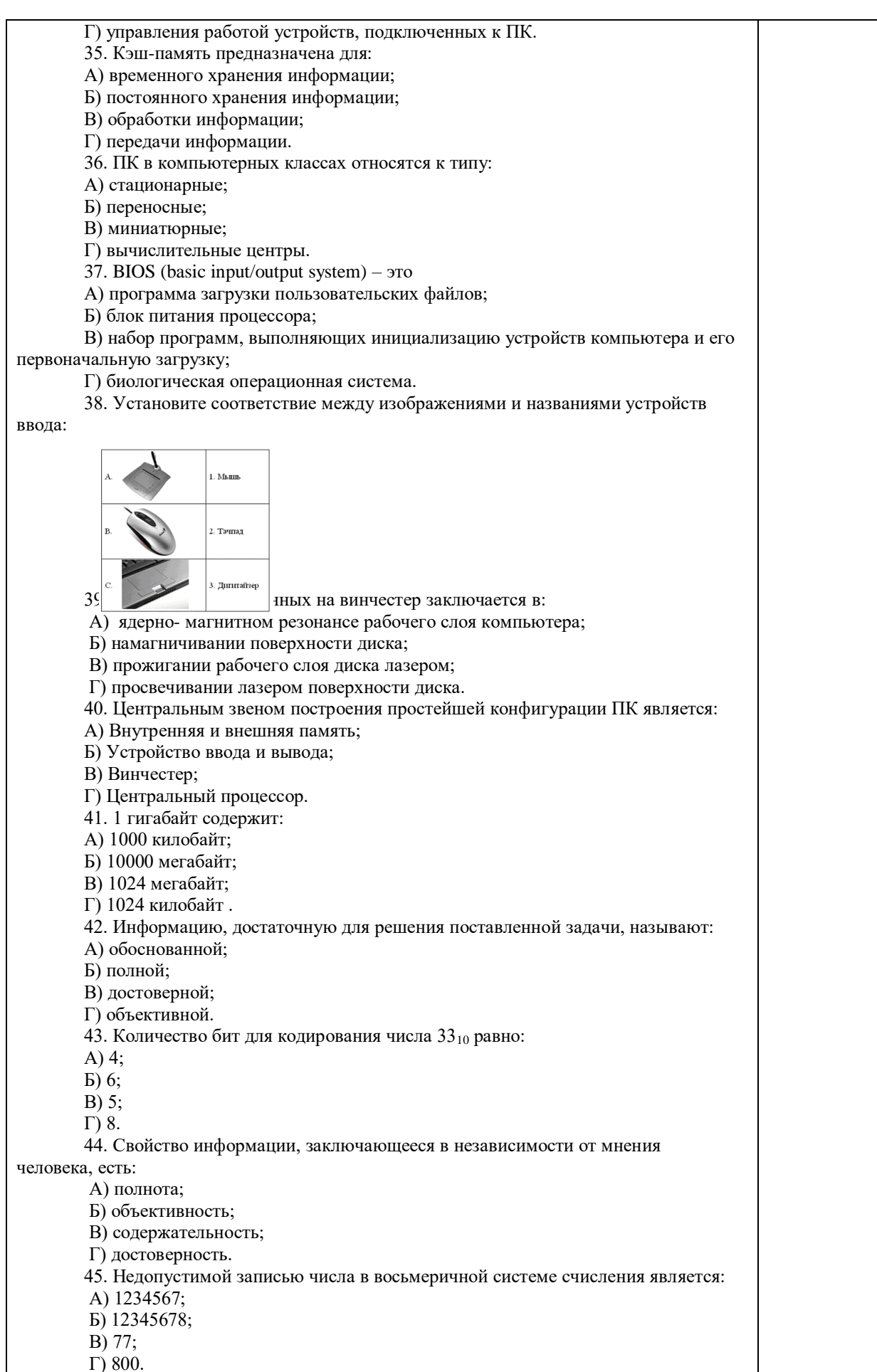

46. Информационные процессы – это: А) Получение, передача. Б) Правка и форматирование. В) Обработка и хранение. Г) Перемещение и копирование. 47. Информация в общем случае – это: А) Неизвестное, которое в сумме с некоторым числом дает заранее определенный результат. Б) Смысловой аспект некоторого высказывания. В) Сведения, получаемые человеком из окружающего мира с помощью органов чувств. Г) Материальный объект, имеющий определенные свойства. 48. Дан ряд двоичных чисел 1, 10, 11, 100, 101,…. Следующим числом ряда является: А) 111; Б) 1010; В) 1100; Г) 110. 49. Свойство информации, которое характеризует степень её соответствия реальности, - это: А) надёжность; Б) важность; В) адекватность; Г) содержательность. 50. Количество бит для кодирования числа  $63_{10}$  равно: А) 5; Б) 4; В) 8; Г) 6. 51. Максимальное двузначное двоичное число в десятичной системе счисления равно: А) 70; Б) 6; В) 8; Г) 3. 52.Информацию, не содержащую скрытых ошибок, которые могут появляться при наличии помех в процессе передачи, называют: А) достоверной; Б) обоснованной; В) полной; Г) объективной. 53. Информатика изучает: А) Закономерности наследования информации потомками. Б) Методы реализации информационных процессов средствами вычислительной техники. В) Методы применения правовых актов к информации о событиях. Г) Способы распространения информации с помощью радио, телевидения и других СМИ. 54. Для хранения текста объёмом 32 символа в кодировке KOI – 8 (8 бит на один символ) потребуется: А) 4 Кб; Б) 16 байт; В) 32 байта; Г) 256 байт. 55. Сумма  $16 + 4 + 1$  в двоичной системе счисления представляется числом: А) 10011; Б) 11101; В) 12101; Г) 10101. 56. Информатизация – это процесс: А) Сбора, поиска и получения информации; Б) Изменения и преобразования информации в обществе;

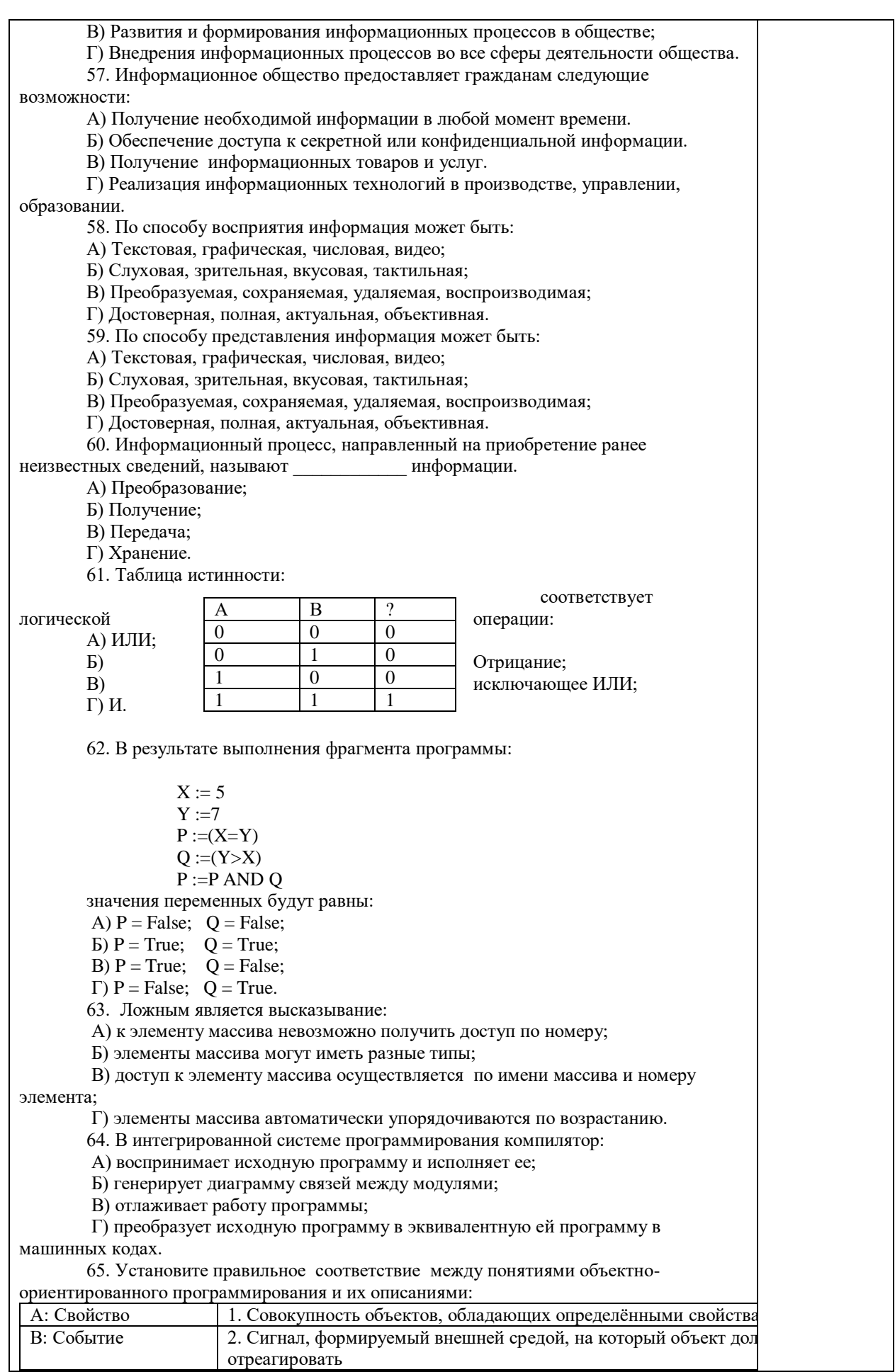

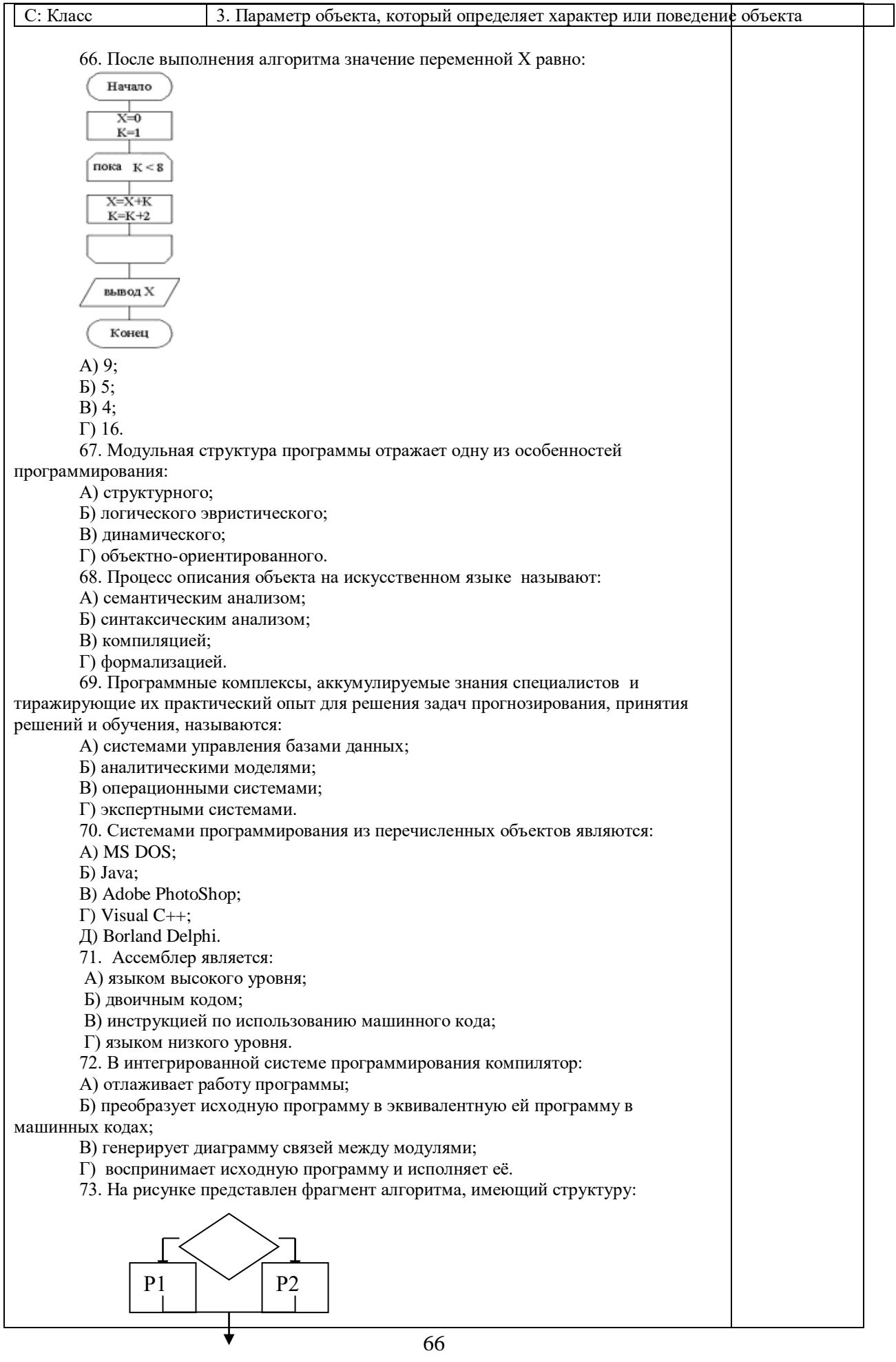

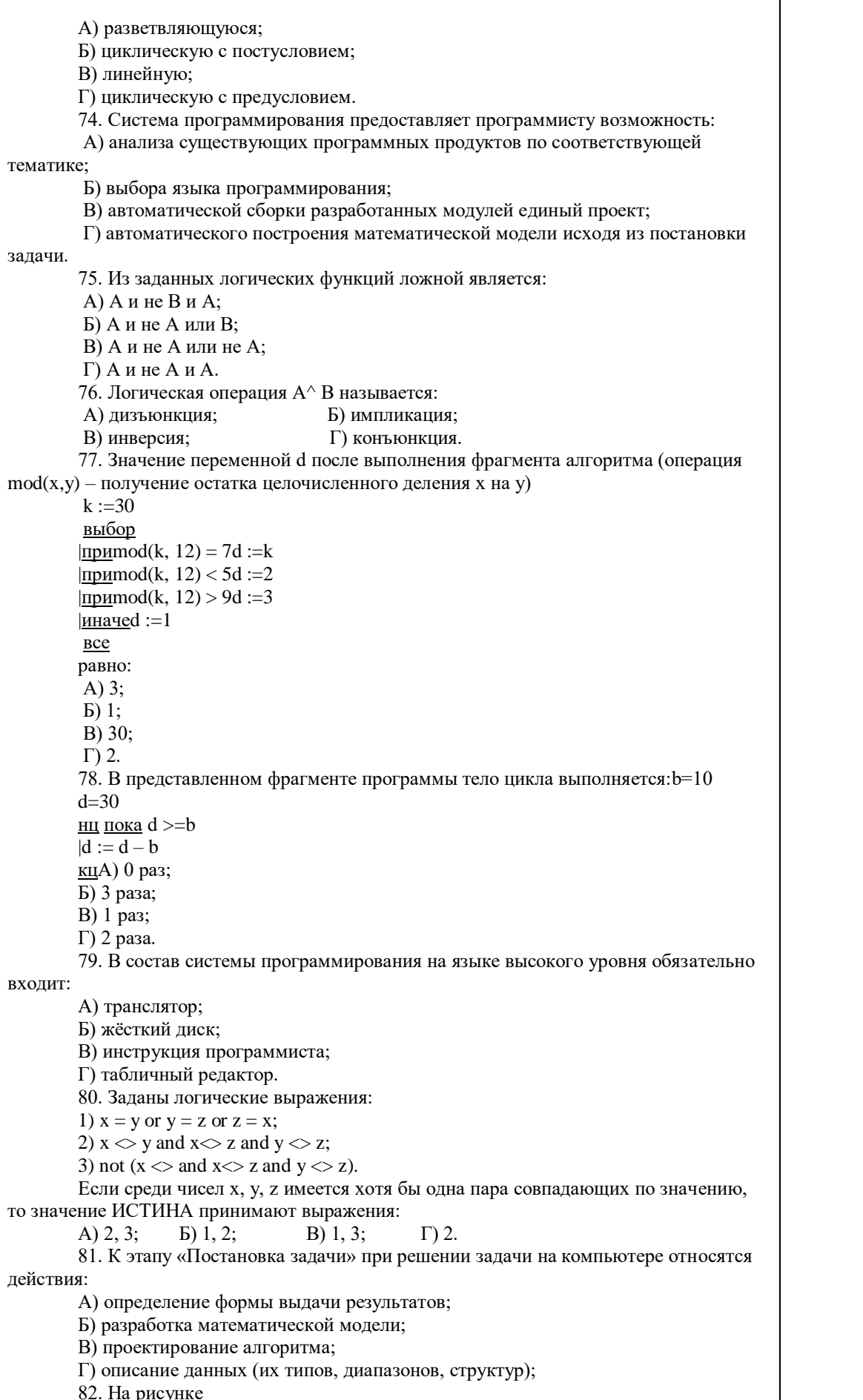

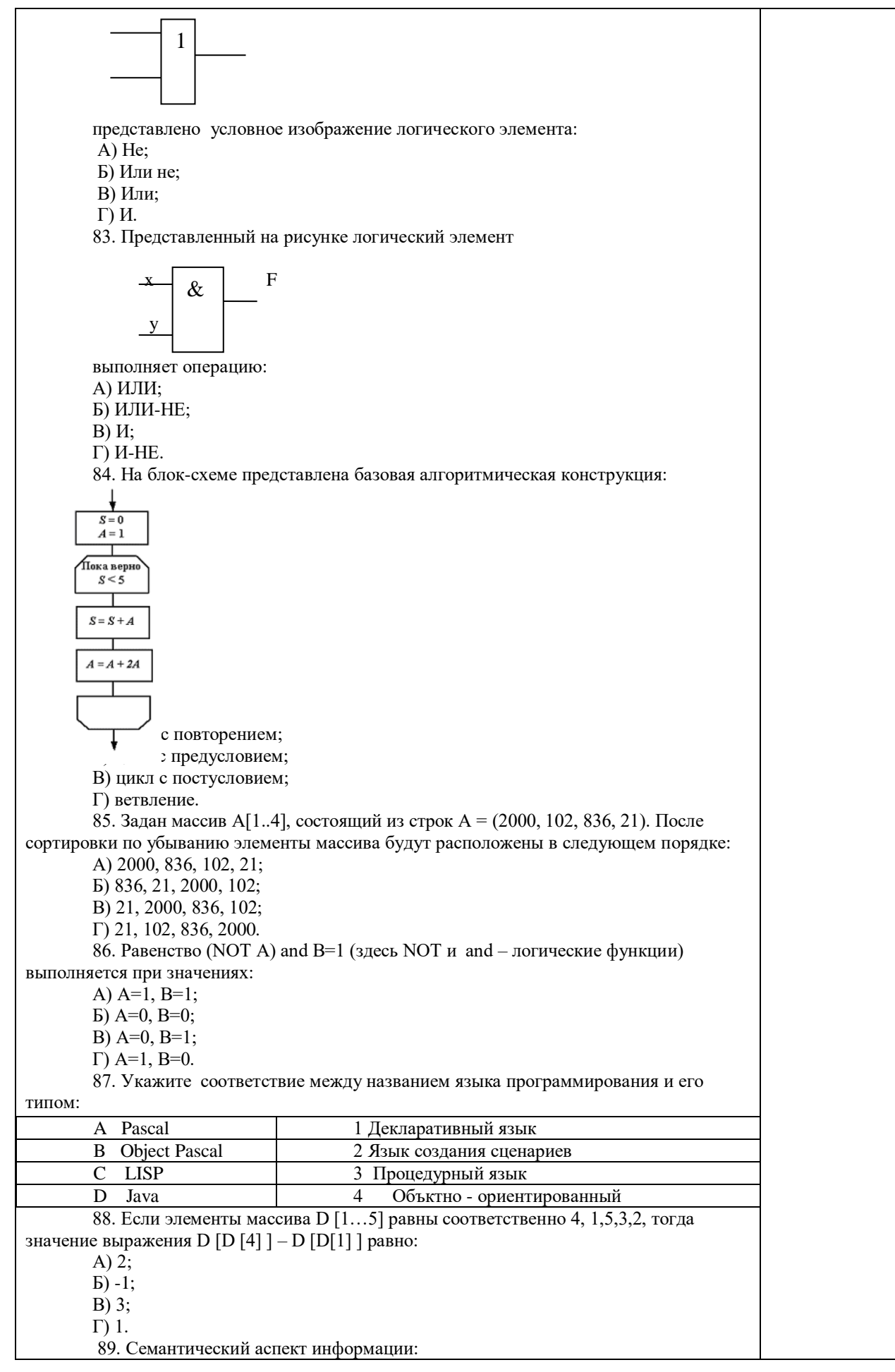

А) определяет данные с точки зрения их практической полезности для получателя; Б) определяет значение символа естественного алфавита; В) определяет отношения между единицами данных; Г) дает возможность раскрыть ее содержание и показать отношение между смысловыми значениями ее элементов. 90. Прагматический аспект информации: А) определяет данные с точки зрения их практической полезности для получателя; Б) определяет значение символа естественного алфавита; В) определяет отношения между единицами данных; Г) дает возможность раскрыть ее содержание и показать отношение между смысловыми значениями ее элементов. 91. Модель взаимодействия открытых систем OSI имеет количество уровней, равное: А) 5; Б) 6; В) 7; Г) 4. 92. Информационная модель родословной собаки - это: А) семантическая сеть; Б) сетевая модель; В) нейронная сеть; Г) двоичное дерево. 93. Модель – это совокупность свойств и отношений между её компонентами, отражающая: А) процесс, в котором участвует объект; Б) некоторые стороны изучаемого объекта, процесса или явления; В) существенные стороны изучаемого объекта, процесса или явления; Г) все стороны изучаемого объекта, процесса или явления. 94. К информационным моделям относятся: А) сборочный чертёж электродвигателя; Б) фамильное генеалогическое дерево; В) аэродинамическая труба; Г) пространственная стереометрическая модель. 95. Пошаговая детализация постановки задач не относится к: А) Методу верификации; Б) Методу последовательной декомпозиции сверху – вниз; В) Поиску логической взаимосвязи; Г) Методу проектирования «от частного к общему». 96. Эвристика - это неформализованная процедура: А) Осуществляющая полный перебор вариантов решения задач; Б) Предназначенная для ввода данных; В) Сокращающая количество шагов поиска решений; Г) Позволяющая найти точное решение. 97. К информационным моделям относятся: А) масштабная модель вездехода; Б) картотека читателей библиотеки; В) макет жилого микрорайона; Г) периодическая таблица Д.И.Менделеева. 98. Представление реляционной модели данных в СУБД реализуется в виде: А) предикатов; Б) деревьев; В) сети; Г) таблиц. 99. Пара понятий «устройства ввода - клавиатура» описывается отношением: А) система – элемент; Б) объект – субъект; В) общее – частное; Г) процесс – результат. 100.Знания в интеллектуальных системах по форме их представления делятся на:

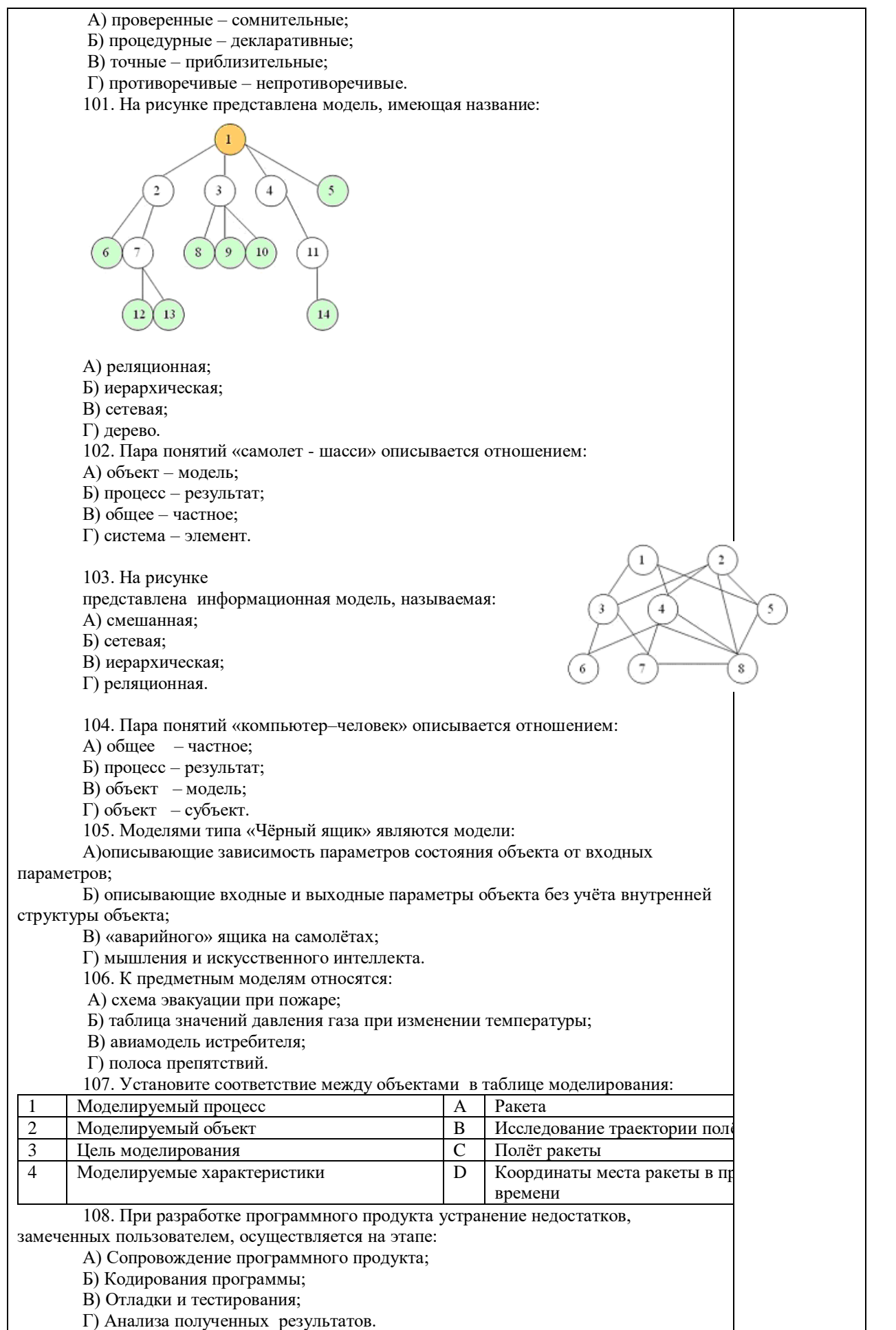

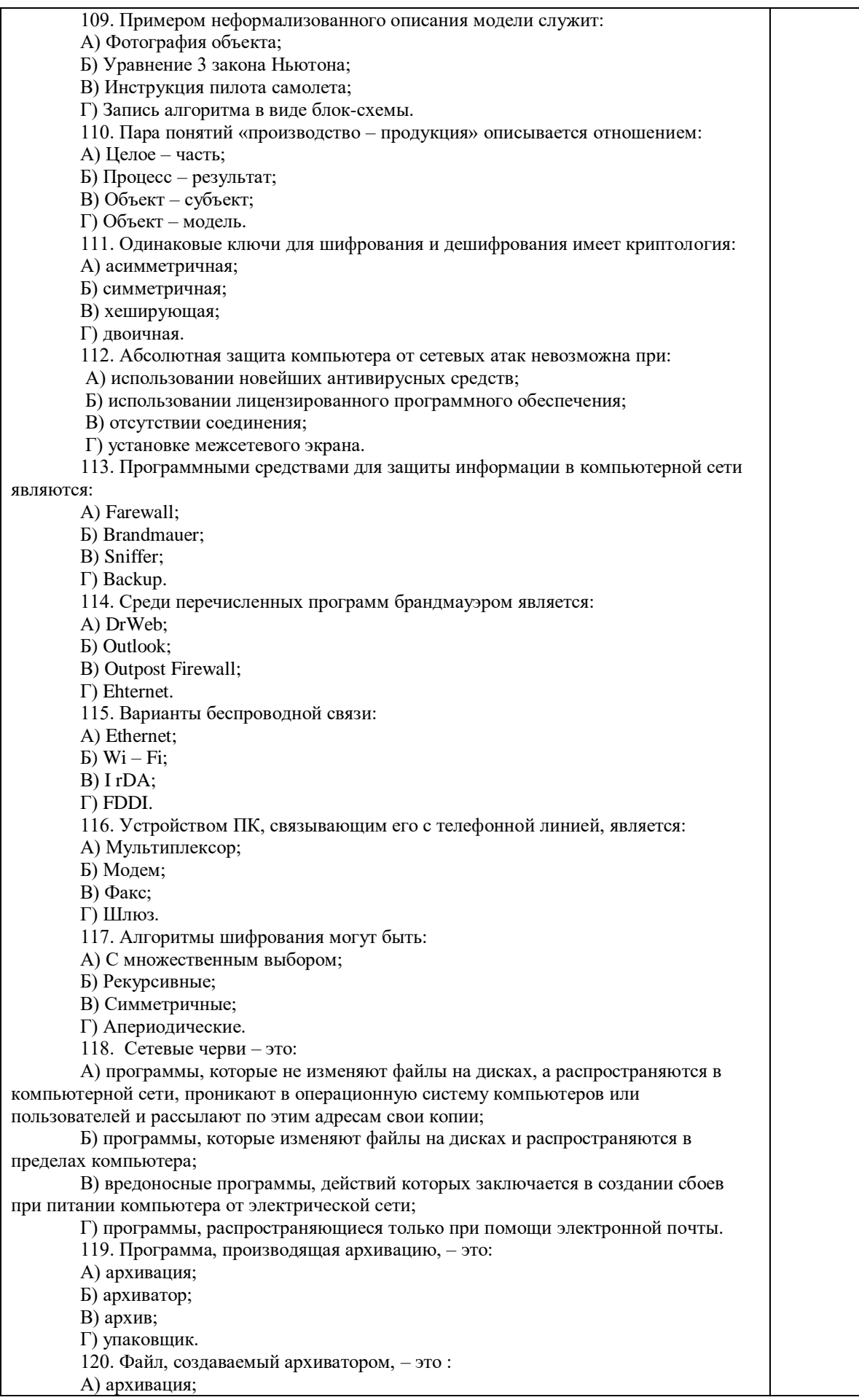

Б) архиватор; В) архив; Г) пакет. 121. Загрузить архиватор WinRar можно с помощью команды: А) меню Пуск, Все программы, WinRar; Б) меню Пуск, Документы, WinRar; В) меню Пуск, Панель управления, WinRar; Г) меню Пуск, Поиск, WinRar. 122. Вставить дополнительные файлы в существующий архив можно с помощью: А) кнопки Добавить на панели инструментов программы WinRar; Б) кнопки Вставить на панели инструментов программы WinRar; В) кнопки Копировать на панели инструментов программы WinRar; Г) кнопки Удалить на панели инструментов программы WinRar. 123. Многотомные архивы архиватора WinRar– это архивы с расширениями… А) .arj, .a00, .a01, .a02 и т.д. Б) .zip, .z00, .z01, .z02 и.т.д. В) .arсh, .arc00, .arc01, .arc02 и т.д. Г) .rar, r00, .r01, .r02 и.т.д. 124. Распаковать файлы можно несколькими способами: А) в окне открытого архива щелкнуть на кнопке Распаковать в; Б) в меню Команды выбрать пункт Извлечь в указанную папку; В) в контекстном меню архива выбрать команду Извлечь в; Г) в контекстном меню архива выбрать команду Распаковать в. 125. Из предложенного списка форматов файлов графическим являются: А) TIFF; Б) MPI; В) JPG; Г) TXT; Д) BMP. 126. Если в окне презентации Power Point видны слайды в несколько рядов, то это режим слайдов:А) сортировки;Б) показа;В) просмотра;Г) удаления. 127. Для растрового графического редактора верными являются утверждения: А) При увеличение изображения проявляется лестничный эффект; Б) При уменьшения изображения возможна потеря информации; В) Файлы, содержащие растровые изображения имеют меньший размер, чем файлы, содержащие векторное изображение; Г) В растровой графике объекты хранятся в виде формализованных математических описаний. 128. Комплексные программно-технические системы, предназначенные для выполнения проектных работ, называются: А) СУБД – системы управления базами данных; Б) САПР – системы автоматизированного проектирования; В) АСУП – автоматизированные системы управления производством; Г) ИПС – информационно-поисковые системы; 129. Совокупность математических методов, технических и организационных средств, обеспечивающих управление сложным объектом или процессом в соответствии с поставленной задачей, называется: А) ИПС - информационно-поисковой системой; Б) АСУ – автоматизированной системой управления; В) САПР – системой автоматизированного проектирования; Г) АСНИ – автоматизированной системой научных исследований. 130. Основным средством взаимодействия пользователя с информационнопоисковой системой является: А) Пакетный режим; Б) Трансляция; В) Компиляция; Г) Диалог. **Операционные системы** 131. В операционной системе Windows невозможной является ситуация, когда: А) краткое имя файла заканчиваются на цифру;
Б) краткое имя файла начинается с цифры; В) полное имя файла начинается с цифры; Г) полное имя файла содержит цифры. 132. В операционной системе Windows не допустимым является следующее имя файла: A)  $A \triangle B$ .doc: Б) А. doc; В) pr.test; Г) pr.test.txt. 133. Файлы с расширением DLL являются: А) динамически компонуемыми библиотеками; Б) статистически компонуемыми библиотеками; В) файлами связанных объектов; Г) статистически загруженными библиотеками. 134. Дано имя файла : C:\ Test\Example\Part.txt.or.doc. В отношении «надкаталог – подкаталог» находятся: А) Test – Example; Б) Example – Part; В) Example – Test; Г) Part – Example . 135. Файлы на дисках имеют 4 атрибута, которые могут сбрасываться и устанавливаться пользователем: А) архивный, системный, скрытый, чтение; Б) доступный, архивный, системный, чтение; В) открытый, скрытый, только чтение и запись; Г) только чтение, архивный, системный, скрытый. 136. В операционной системе Windows невозможной является ситуация, когда: А) в каталоге с именем Prog зарегистрирован файл с именем prog?.txt; Б) на одном компьютере имеют файлы С:\Student.txt и С:\student.txt ; В) в каталоге с именем Prog находится подкаталог Prog; Г) в каталоге с именем Student зарегистрирован файл 1\_ student.txt1. 137. Стандартное средство Windows, позволяющее быстро получить данные о компьютере и его операционной системе, это: А) программа «Системный администратор»; Б) программа «Сведения о системе»; В) диспетчер задач; Г) панель управления. 138. Система распознаёт формат файла по его: А) размеру; Б) расположению на диске; В) расширению; Г) имени. 139. Операционной системой является: А) Adobe; Б) MS-DOS; В) IBM PC;  $\Gamma$ ) Unix.140. Значки и в операционной системе Windows 1 1 обозначают соответственно: А) две папки с именем «1»; Б) папку и файл с именем «1»; В) файл с именем «1» и ярлык к нему; Г) папку с именем «1» и ярлык к ней. 141. Для управления файлами и папками в ОС Windows можно использовать: А) Панель Управления; Б) Главное меню; В) Панель Задач; Г) Проводник. 142. Служебная программа MS Windows «Очистка диска» служит для: А) очистки корзины; Б) проверки и очистки поверхности жёсткого диска; В) удаления редко используемых программ;

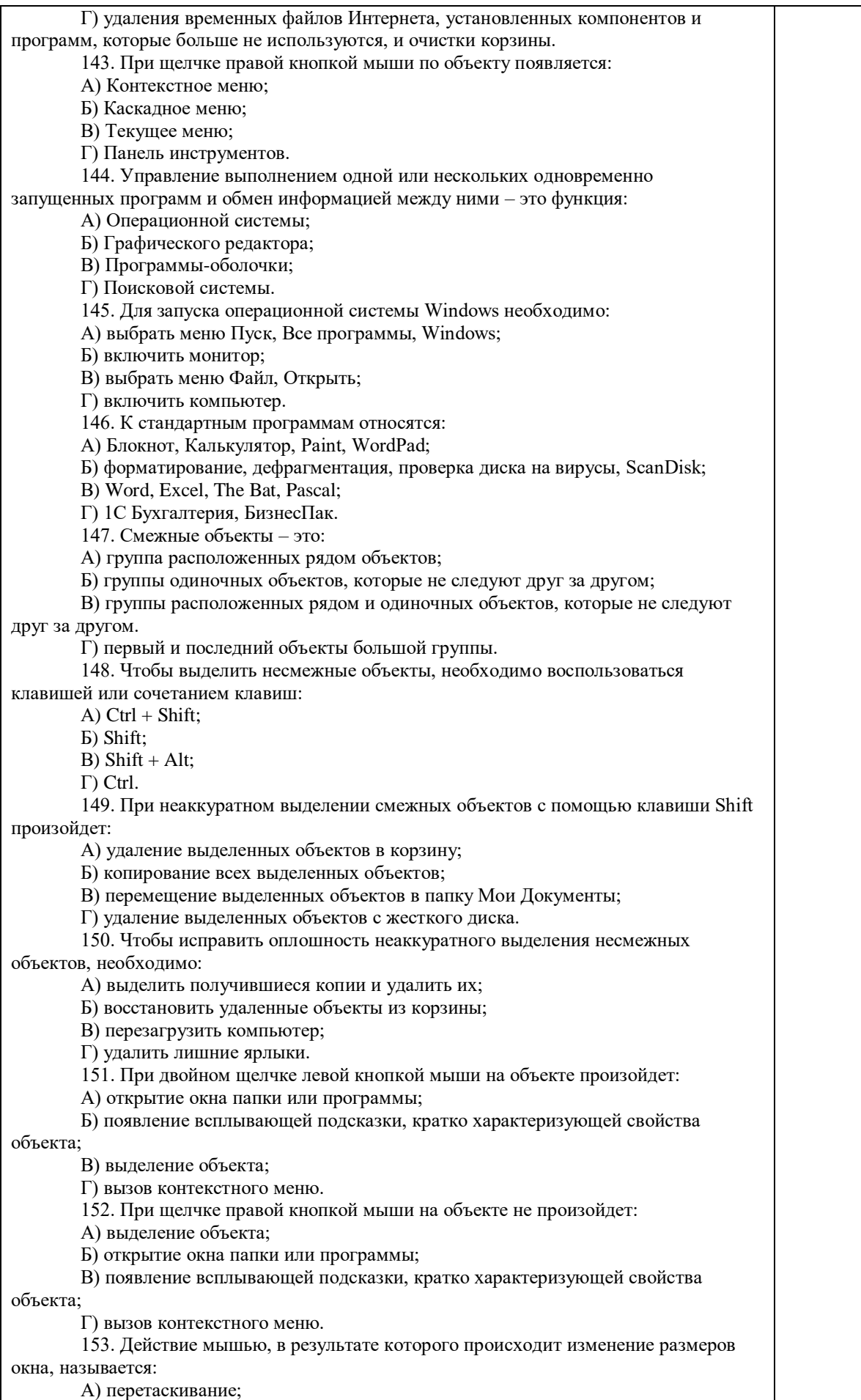

Б) зависание;

В) специальное перетаскивание;

Г) протягивание.

154. Действие мышью, в результате которого появляется всплывающая подсказка, кратко характеризующая свойства объекта, называется:

А) перетаскивание;

Б) зависание;

В) специальное перетаскивание;

Г) вызов контекстного меню.

155. Активное окно можно закрыть, если:

А) щелкнуть на кнопке Х, выбрать сочетание клавиш Alt+Ctrl, выполнить команду Выход из меню Файл, выбрать команду Закрыть в системном меню окна;

Б) щелкнуть на кнопке Х, выбрать сочетание клавиш Alt+F4, выполнить команду Закрыть из меню Файл, выбрать команду Закрыть в системном меню окна;

В) щелкнуть на кнопке Х, выбрать сочетание клавиш Ctrl+ Shift, выполнить команду Сохранить как… из меню Файл.

 $\Gamma$ ) щелкнуть на кнопке  $\Box$ , выбрать сочетание клавиш Ctrl+ C5, выполнить команду Сохранить как… из меню Файл.

156. Для того чтобы изменить размеры окна, необходимо:

А) подвести указатель мыши к любой стороне или углу окна, так чтобы указатель мыши превратился в двухстороннюю черную стрелку; осуществить перетягивание рамки при нажатой левой кнопке мыши;

Б) подвести указатель мыши к строке заголовка, так чтобы указатель мыши превратился в белую стрелку; осуществить перемещение строки заголовка при нажатой левой кнопке мыши;

В) подвести указатель мыши к полосе прокрутки, так чтобы указатель мыши превратился в белую стрелку; осуществить перемещение полосы прокрутки при нажатой левой кнопке мыши;

Г) подвести указатель мыши к области задач, так чтобы указатель мыши превратился в тонкую черную стрелку; осуществить перемещение области задач при нажатой левой кнопке мыши.

157. Контекстное меню можно вызвать, если навести курсор на объект и:

А) щелкнуть левой кнопкой мыши;

Б) щелкнуть правой кнопкой мыши;

В) нажать клавишу Enter;

Г) выбрать сочетание клавиш Alt+ Enter.

158. Панель быстрого запуска отображается:

А) на рабочем столе;

Б) в окне Мой компьютер;

В) на панели задач;

Г) на строке заголовка.

159. Для корректного выключения компьютера необходимо произвести следующие действия:

А) выполнить команду Завершение работы в окне Диспетчера задач;

Б) нажать кнопку Reset на системном блоке;

В) выполнить команду Завершение работы меню Пуск;

Г) выполнить команду Выход меню Файл.

160. Создать папку, текстовый документ можно с помощью:

А) контекстного меню рабочего стола;

Б) контекстного меню панели задач;

В) команды Создать меню Правка;

Г) команды Создать меню Файл.

161. При копировании и перемещении файлов и папок используется понятие

источника. Источником не является папка:

А) в которую копируют или перемещают; Б) из которой копируют или перемещают;

В) которую копируют или перемещают;

Г) которую удаляют.

162. Скопировать файлы и папки можно с помощью команды:

А) Копировать меню Файл;

Б) Копировать меню Правка;

В) Копировать меню Вставка;

Г) Копировать меню Сервис.

163. Скопировать файлы и папки можно с помощью: А) контекстного меню объекта; меню Файл; специального перетаскивания; Б) контекстного меню объекта; меню Правка; специального перетаскивания; В) контекстного меню рабочего стола; кнопок на панели инструментов Обычные кнопки; клавиатуры; Г) Панели Управления. 164. Переименовать объекты можно с помощью:

А) двух щелчков левой кнопкой мыши на имени объекта;

Б) команды Переименовать меню Вид;

В) команды Переименовать меню Правка;

Г) команды Переименовать контекстного меню объекта.

165. Объекты можно представить в виде:

А) эскизов страниц, Плитки, Значков, Списка, Таблицы;

Б) эскизов страниц, Мелких значков, Крупных значков, Списка, Таблицы;

В) слайдов, Плитки, Значков, Списка, Таблицы;

Г) папки, текстового файла, ярлыка.

166. Упорядочить значки в открытом окне можно с помощью:

А) меню Вид; контекстного меню панели содержимого; кнопок на панели инструментов Обычные кнопки;

Б) меню Вид; контекстного меню панели папок; дополнительных кнопок в режиме Таблицы;

В) меню Вид; контекстного меню панели содержимого; дополнительных кнопок в режиме Таблицы;

Г) меню Сервис; панели задач; области задач.

167. Сохранить файл на диск 3,5 А:\ можно несколькими способами с помощью:

А) команды меню Файл, Сохранить как…; команды Сохранить как…

контекстного меню файла;

Б) команды меню Файл, Сохранить как…; команды Отправить контекстного меню файла;

В) команды меню Правка, Сохранить как…; команды Сохранить как… контекстного меню файла;

Г) команды меню Вид, Сохранить как…; команды Отправить контекстного меню файла.

> 168. При задании маски поиска нельзя использовать следующие символы: А) восклицательный знак;

Б) звездочку;

В) знак вопроса;

Г) косую черту.

169. Искать на компьютере можно:

А) файлы и папки; документы (текстовые файлы, электронные документы);

Б) сканеры, файлы и папки;

В) изображения, музыку и видео;

Г) компьютеры и людей, файлы и папки.

170. Символ «?» заменяет в маске поиска:

А) один произвольный символ;

Б) два произвольных символа;

В) три произвольных символа или их отсутствие;

Г) один произвольный символ или его отсутствие.

171. По заданной маске: g\*. \*f будут найдены документы:

А) имена которых состоят из двух символов, где первая буква «g», а

расширения заканчиваются на «f»;

Б) расширения которых состоят из двух символов, где первая буква «g», а имена заканчиваются на «f»;

В) имена которых начинаются на букву «g», а расширения заканчиваются на«f»;

Г) расширения которых начинаются на букву «g», а имена заканчиваются на«f».

172. Узел «+» отображает в дереве папок:

А) наличие файлов и документов в папке;

Б) необходимость раскрытия узла, в результате появится знак «-»;

В) наличие ярлыков документов в папке;

Г) наличие вложенных папок.

173. Значок ярлыка можно изменить с помощью команды:

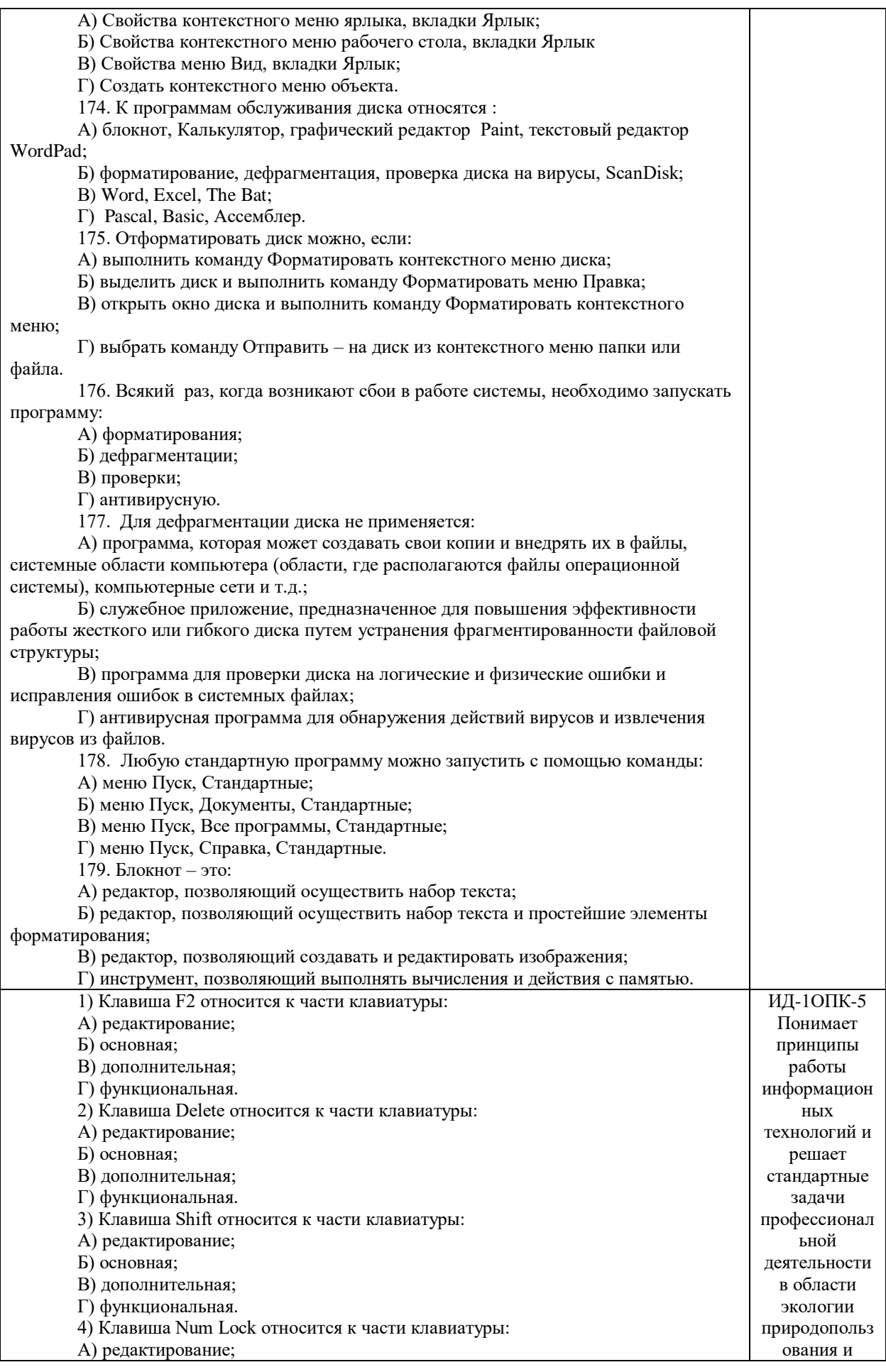

Б) основная; В) дополнительная; Г) функциональная. 5) Используется для ввода заглавных букв: А) Shift; Б) Enter; В) Caps Lock;  $\Gamma$ ) Ctrl. 6) Используется только в сочетании с другими клавишами: А) Пробел; Б) Enter; В) Esc; Г) Ctrl. 7) Используется для стирания символа слева от курсора: А) Shift; Б) «забой символа» -В) Esc; Г) Delete. 8) Используется для отказа от действия или выхода из программы: А) Shift Б) Enter В) Esc Г) Ctrl 9) Клавиша относится к части клавиатуры : А) редактирование; Б) управления; В) дополнительная; Г) функциональная. 10) Используется только в сочетании с другими клавишами: А) Shift Б) Enter В) Esc Г) Alt 11) Клавиша F10 относится к части клавиатуры: А) редактирование; Б) основная; В) дополнительная; Г) функциональная. 12) Клавиша **Феносится к части клавиатуры**: А) редактирование; Б) управления; В) дополнительная; Г) функциональная. 13) Клавиша Home относится к части клавиатуры: А) редактирование; Б) основная; В) дополнительная; Г) функциональная. 14) Клавиша Tab относится к части клавиатуры: А) редактирование; Б) основная; В) дополнительная; Г) функциональная. 15) Используется для ввода заглавных букв: А) Caps Lock; Б) Enter; В) Esc; Г) Ctrl. 16) Используется только в сочетании с другими клавишами: А) Пробел; Б) Enter; В) Esc; охраны природы с использовани ем информацион нокоммуникаци онных, в том числе геоинформац ионных технологий

Г) Alt. 17) Не используется для удаления символа: А) Shift; Б) «забой символа» -В) Esc; Г) Delete. 18) Используется для ввода команды: А) Shift; Б) Enter; В) Esc; Г) Ctrl. 19) Клавиша Num Lock не относится к части клавиатуры: А) редактирование; Б) управления; В) дополнительная; Г) функциональная. 20) Прыжок текстового курсора на некоторое расстояние производит клавиша: А) Caps Lock Б) Enter В) Tab Г) Ctrl 21. Клавиатура – это устройство: А) для вывода информации; Б) для ввода информации; В) содержащее внутренние устройства компьютера; Г) для действий с объектами на экране. 22.Основными функциями текстового редактора являются… А) Автоматическое сжатие информации, представленной в текстовых файлах Б) Создание, редактирование, сохранение и печать текстов В) Управление ресурсами ПК и процессами, использующими эти ресурсы при создании текста Г) Создание и редактирование фотографий. 23. При нажатии на кнопку с изображением дискеты на панели инструментов текстового процессора происходит… А) Сохранение документа Б) Запись документа на дискету В) Считывание информации с дискеты Г) Печать документа 24. Каким способом можно сменить шрифт в некотором фрагменте текстового процессора Word? А) Сменить шрифт с помощью панели инструментов Б) Вызвать команду "сменить шрифт" В) Пометить нужный фрагмент; вызвать команду "сменить шрифт"; вызвать команду "вставить" Г) Пометить нужный фрагмент; сменить шрифт с помощью панели инструментов 25. При нажатии на кнопку с изображением ножниц на панели инструментов… А) Вставляется вырезанный ранее текст Б) Происходит разрыв страницы В) Удаляется выделенный текст Г) Появляется схема документа 26.Когда можно изменять размеры рисунка в текстовом процессоре Word? А) Когда он вставлен Б) Когда он выбран В) Когда он цветной Г) Когда он является рабочим 27.Lexicon, Writer, Word, Блокнот – это: А) Графические редакторы Б) Электронные таблицы

В) Текстовые редакторы

## Г) СУБД

- 28. Текстовый процессор и электронные таблицы это:
- А) Прикладное программное обеспечение
- Б) Сервисные программы
- В) Системное программное обеспечение
- Г) Инструментальные программные средства.

29. Каким способом можно копировать фрагмент текста в текстовом процессоре Word?

- А) Пометить нужный фрагмент; вызвать команду "копировать";
- Б) Пометить нужный фрагмент; вызвать команду "копировать"; встать в нужное место; вызвать команду "вставить";
- В) Пометить нужный фрагмент; вызвать команду "копировать со вставкой"
- Г) Пометить нужный фрагмент; вызвать команду "копировать"; вызвать команду "вставить"

30. Курсор – это…

- А) Отметка на экране дисплея, указывающая позицию, в которой будет отображен вводимый с клавиатуры символ;
- Б) Наименьший элемент изображения на экране;
- В) Клавиша на клавиатуре;
- Г) Устройство ввода текстовой информации.
	- 31. Текст, повторяющийся вверху или внизу страницы в текстовом редакторе

Word, называется…

- А) Стиль;
- Б) Шаблон;
- В) Логотип;
- Г) Колонтитул.

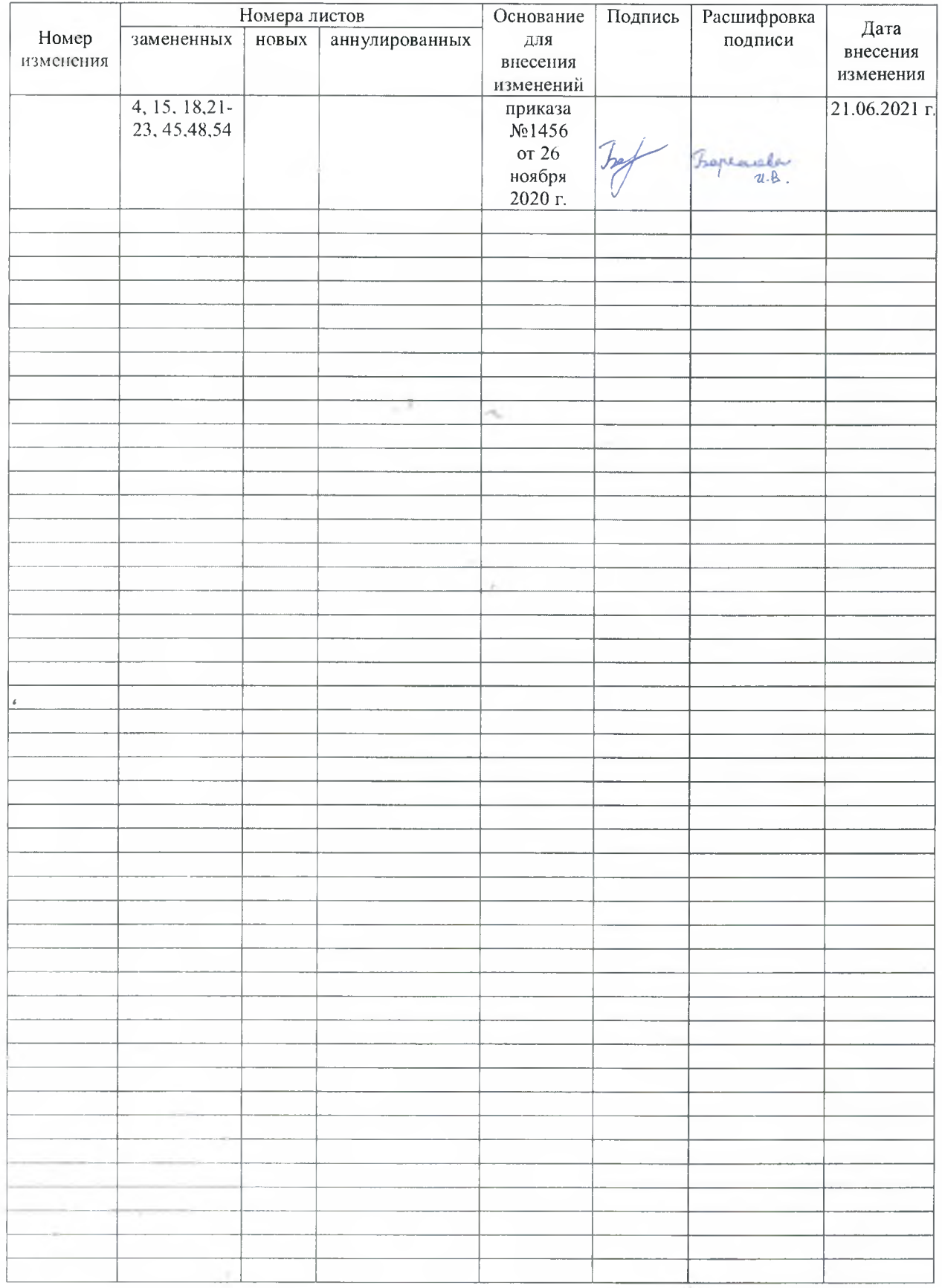

## **ЛИСТ РЕГИСТРАЦИИ ИЗМЕНЕНИЙ**